#### **Oracle® Banking Enterprise Default Management**

Day Zero Setup Guide Release 2.12.0.0.0 **F41843-01**

May 2021

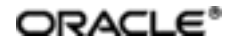

Oracle Banking Enterprise Default Management Day Zero Setup Guide, Release 2.12.0.0.0

F41843-01

Copyright © 2017, 2021, Oracle and/or its affiliates.

Oracle and Java are registered trademarks of Oracle and/or its affiliates. Other names may be trademarks of their respective owners.

Intel and Intel Inside are trademarks or registered trademarks of Intel Corporation. AllSPARC trademarks are used under license and are trademarks or registered trademarks of SPARC International, Inc. AMD, Epyc, and the AMD logo are trademarks or registered trademarks of Advanced Micro Devices. UNIX is a registered trademark of The Open Group.

This software and related documentation are provided under a license agreement containing restrictions on use and disclosure and are protected by intellectual property laws. Except as expressly permitted in your license agreement or allowed by law, you may not use, copy, reproduce, translate, broadcast, modify, license, transmit, distribute, exhibit, perform, publish or display any part, in any form, or by any means. Reverse engineering, disassembly, or decompilation of this software, unless required by law for interoperability, is prohibited.

The information contained herein is subject to change without notice and is not warranted to be error-free. If you find any errors, please report them to us in writing.

If this is software or related documentation that is delivered to the U.S. Government or anyone licensing it on behalf of the U.S. Government, then the following notice is applicable:

U.S. GOVERNMENT END USERS: Oracle programs (including any operating system, integrated software, any programs embedded, installed or activated on delivered hardware, and modifications of such programs) and Oracle computer documentation or other Oracle data delivered to or accessed by U.S. Government end users are "commercial computer software" or "commercial computer software documentation" pursuant to the applicable Federal Acquisition Regulation and agency-specific supplemental regulations. As such, the use, reproduction, duplication, release, display, disclosure, modification, preparation of derivative works, and/or adaptation of i) Oracle programs (including any operating system, integrated software, any programs embedded, installed or activated on delivered hardware, and modifications of such programs), ii) Oracle computer documentation and/or iii) other Oracle data, is subject to the rights and limitations specified in the license contained in the applicable contract. The terms governing the U.S. Government's use of Oracle cloud services are defined by the applicable contract for such services. No other rights are granted to the U.S. Government.

This software or hardware is developed for general use in a variety of information management applications. It is not developed or intended for use in any inherently dangerous applications, including applications that may create a risk of personal injury. If you use this software or hardware in dangerous applications, then you shall be responsible to take all appropriate failsafe, backup, redundancy, and other measures to ensure its safe use. Oracle Corporation and its affiliates disclaim any liability for any damages caused by use of this software or hardware in dangerous applications.

This software or hardware and documentation may provide access to or information about content, products, and services from third parties. Oracle Corporation and its affiliates are not responsible for and expressly disclaim all warranties of any kind with respect to third-party content, products, and services unless otherwise set forth in an applicable agreement between you and Oracle. Oracle Corporation and its affiliates will not be responsible for any loss, costs, or damages incurred due to your access to or use of third-party content, products, or services, except as set forth in an applicable agreement between you and Oracle.

# **Contents**

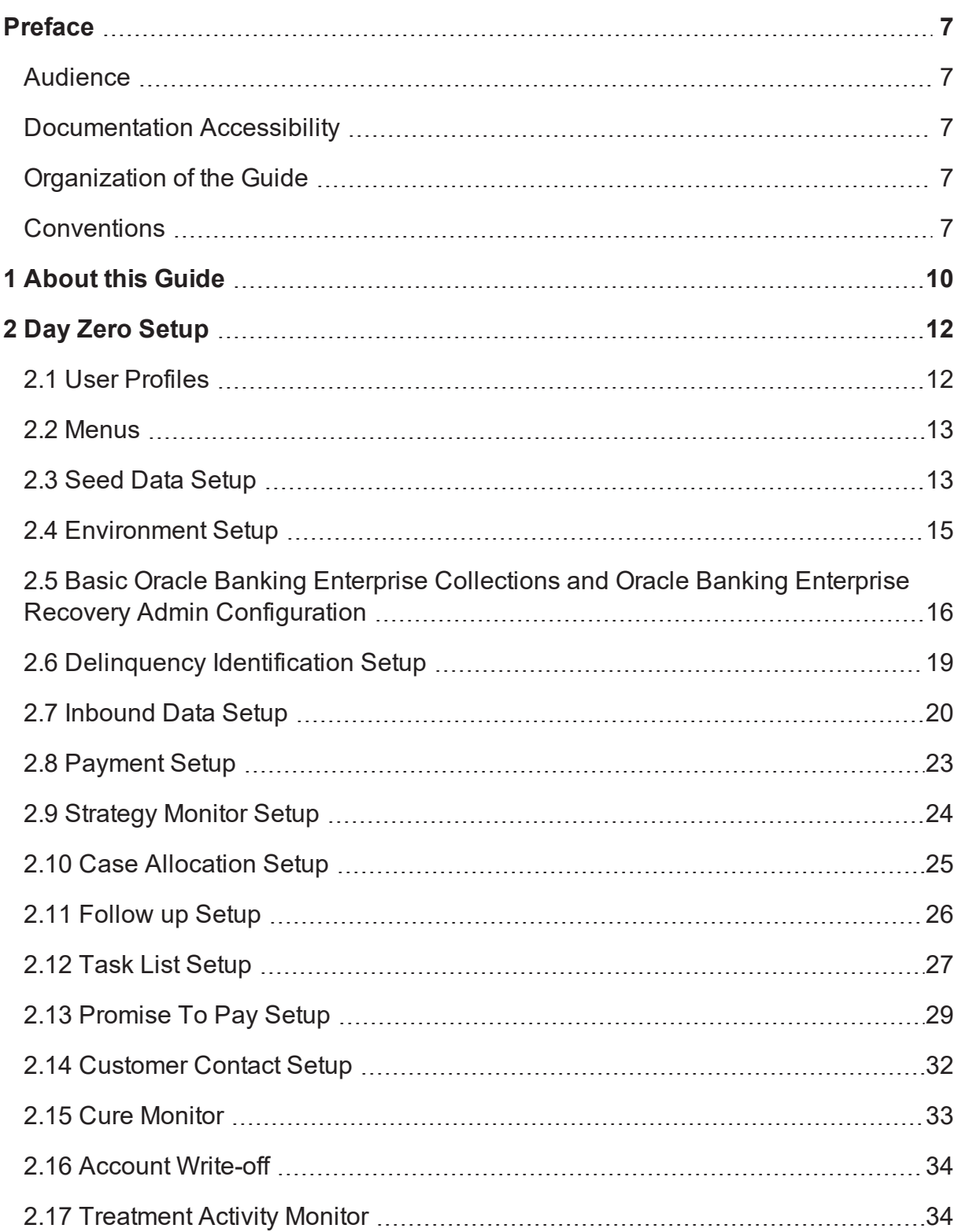

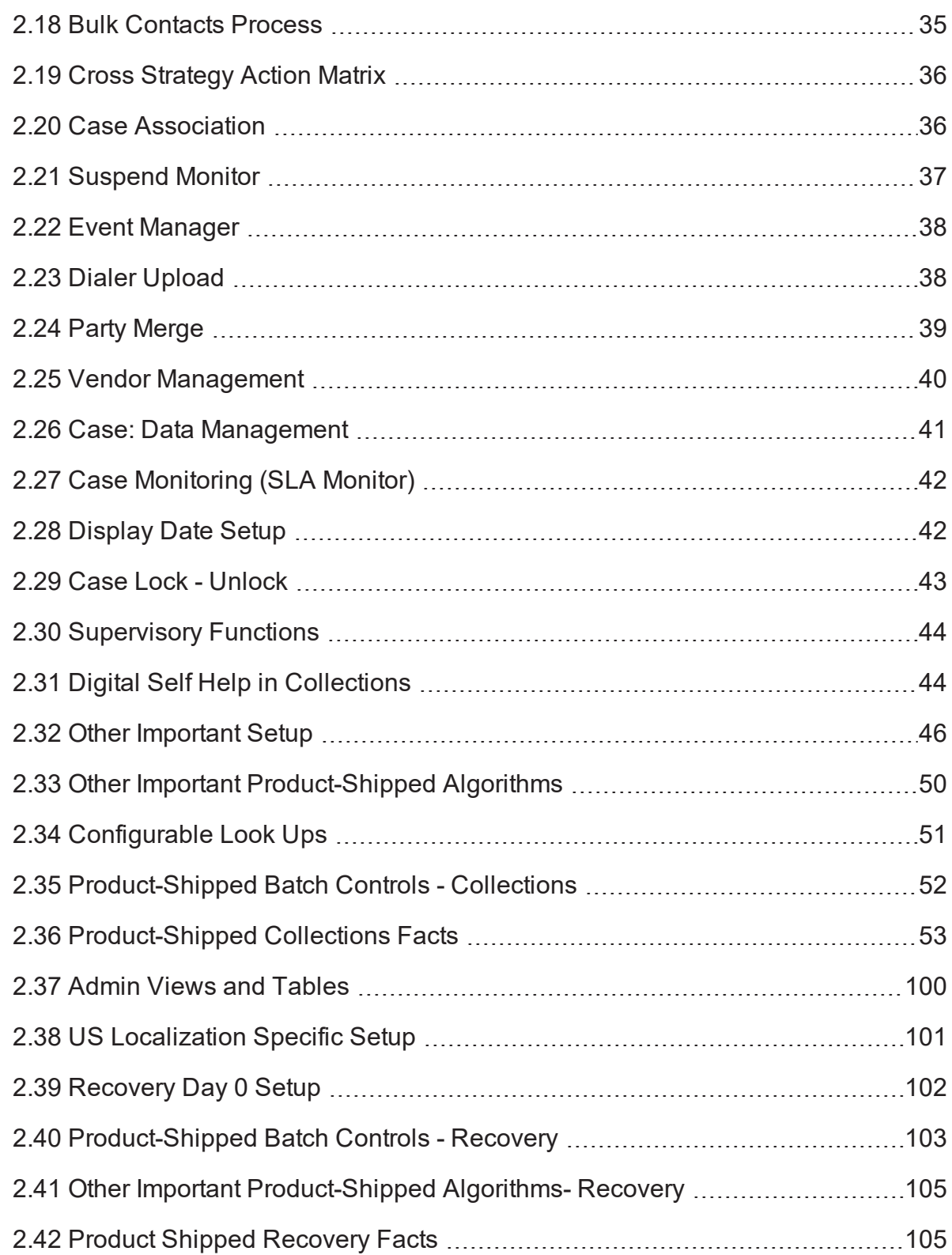

# **List of Tables**

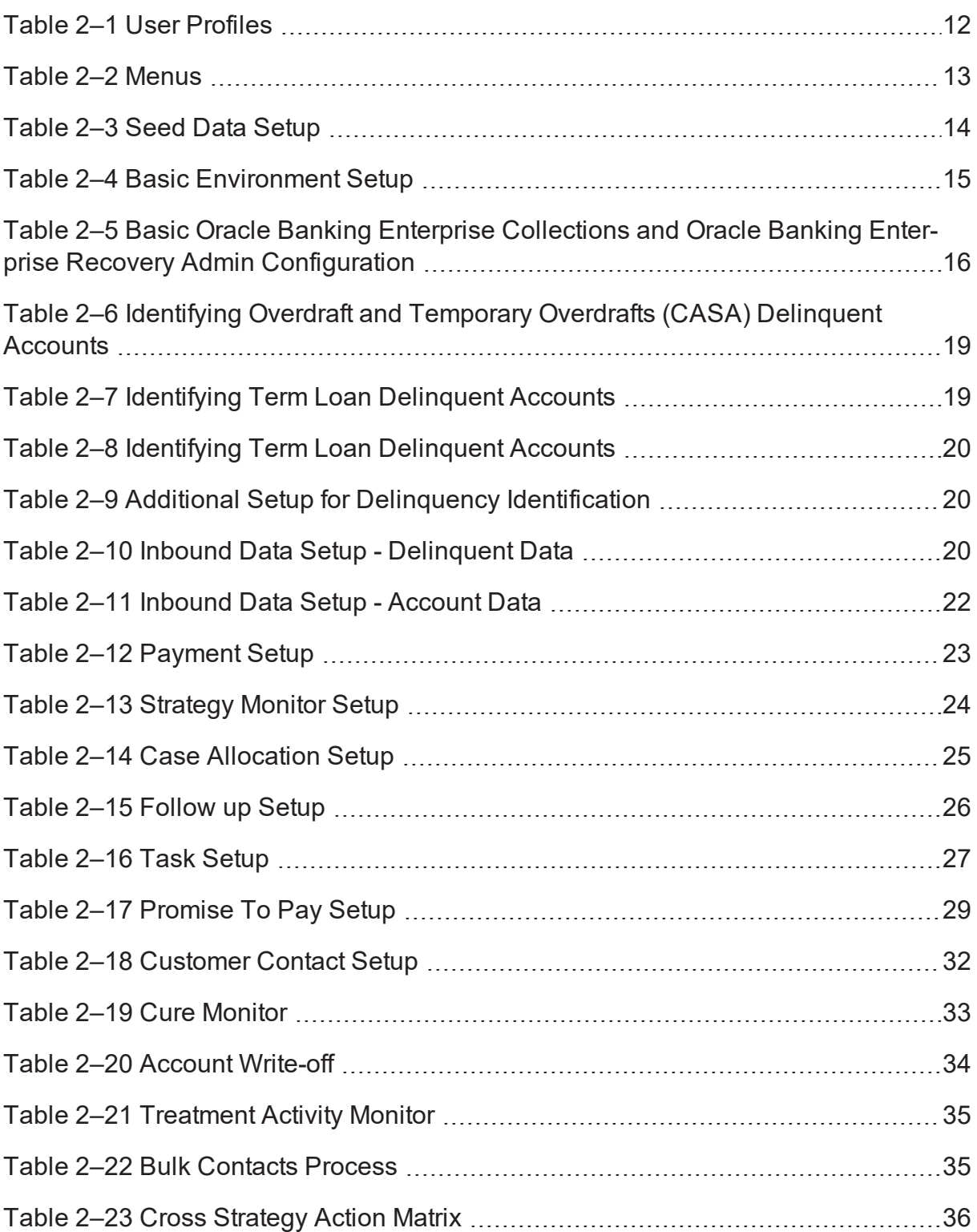

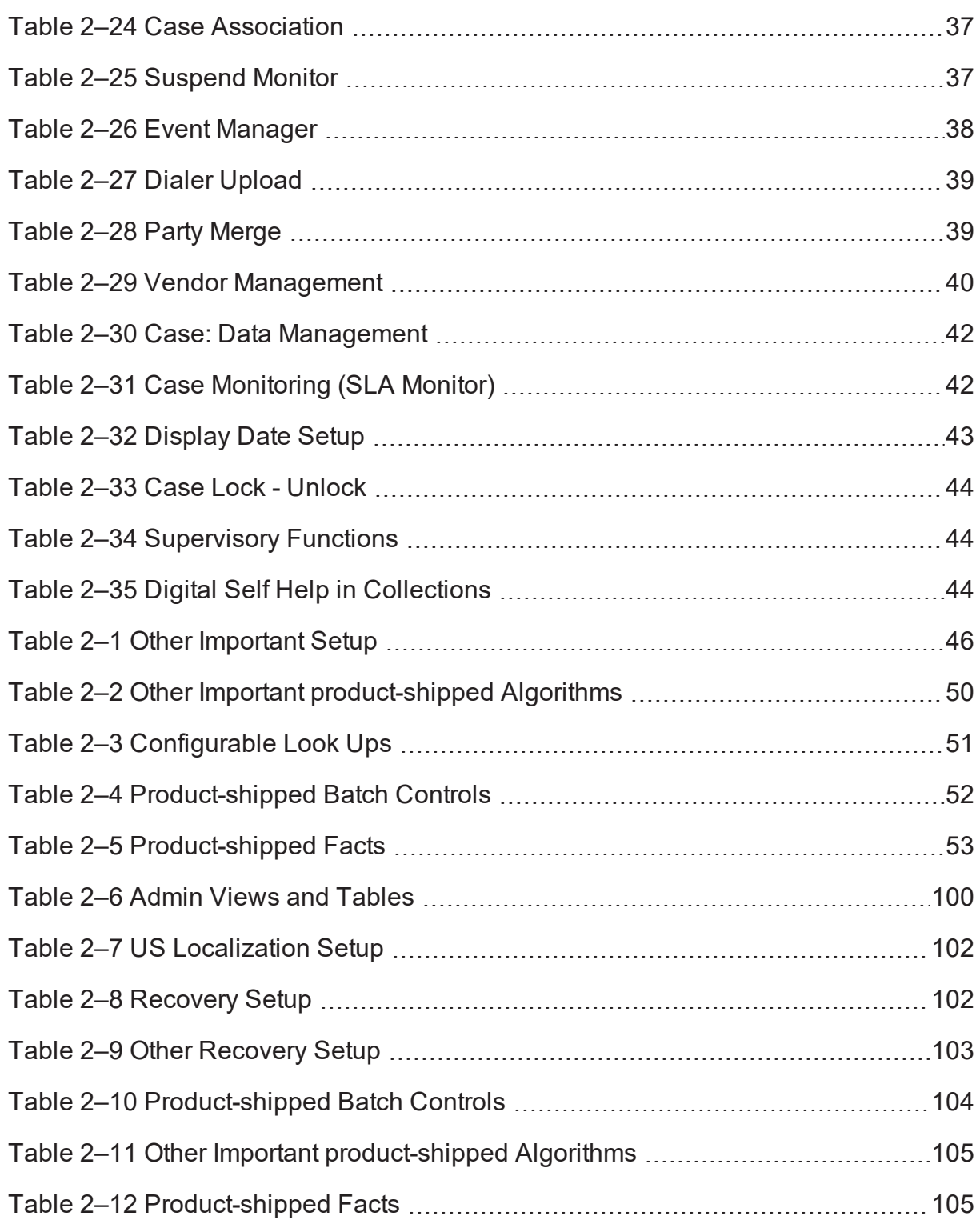

# **Preface**

<span id="page-6-0"></span>This document lists the configuration that should be performed on day zero.

This preface contains the following topics:

- **n** [Audience](#page-6-1)
- **n** [Documentation](#page-6-2) Accessibility
- **n** [Conventions](#page-6-4)

#### <span id="page-6-1"></span>**Audience**

This document is intended for the following audience:

- **n** IT Deployment Team
- Consulting Staff
- **n** Administrators

## <span id="page-6-2"></span>**Documentation Accessibility**

For information about Oracle's commitment to accessibility, visit the Oracle Accessibility Program website at <http://www.oracle.com/pls/topic/lookup?ctx=acc&id=docacc>.

#### **Access to Oracle Support**

Oracle customers that have purchased support have access to electronic support through My Oracle Support. For information, visit <http://www.oracle.com/pls/topic/lookup?ctx=acc&id=info> or visit <http://www.oracle.com/pls/topic/lookup?ctx=acc&id=trs> if you are hearing impaired.

## <span id="page-6-3"></span>**Organization of the Guide**

This document contains:

[Chapter 1](#page-9-0) About this Guide

This chapter provides details about the applicability of the guide.

[Chapter 2](#page-11-0) Day Zero Setup

This chapter provides information on the configuration that should be performed on day zero.

#### <span id="page-6-4"></span>**Conventions**

The following text conventions are used in this document:

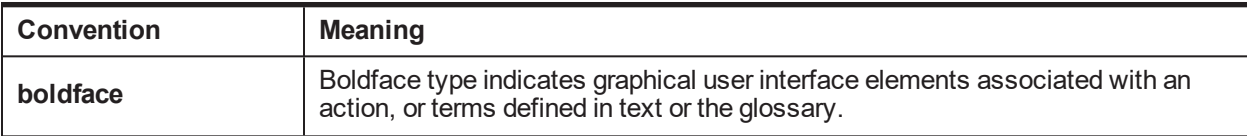

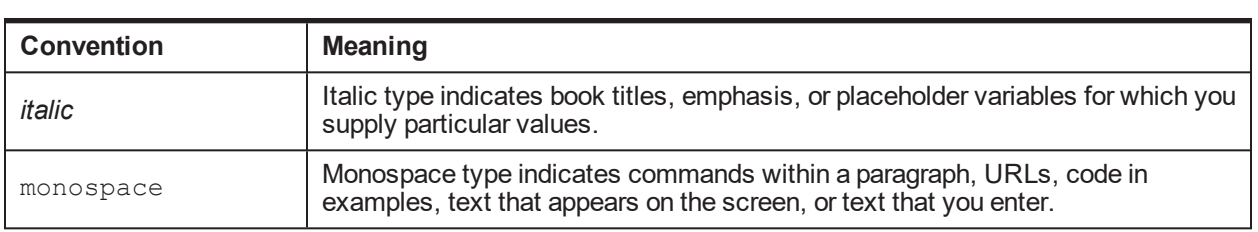

| Oracle Banking Enterprise Default Management Day Zero Setup Guide

# **1 About this Guide**

<span id="page-9-0"></span>This guide is applicable for the following products:

- Oracle Banking Platform (Oracle Banking Collections and Oracle Banking Recovery)
- <sup>n</sup> Oracle Banking Enterprise Default Management (Oracle Banking Enterprise Collections and Oracle Banking Enterprise Recovery)

References to Oracle Banking Platform or OBP in this guide apply to all the above mentioned products.

| Oracle Banking Enterprise Default Management Day Zero Setup Guide

# **2 Day Zero Setup**

<span id="page-11-1"></span><span id="page-11-0"></span>This chapter provides information on the configuration that should be performed on day zero.

## **2.1 User Profiles**

Oracle Banking Enterprise Collections and Oracle Banking Enterprise Recovery provides you the ability to create user profiles, which you can customize, based on your requirement.

Security and User Management used to provide authentication and authorization in the product is supported by the following mechanisms. Any of the below two can be used:

- Security using OIM, OID and OAM
- **n** Local Security based on Database

The following user functions are pre-configured in the system with specific set of privileges.

<span id="page-11-2"></span>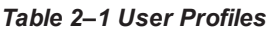

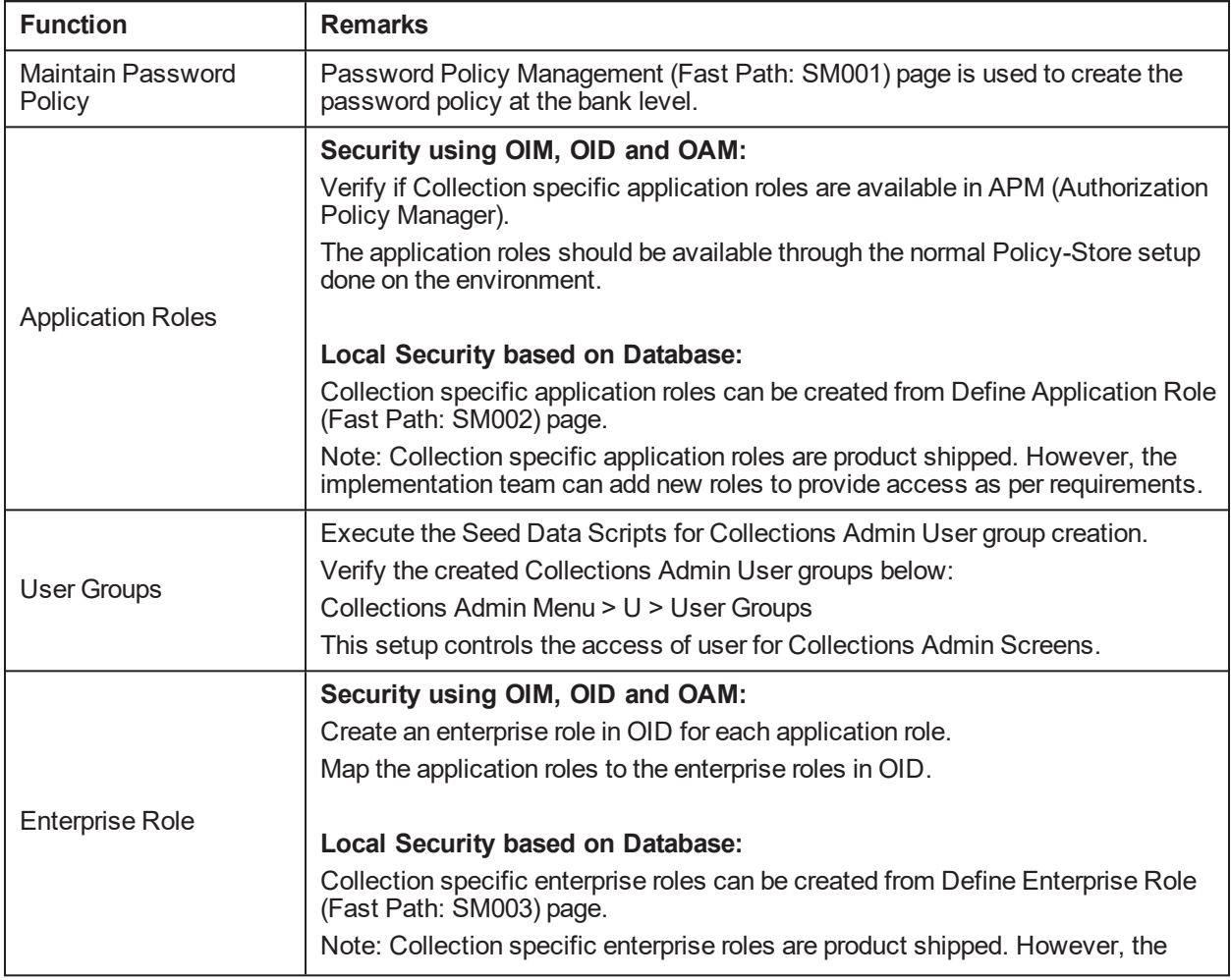

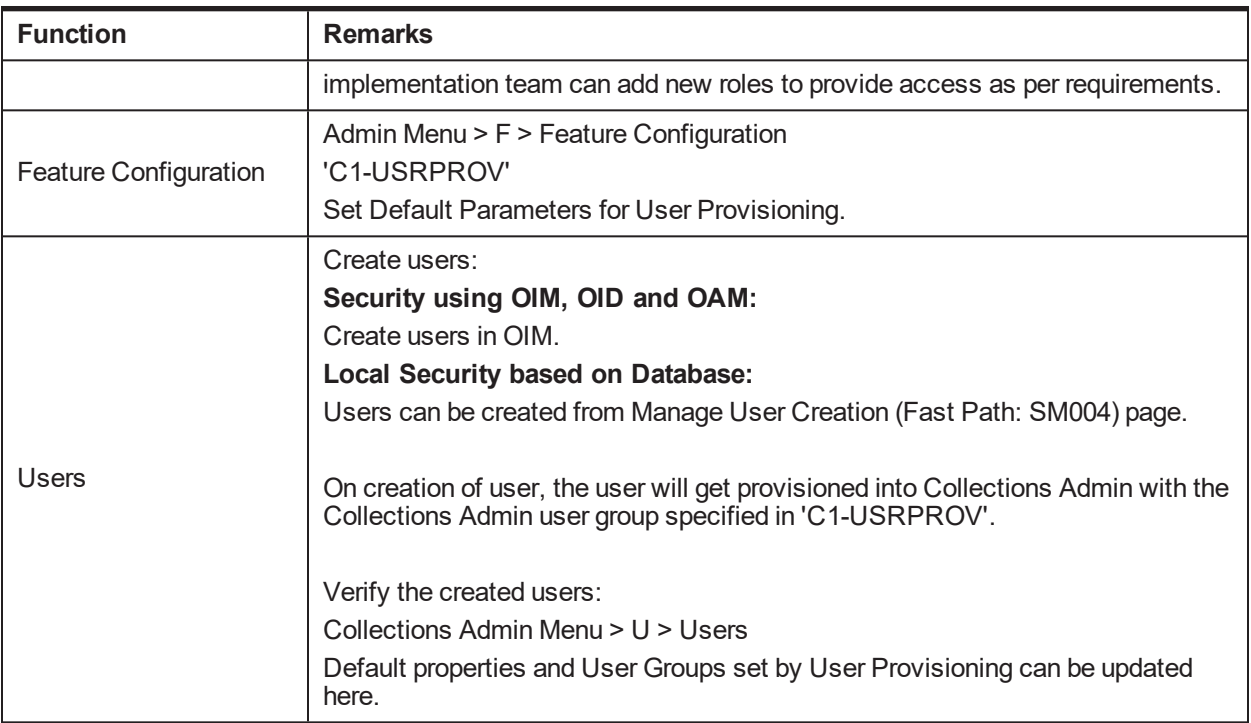

#### <span id="page-12-0"></span>**2.2 Menus**

This table describes the menu and menu item details.

#### <span id="page-12-2"></span>*Table 2–2 Menus*

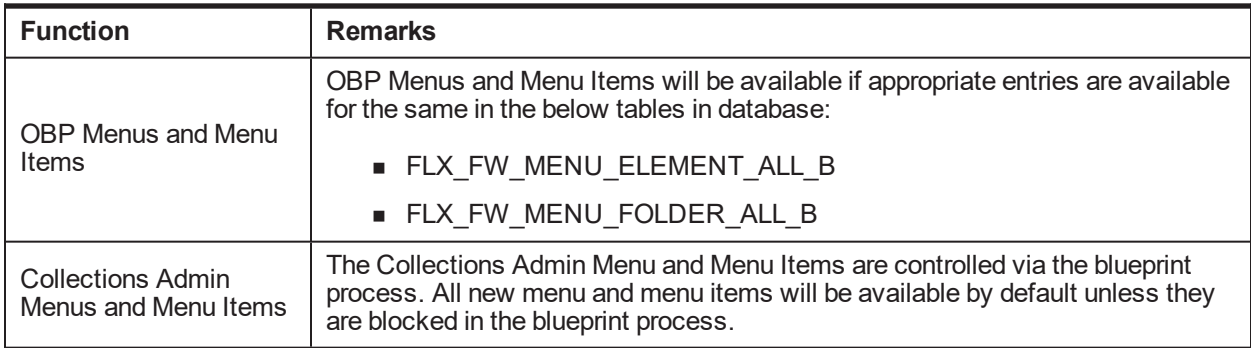

## <span id="page-12-1"></span>**2.3 Seed Data Setup**

OBP Collections provides seed data scripts that you must execute during day zero setup. Some scripts are host specific and some are independent of the host.

The following list contains the seed data scripts that are specific to host and that might need to be updated during an implementation. If you need to add a host other than OBP, all the below entities need to be manually updated for that specific host.

#### <span id="page-13-0"></span>*Table 2–3 Seed Data Setup*

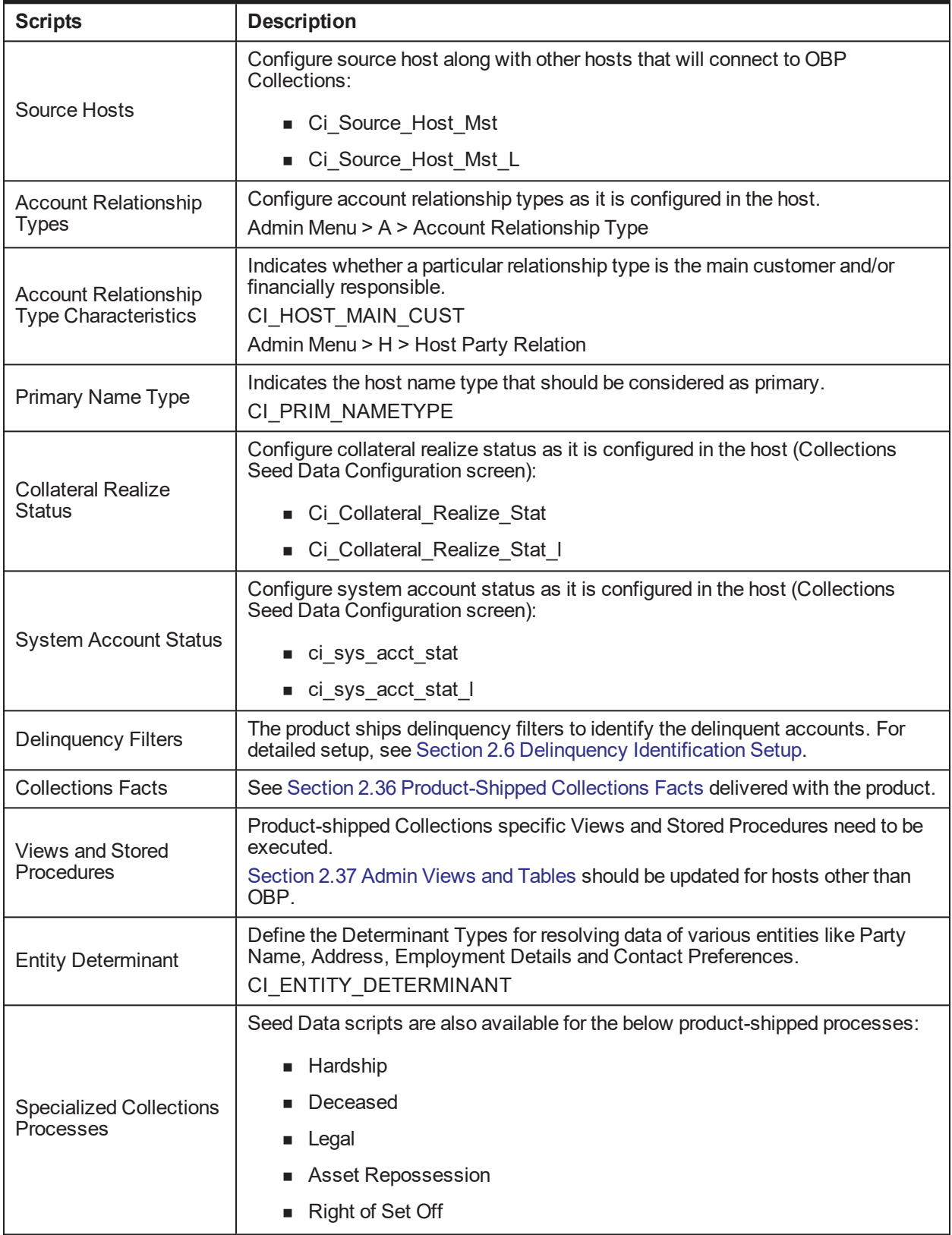

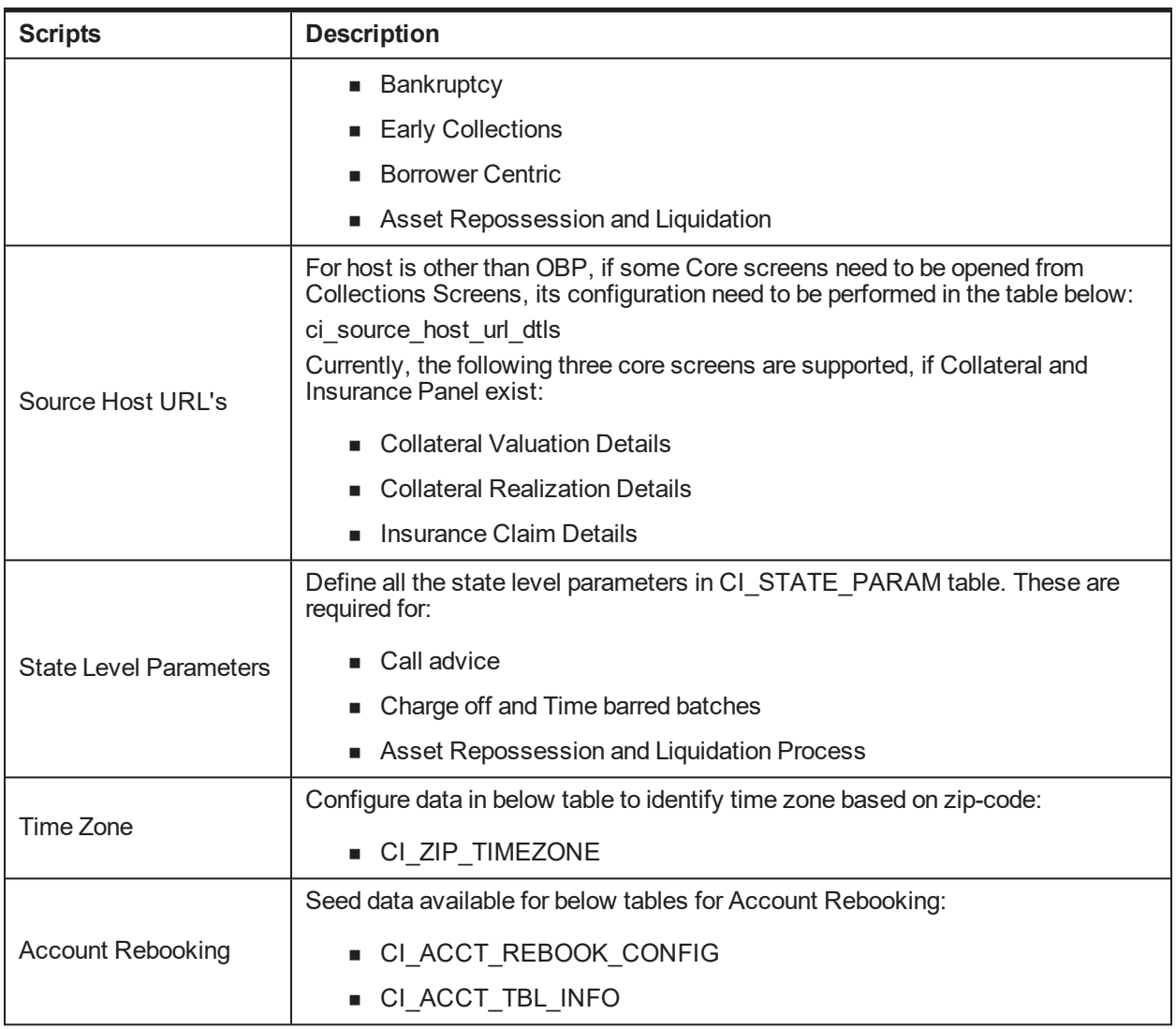

## <span id="page-14-0"></span>**2.4 Environment Setup**

Post seed data, you have to define the environment applicability, whether it is a localized or product environment.

<span id="page-14-1"></span>*Table 2–4 Basic Environment Setup*

| <b>Function</b>          | <b>Menu</b>                               | <b>Additional Remarks</b>                                                                      |
|--------------------------|-------------------------------------------|------------------------------------------------------------------------------------------------|
|                          |                                           | This identifies whether the environment is a:                                                  |
| Feature                  | Admin Menu > F > Feature<br>Configuration | • Product Environment                                                                          |
| Configuration            | C1-LOCALIZED                              | ■ US Localization Environment                                                                  |
|                          |                                           | AU Localization Environment                                                                    |
| Feature<br>Configuration | Admin Menu > F > Feature<br>Configuration | This Feature Configuration specifies if Party<br>belonging to Single Host should be related to |

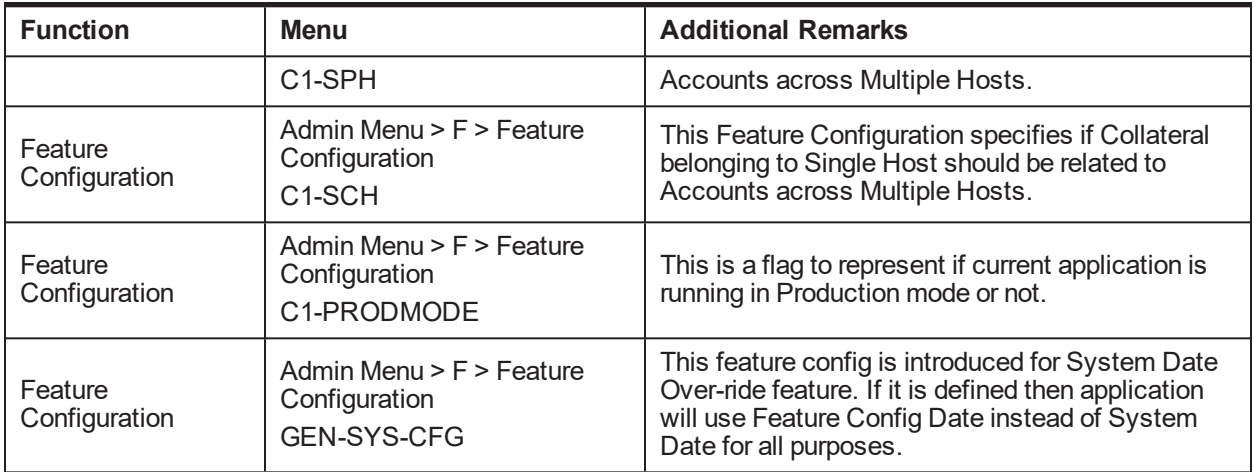

## <span id="page-15-0"></span>**2.5 Basic Oracle Banking Enterprise Collections and Oracle Banking Enterprise Recovery Admin Configuration**

Once the seed data is in place, you must set up the control data for system to function appropriately. We recommend you to set up the control data for the business functions that meet the business requirements. The basic setup involves setting up the following data with the administration user privileges.

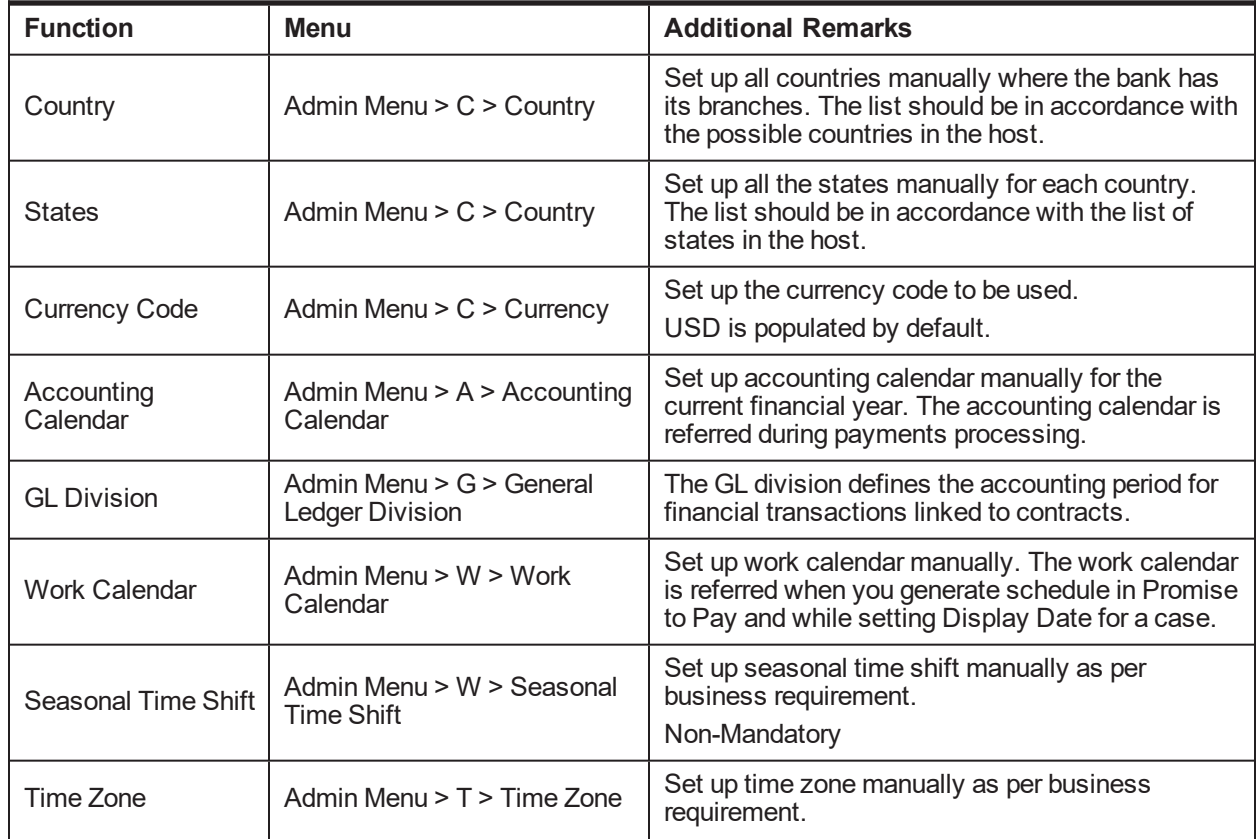

<span id="page-15-1"></span>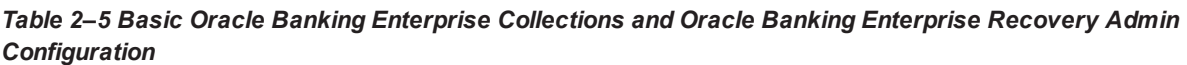

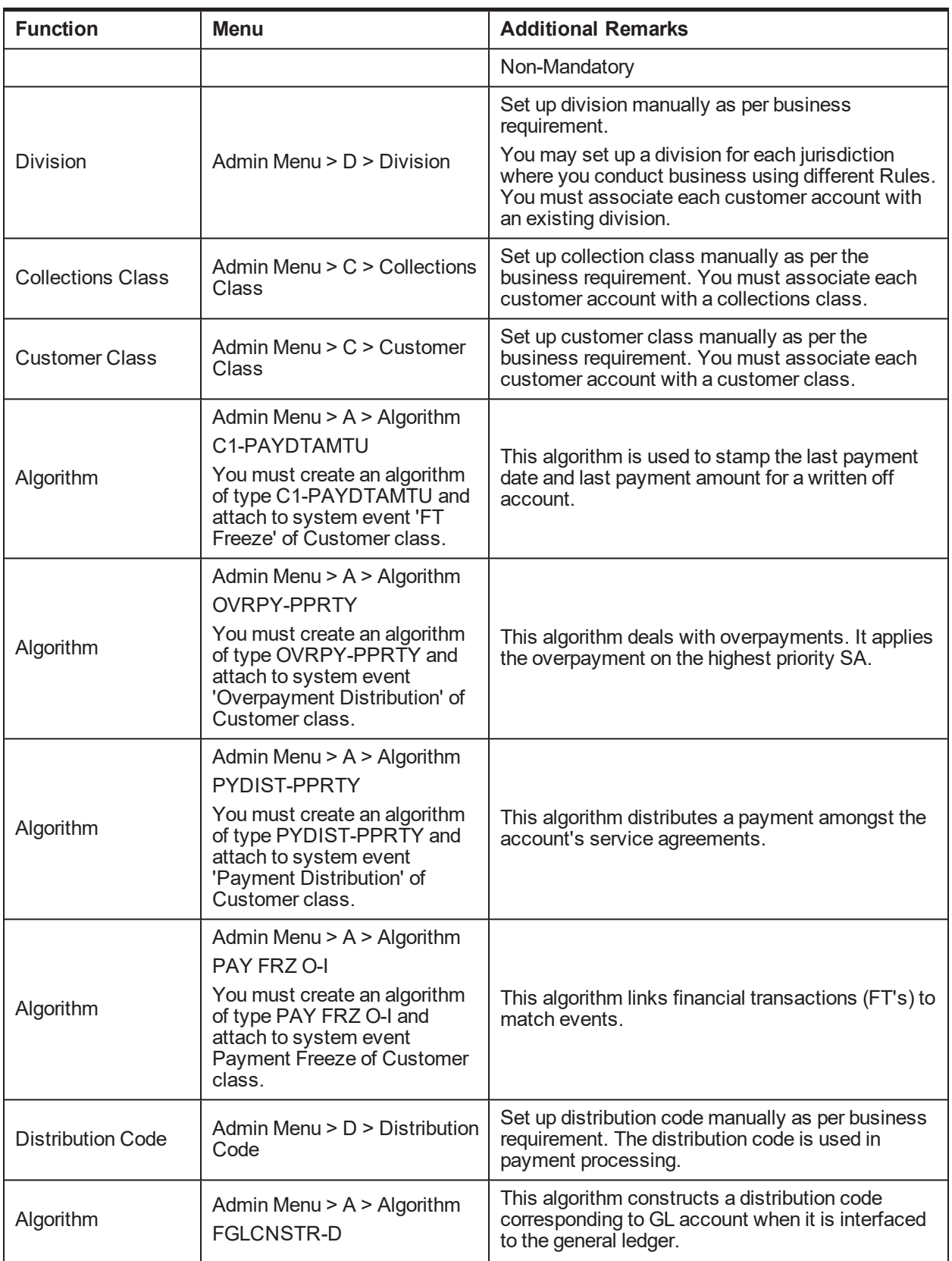

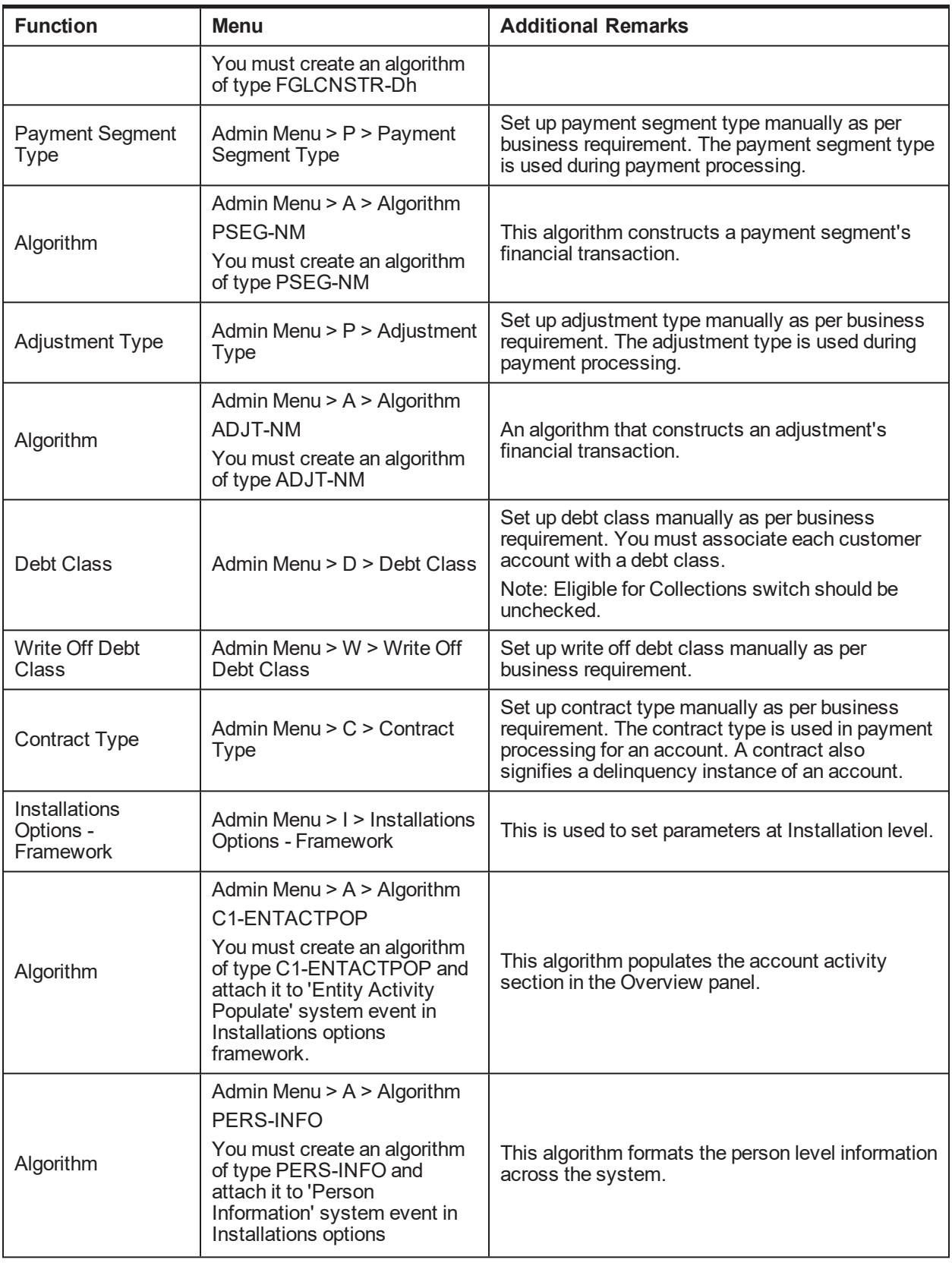

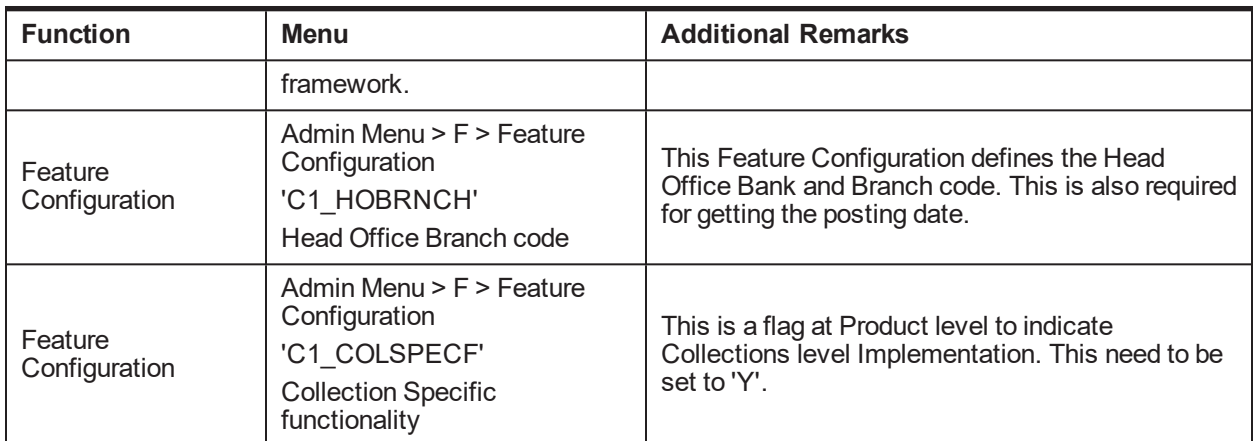

## <span id="page-18-0"></span>**2.6 Delinquency Identification Setup**

This section explains the setup required for delinquency identification process.

Oracle Banking Enterprise Collections and Oracle Banking Enterprise Recovery provides six delinquency filters, which are listed below:

■ To identify overdraft and temporary overdrafts (CASA) delinquent accounts.

| $\mathbf{r}$ and $\mathbf{r}$ are also properly the set of the set of the set of the set of the set of $\mathbf{r}$ and $\mathbf{r}$ are $\mathbf{r}$ |                                                                                      |                                  |  |
|----------------------------------------------------------------------------------------------------|--------------------------------------------------------------------------------------|----------------------------------|--|
| <b>Filters</b>                                                                                                    | <b>Description</b>                                                                   | <b>Filter ID</b>                 |  |
| Drawal beyond allowed<br>limit and expiry of limit date                                                                                               | The amount withdrawn is beyond the allowed<br>limit and when the limit date expires. | Drawal<br><b>Expiry Of Limit</b> |  |
| Drawal beyond allowed<br>limit within limit period                                                                                                    | The amount withdrawn is beyond the allowed<br>limit.                                 | Drawal LimitPeriod               |  |
| <b>Unpaid Bills</b>                                                                                                    | Billing Account with unpaid bills post due<br>date.                                  | <b>Unpaid Bills</b>              |  |

<span id="page-18-1"></span>*Table 2–6 Identifying Overdraft and Temporary Overdrafts (CASA) Delinquent Accounts*

 $\blacksquare$  To identify term loan delinquent accounts.

<span id="page-18-2"></span>Below Filters used for Term Loan Accounts when Payment Tracker Mode is OFF.

*Table 2–7 Identifying Term Loan Delinquent Accounts*

| <b>Filters</b>                        | <b>Description</b>                                                           | <b>Filter ID</b>    |
|---------------------------------------|------------------------------------------------------------------------------|---------------------|
| Debit balance in matured<br>loan      | Customer does not pay debt even after the<br>maturity of loan.               | <b>DebitBalance</b> |
| Non-Payment of installment<br>on time | Customer does not pay installment on the<br>due date.                        | NonPayment          |
| Partial Payment of<br>installment     | Customer pays an amount, lesser than the<br>installment amount, on due date. | PartialPayment      |

<sup>n</sup> Below Filters used for term loan accounts when Payment Tracker Mode is ON.

<span id="page-19-1"></span>*Table 2–8 Identifying Term Loan Delinquent Accounts*

| <b>Filters</b>                | <b>Description</b>                                                                             | <b>Filter ID</b>       |
|-------------------------------|------------------------------------------------------------------------------------------------|------------------------|
| <b>Tracker Overdue Amount</b> | Customer has Tracker Overdue Amount<br>>0                                                      | LoanUnpaidBillsODAmt   |
| LoanUnpaidBills               | To create Filter Manually based on<br>Payment Tracker Due Amount, Payment<br>Amount & Due Date | LoanTrackerUnpaidBills |

Each Rule has four seed data scripts (corresponding to four database tables) that you must execute on the database.

The file names are:

- flx\_rl\_expr\_fragments.sql
- flx\_rl\_expr\_operands.sql
- <sup>n</sup> flx\_rl\_expressions\_b.sql
- flx\_rl\_filter\_texts.sql

Additionally, you must run RuleDeploymentUtility for each filter.

You must copy this utility on the server and then execute AllFilters.bat/sh.

#### <span id="page-19-2"></span>**Additional Setup for Delinquency Identification:**

*Table 2–9 Additional Setup for Delinquency Identification*

| <b>Function</b> | Menu                               | <b>Additional Remarks</b>                                                                                           |
|-----------------|------------------------------------|----------------------------------------------------------------------------------------------------|
| <b>Batch</b>    | Admin Menu $>$ B $>$ Batch Control | Product-shipped Batch                                                                                               |
| Control         |                                    | C <sub>1</sub> -DELID                                                                                               |
|                 |                                    | Delinquency Identification Batch                                                                                    |
|                 | Admin Menu > T > To- Do Type       | Set up product-shipped To-Do Type                                                                                   |
| Task Type       |                                    | C <sub>1</sub> -DELID                                                                                               |
|                 |                                    | Delinquency Identification Task Type                                                                                |
| Facts           | <b>NA</b>                          | See Section 2.36 Product-Shipped Collections<br>Facts for facts that can be used for Delinquency<br>Identification. |

#### <span id="page-19-0"></span>**2.7 Inbound Data Setup**

This section describes the setup required to accept delinquent data from OBP into Oracle Banking Enterprise Collections and Oracle Banking Enterprise Recovery.

<span id="page-19-3"></span>*Table 2–10 Inbound Data Setup - Delinquent Data*

| Function        | Menu                          | <b>Additional Remarks</b>                   |
|-----------------|-------------------------------|---------------------------------------------|
| <b>Division</b> | Admin Menu $> D$ $>$ Division | This setup is required to map Branches with |
| Mapping         | Mapping                       | Collections Division.                       |

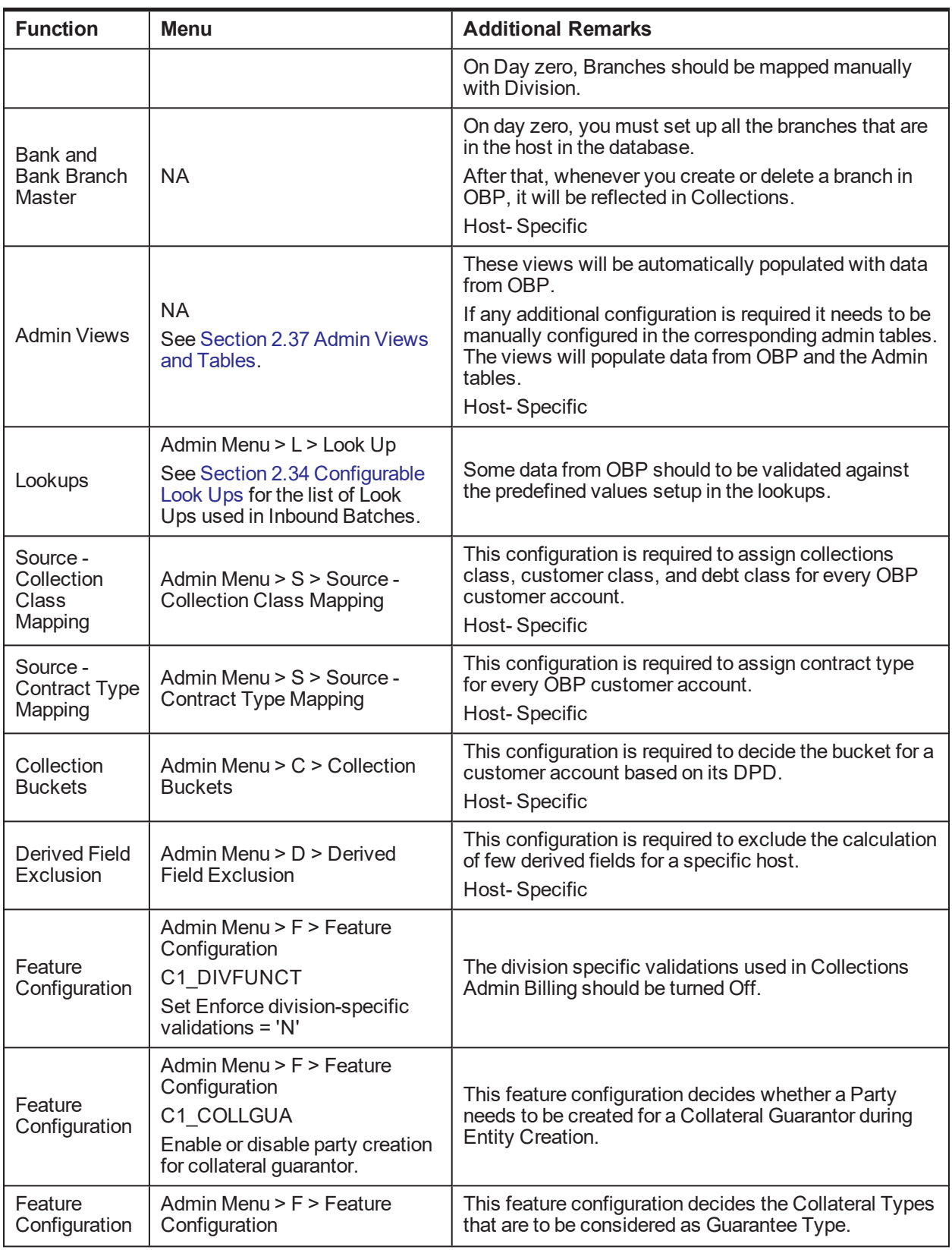

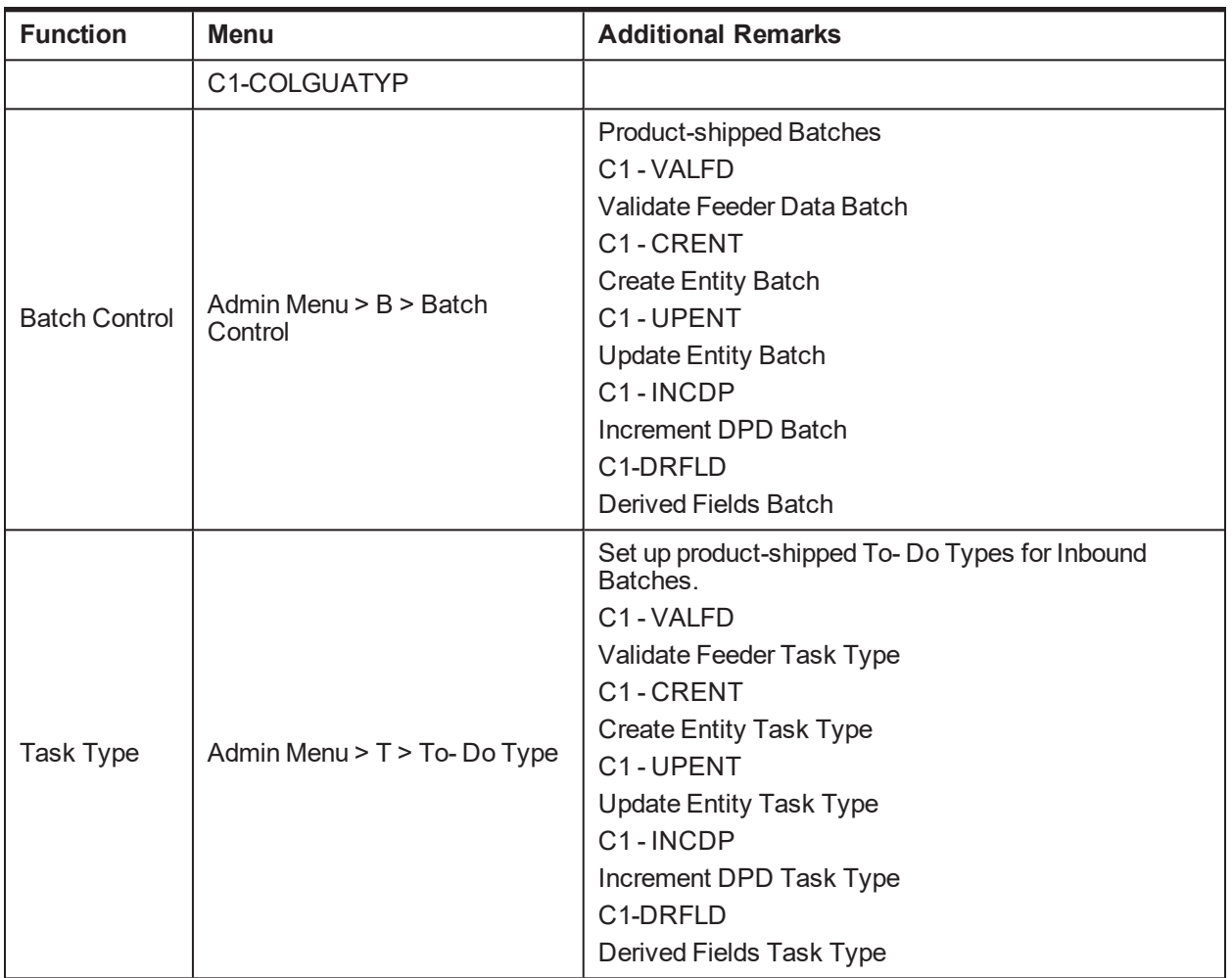

This section describes the setup required to accept account data from Offline Host into Oracle Banking Enterprise Collections and Oracle Banking Enterprise Recovery.

<span id="page-21-0"></span>*Table 2–11 Inbound Data Setup - Account Data*

| <b>Function</b>          | <b>Menu</b>                                                      | <b>Additional Remarks</b>                                                                                 |
|--------------------------|------------------------------------------------------------------|----------------------------------------------------------------------------------------------------|
| Feature<br>Configuration | Admin Menu > F > Feature<br>Configuration<br>C <sub>1-FIPR</sub> | Destination and Error folders for the files<br>processed are mentioned here.                              |
|                          |                                                                  | 2. The Date Difference option type will have<br>value defined to pick past dated files for<br>processing. |
|                          |                                                                  | 3. Host ID's to be considered for Offline Batch<br>Processing to be mentioned here.                       |
|                          |                                                                  | 4. Outbound Files path to be mentioned here<br>which will be generated to be sent to<br>external system.  |

## <span id="page-22-0"></span>**2.8 Payment Setup**

This section describes the setup required in Oracle Banking Enterprise Collections and Oracle Banking Enterprise Recovery Admin to accept customer payments from OBP.

<span id="page-22-1"></span>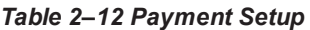

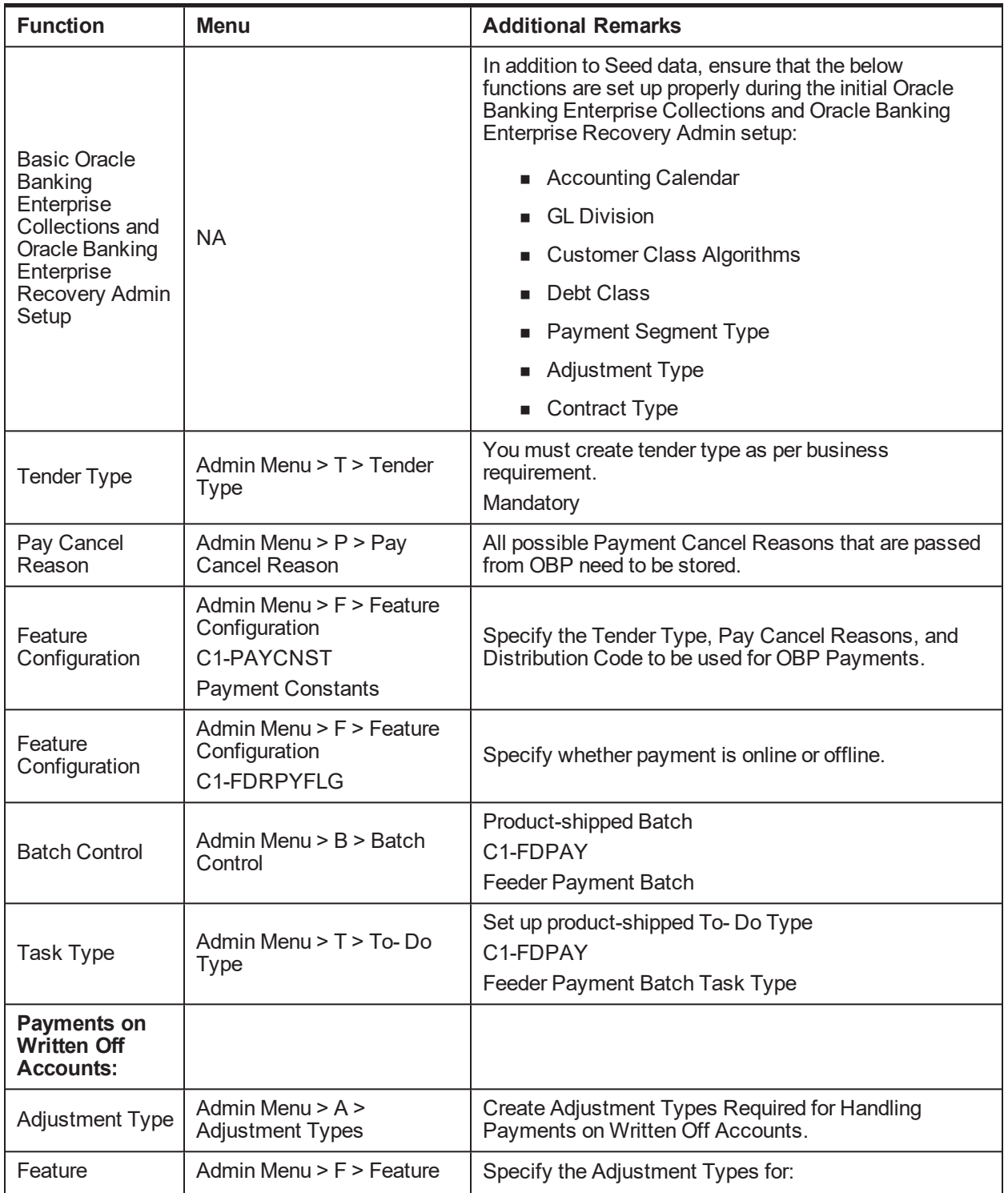

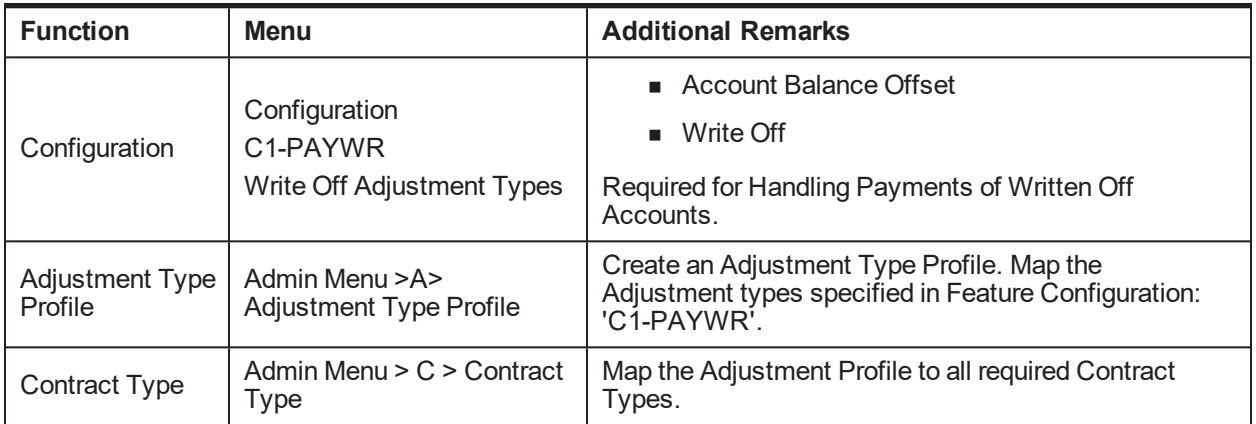

# <span id="page-23-0"></span>**2.9 Strategy Monitor Setup**

This section describes the setup required to decide and create the collections strategy for an account.

| <b>Function</b>      | <b>Menu</b>                                                                             | <b>Additional Remarks</b>                                                                                                    |  |
|----------------------|-----------------------------------------------------------------------------------------|----------------------------------------------------------------------------------------------------|--|
| Case Category        | Admin Menu $> C$ $>$ Case<br>Category                                                   | Initial setup of Case Category is available via seed<br>data. It can be modified via Case Category screen.                                                                       |  |
|                      |                                                                                         | You must create all case types (collections<br>strategies) required by the bank.                                                                                                 |  |
| Case Type            | Admin Menu $> C$ $>$ Case Type                                                          | You should also create Algorithms, Tasks, and<br>Characteristics required in the strategy and attach<br>them to the case type at this step.                                      |  |
|                      |                                                                                         | See the Oracle Banking Enterprise Default<br>Management Interface Specification Guide for the list<br>of algorithms shipped with the product that can be<br>used in a case type. |  |
| Facts                | <b>NA</b>                                                                               | See Section 2.36 Product-Shipped Collections Facts<br>and Section 2.42 Product Shipped Recovery<br>Factsthat can be used for Strategy Monitor.                                   |  |
| <b>Rules</b>         | OBP > Back Office > Rules ><br><b>Rule Author</b>                                       | You must create all the rules that would help to<br>eventually decide the strategy of an account.                                                                                |  |
| Rule set             | OBP > Back Office > Rules ><br><b>Rule Author</b>                                       | All the rules mentioned above should be combined to<br>create a rule set which will be referred by the<br>Strategy Monitor.                                                      |  |
| Algorithm            | Admin Menu $> A >$ Algorithm<br>C <sub>1</sub> -BRLSR<br>Rule Fact Population Algorithm | Create an algorithm of type C1-BRLSR to fetch and<br>pass actual values of the facts used in the rule set.                                                                       |  |
| <b>Batch Control</b> | Admin Menu $>$ B $>$ Batch<br>Control                                                   | Product-shipped Batch<br>C1-CSMB<br><b>Strategy Monitor Batch</b>                                                                                                    |  |
| Task Type            | Admin Menu > T > To- Do Type                                                            | Set up product-shipped To-Do Type                                                                                                    |  |

<span id="page-23-1"></span>*Table 2–13 Strategy Monitor Setup*

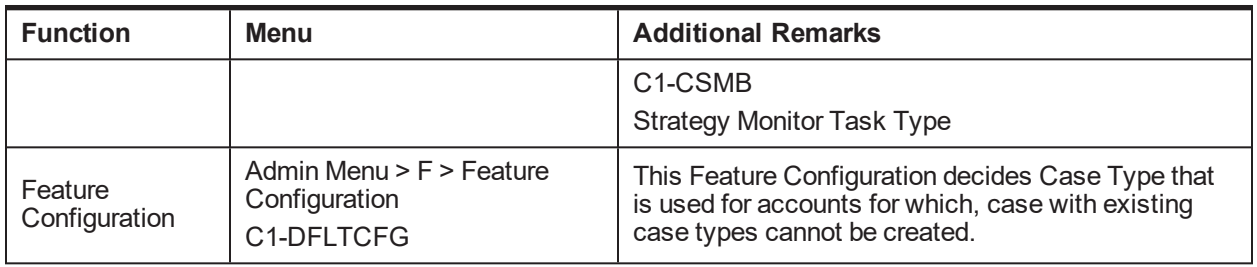

## <span id="page-24-0"></span>**2.10 Case Allocation Setup**

This section describes the setup required to allocate cases to various Oracle Banking Enterprise Collections and Oracle Banking Enterprise Recovery queues and their corresponding Oracle Banking Enterprise Collections and Oracle Banking Enterprise Recovery agents.

| <b>Function</b>                                          | <b>Menu</b>                                                                                  | <b>Additional Remarks</b>                                                                                                    |  |
|----------------------------------------------------------|----------------------------------------------------------------------------------------------|----------------------------------------------------------------------------------------------------|--|
| Facts                                                    | <b>NA</b>                                                                                    | See Section 2.36 Product-Shipped Collections<br>Facts and Section 2.42 Product Shipped Recovery<br>Facts that can be used for Allocation.                      |  |
| View                                                     | <b>NA</b>                                                                                    | Product-shipped Allocation Monitor View<br>ci allocation monitor vw                                                                                            |  |
| Filters for<br><b>Allocation Group</b>                   | OBP > Back Office > Rules ><br><b>Filter Definition</b>                                      | Create filters to select accounts for each allocation<br>group.                                                                                                |  |
| Feature<br>Configuration                                 | Admin Menu > F > Feature<br>Configuration<br>C1 COLLGRP<br><b>Collection user Group/Role</b> | Specify the Oracle Banking Enterprise Collections<br>and Oracle Banking Enterprise Recovery Admin<br>User Groups for which Collection Users can be<br>created. |  |
| <b>Collection Users</b>                                  | Admin Menu $> C >$ Collection<br>Users                                                       | Create required Collection Users who will be<br>working on the cases.                                                                                          |  |
| Collection<br>Teams                                      | Admin Menu $> C$ > Collection<br>Teams                                                       | Create required Collection Teams who will be<br>working on the cases.<br>Associate required Collection Users.                                                  |  |
| Feature<br>Configuration                                 | Admin Menu > F > Feature<br>Configuration<br>C1-TDTYPLOCK<br>Collection user Group/Role      | Specify the Task Type that needs to be created.                                                                                                    |  |
| Queue Code                                               | Admin Menu > Q > Queue Code                                                                  | List all the queues that will be required for<br>allocation.                                                                                                   |  |
| Queue Details                                            | Admin Menu > Q > Queue Details                                                               | Set up required queues.<br>Queue Type = Case<br>Associate required Collection Teams and Users.                                                                 |  |
| Admin Menu $> A >$ Algorithm<br>Algorithm<br>C1-USRALCRR |                                                                                              | An algorithm that allocates the cases among the<br>members of the queue in Round Robin Fashion.                                                                |  |

<span id="page-24-1"></span>*Table 2–14 Case Allocation Setup*

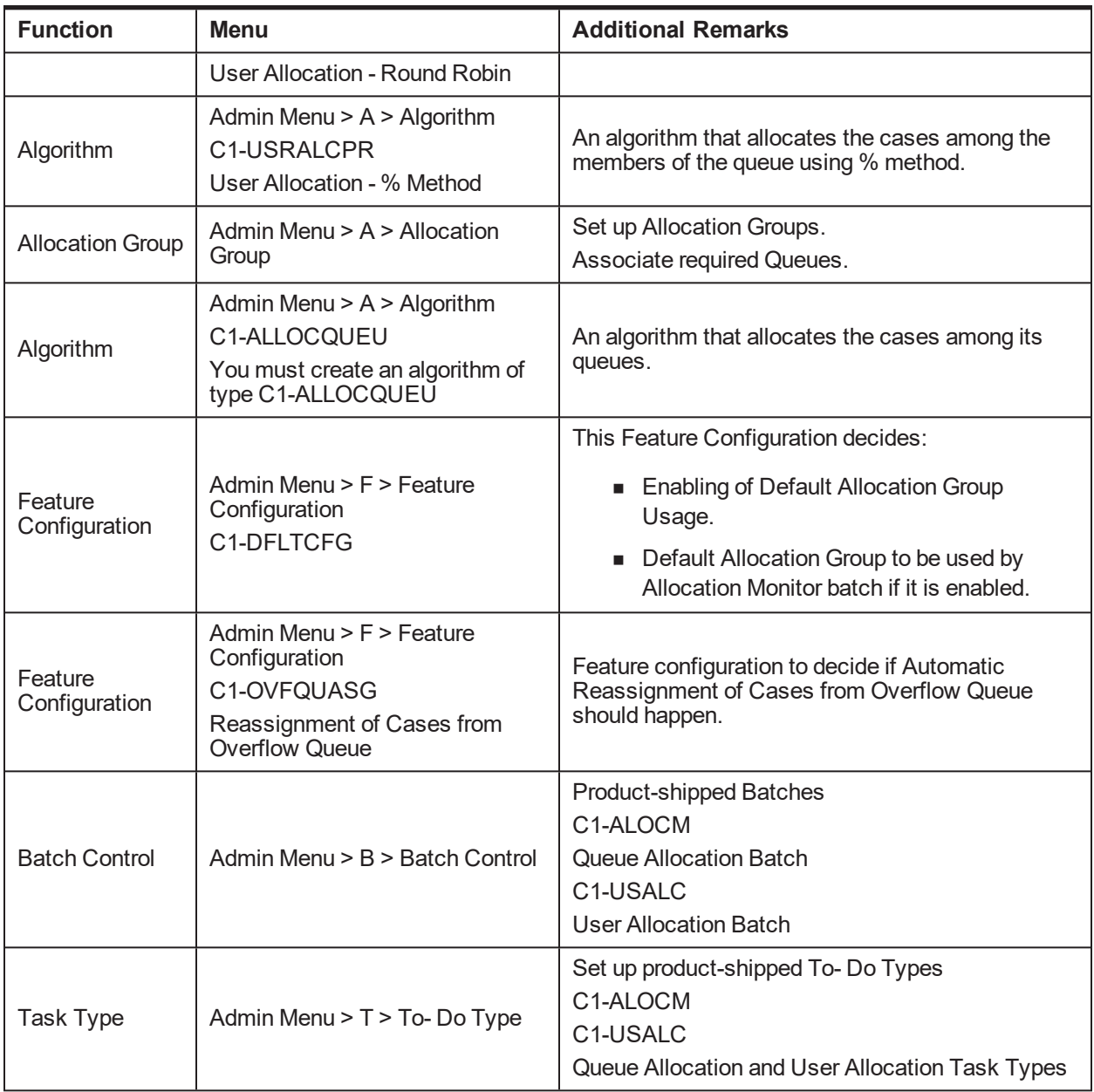

## <span id="page-25-0"></span>**2.11 Follow up Setup**

This section describes the setup required to perform follow-up actions on cases.

#### <span id="page-25-1"></span>*Table 2–15 Follow up Setup*

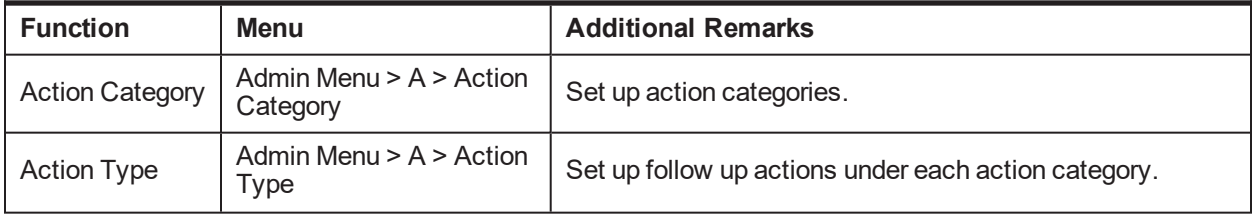

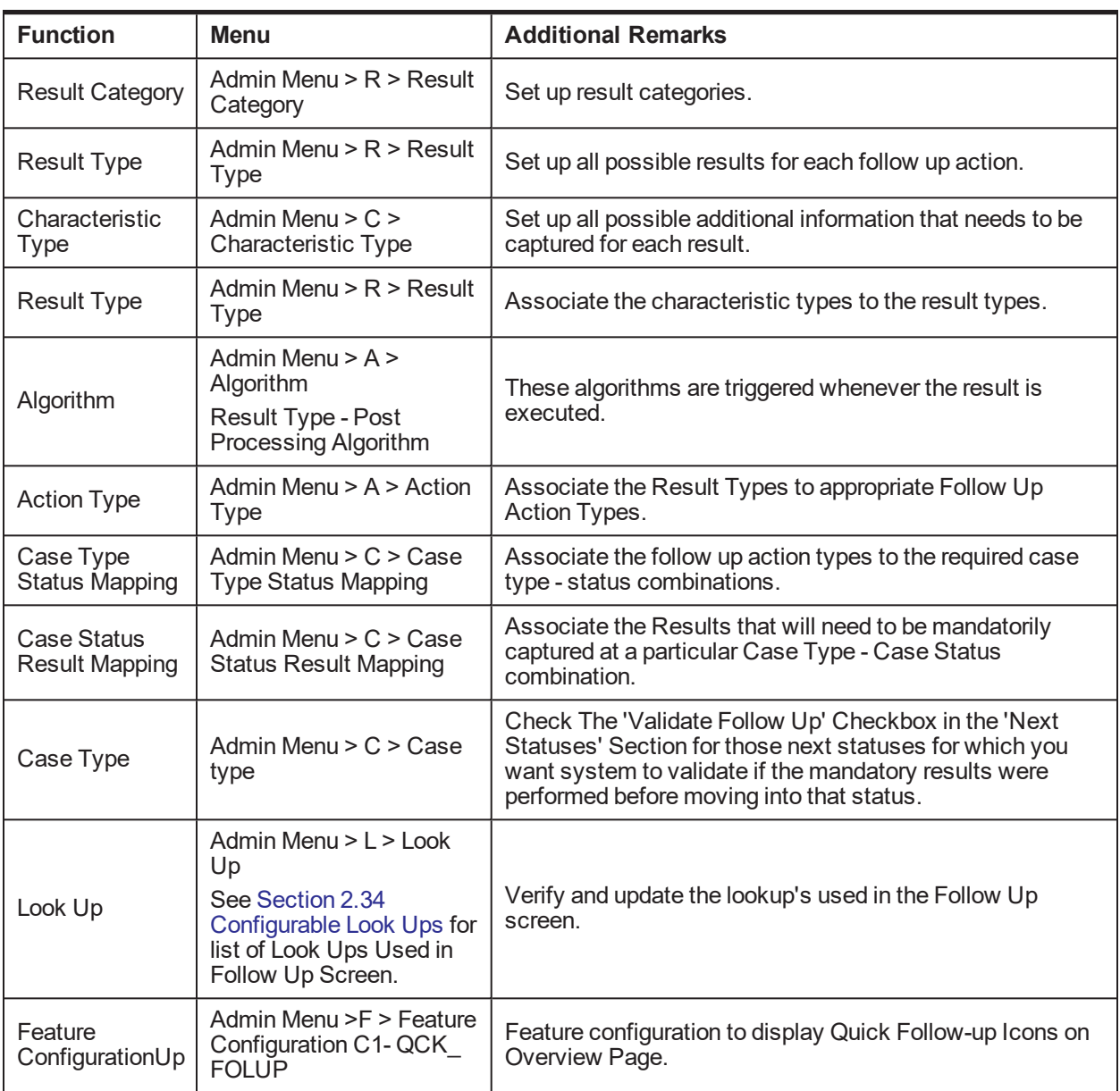

## <span id="page-26-0"></span>**2.12 Task List Setup**

This section describes the setup required to create and assign different types of tasks to users.

<span id="page-26-1"></span>*Table 2–16 Task Setup*

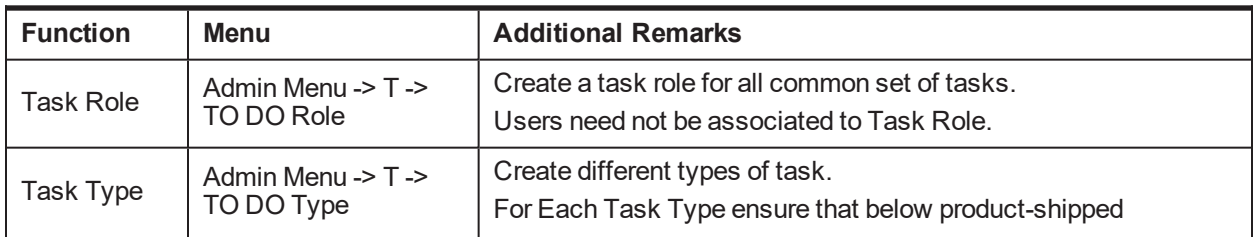

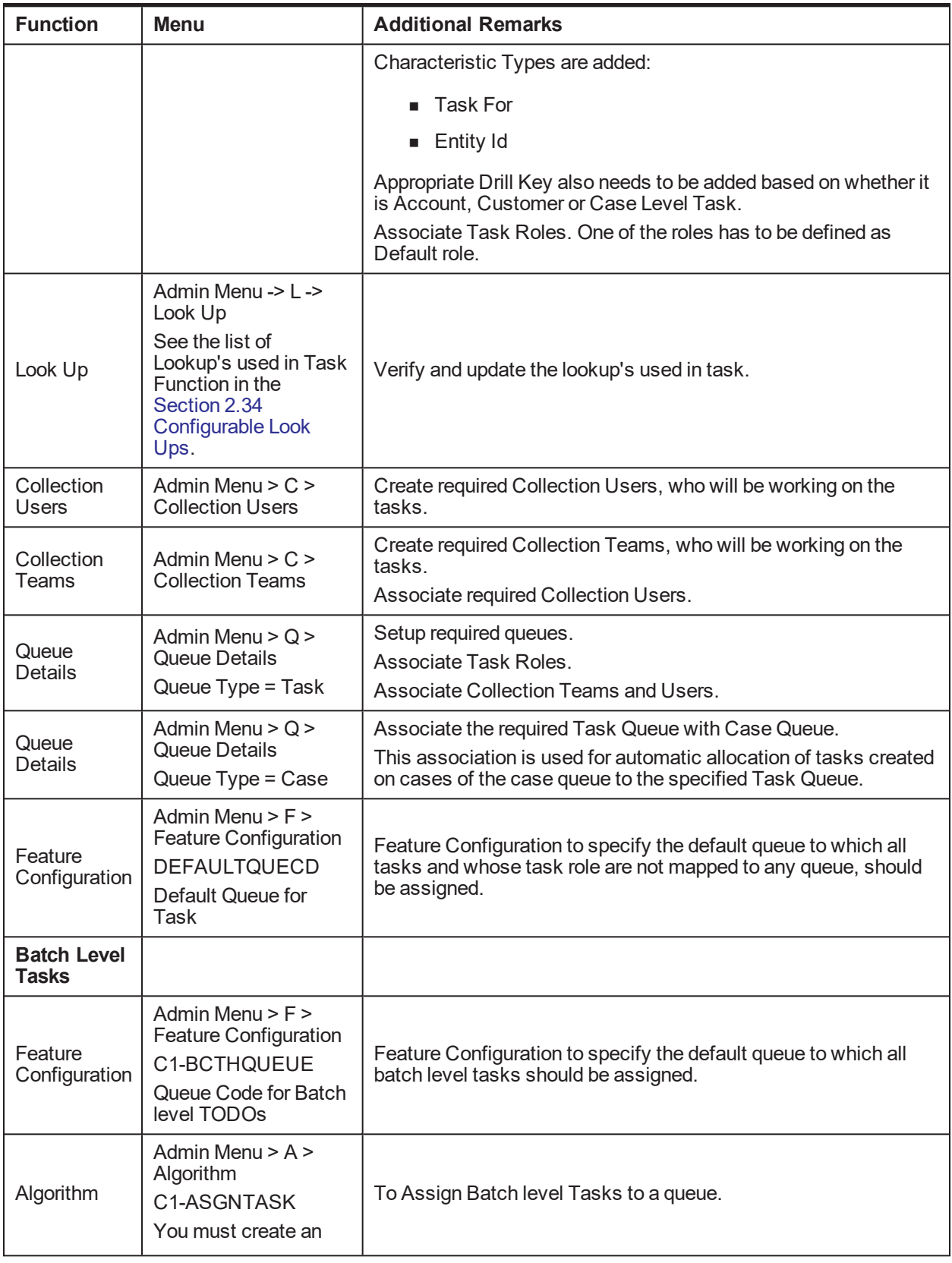

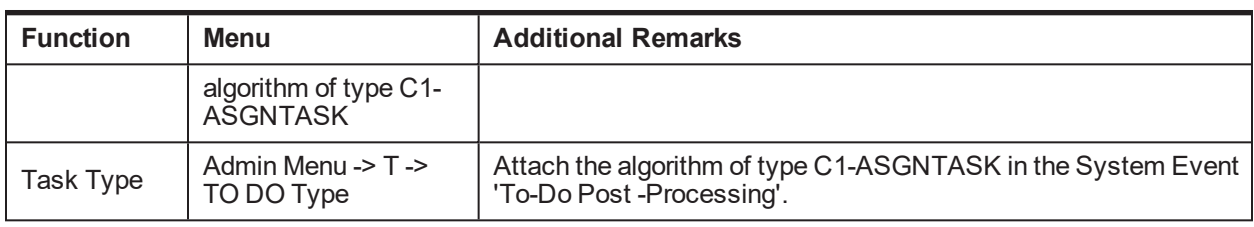

## <span id="page-28-0"></span>**2.13 Promise To Pay Setup**

This section describes the setup required to create and monitor promise to pay arrangement between customer and the bank.

<span id="page-28-1"></span>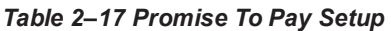

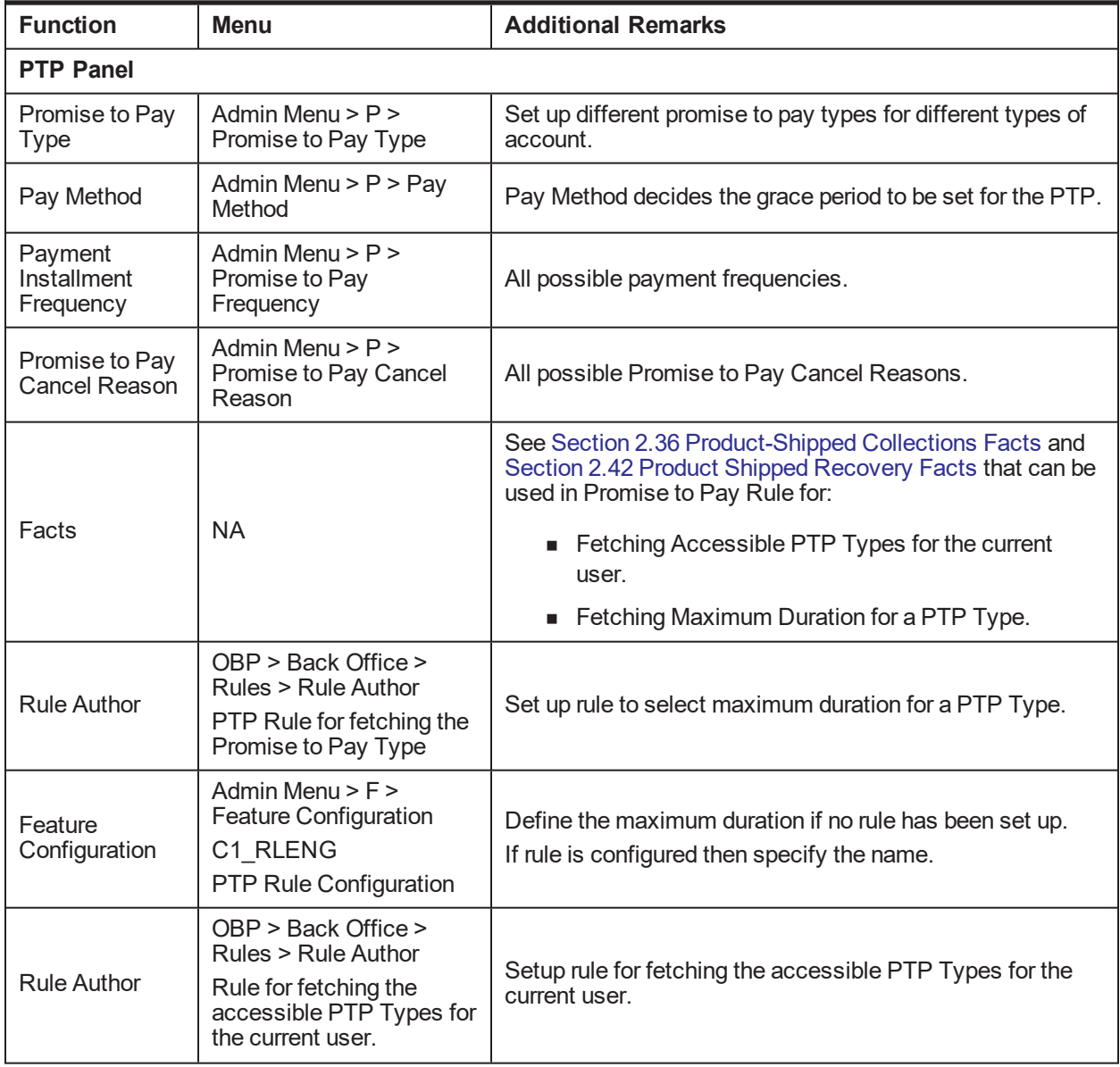

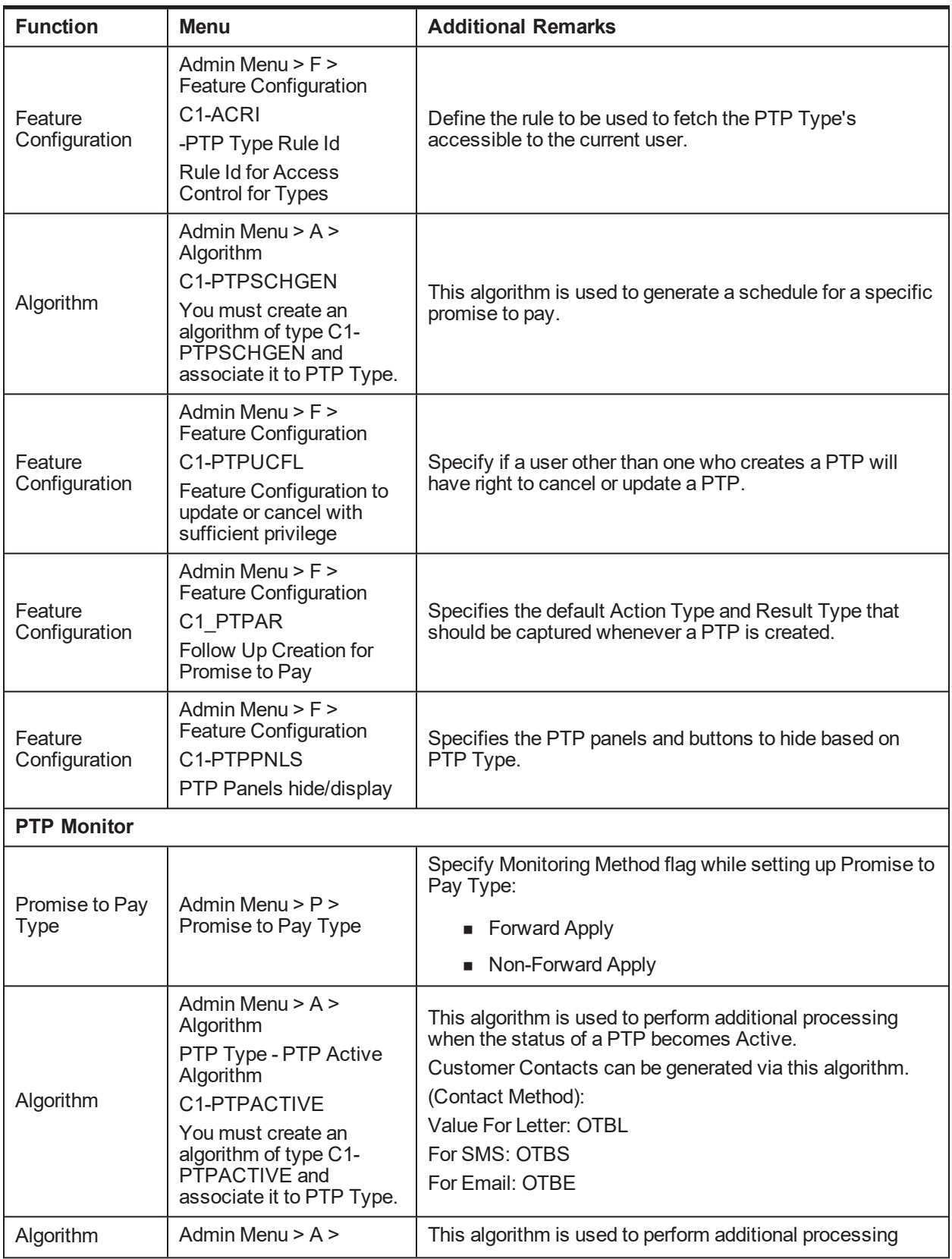

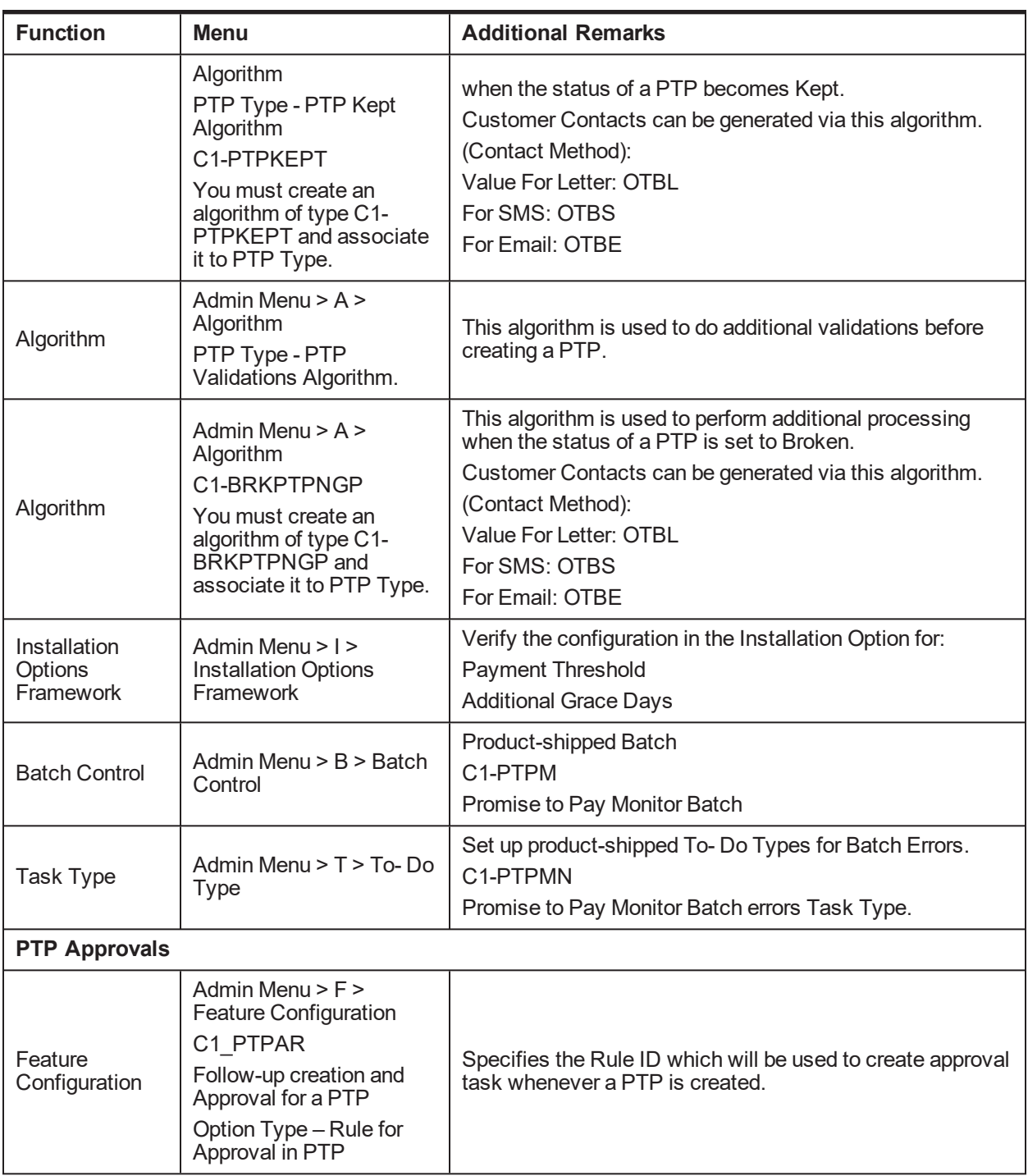

#### **Application Service:**

"com.ofss.fc.appx.collection.service.promisetopay.PromiseToPayApplicationService.create"

#### **Product-shipped facts to create approval Rule ID:**

- **Days Past Due**
- Number of Installments

■ Auto Approval Flag

## <span id="page-31-0"></span>**2.14 Customer Contact Setup**

This section describes the setup required to create different types of customer contacts (Letters, Emails, SMS, and so on) to be generated via Correspondence Screen, Case Life Cycle, and so on.

| <b>Function</b>                    | <b>Menu</b>                                                                                                    | <b>Additional Remarks</b>                                                                                                    |
|------------------------------------|----------------------------------------------------------------------------------------------------|----------------------------------------------------------------------------------------------------|
| Customer<br><b>Contact Class</b>   | Admin Menu $>$ C $>$<br><b>Customer Contact</b><br>Class                                                                                            | Create a customer contact class for group of similar customer<br>contacts.                                                                                                    |
| Correspondence<br>Template         | Admin Menu > C ><br>Correspondence<br>Template                                                                                                    | Set up all the letter templates that are required.                                                                                                    |
| Algorithm                          | Admin Menu $> A >$<br>Algorithm<br><b>Extract Algorithm</b>                                                                                         | This algorithm contains the logic for extracting required data<br>and calls that are made to Apache FOP or DMS and alert<br>systems to generate letters and SMS or emails respectively.<br>■ C1-LTRTEMP: This algorithm type is used to make a<br>call to DMS system.<br>■ C1-LETEXT: This algorithm type is used to make a call<br>to Apache FOP system. |
| Customer<br><b>Contact Type</b>    | Admin Menu $>$ C $>$<br><b>Customer Contact</b><br><b>Type</b>                                                                                      | Create different types of customer contact types under a<br>specific customer contact class.<br>Map the correspondence template with the customer contact<br>type.                                                                                                    |
| <b>Rule Author</b>                 | OBP > Back Office ><br>Rules > Rule Author<br>Rule for fetching the<br>accessible Contact<br>Categories for the<br>current user.                    | Setup rule for specifying the accessible Contact Class for<br>various users.                                                                                                    |
| Feature<br>Configuration           | Admin Menu > F ><br>Feature Configuration<br>C <sub>1</sub> -ACRI<br>-Contact Category<br>Rule Id<br><b>Rule Id for Access</b><br>Control for Types | Specify the rule to be used to fetch the PTP Type's accessible<br>to the current user.                                                                                                    |
| Document Type<br>Definition        | OBP > Back Office ><br>Content > Document<br><b>Type Definition</b><br>(CNM01).                                                                     | For Letter, create Document Type with same code as of<br>Customer Contact Type.<br>Primary Index Type should always be CUSTOMER<br>CONTACT ID.                                                                                                    |
| Document<br>Template<br>Resolution | OBP > Back Office ><br>Content > Document<br><b>Template Resolution</b>                                                                             | For Letter, Document Type should be mapped to correct<br>Content Outcome Document TemplateId in the Decision Table.<br>Product Shipped TemplateIds for FOP are:                                                                                                    |

<span id="page-31-1"></span>*Table 2–18 Customer Contact Setup*

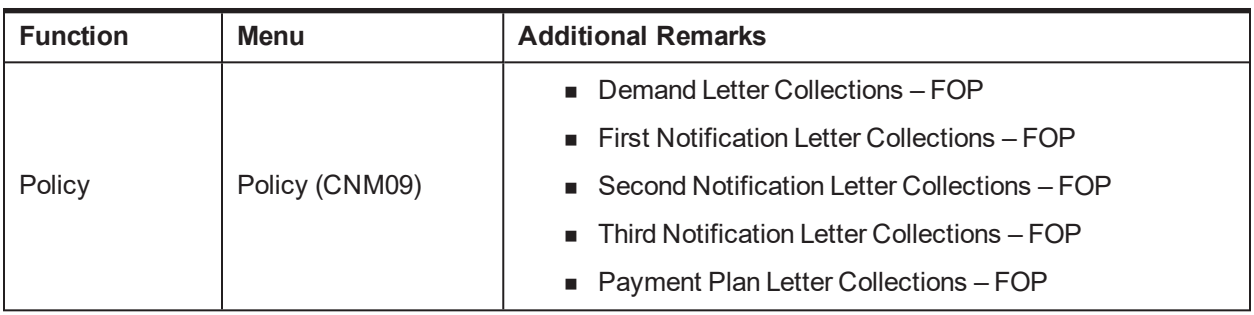

## <span id="page-32-0"></span>**2.15 Cure Monitor**

This section describes the setup required for the Account Curing process in Collections.

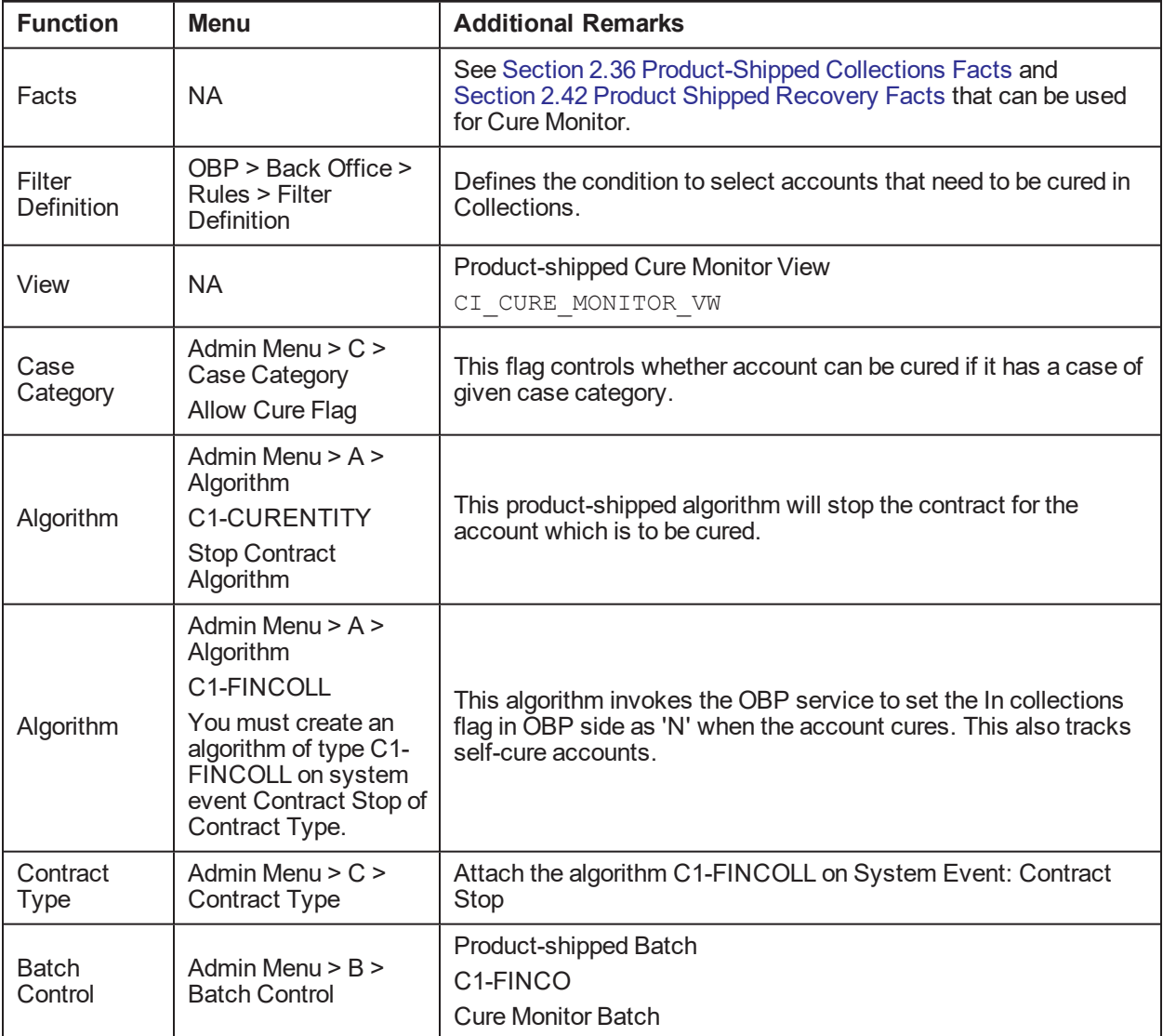

<span id="page-32-1"></span>*Table 2–19 Cure Monitor*

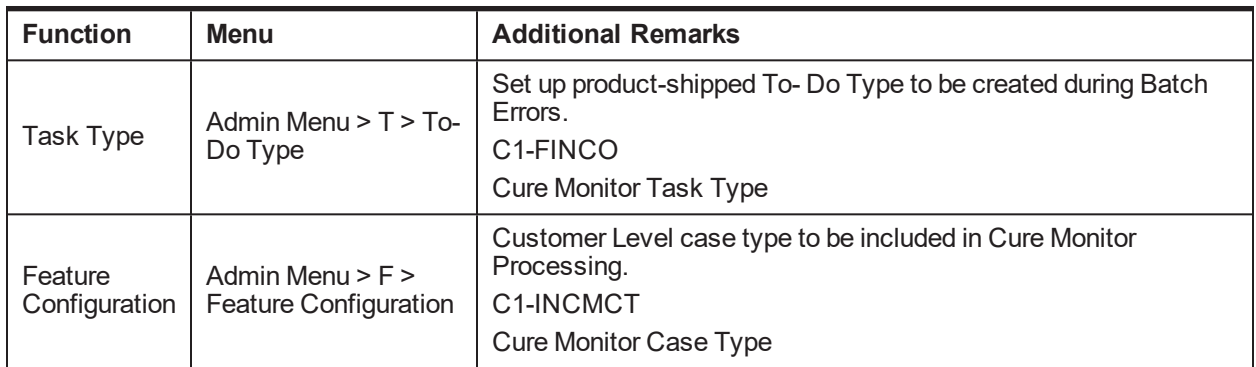

#### <span id="page-33-0"></span>**2.16 Account Write-off**

This section describes the setup required for initiating Account Full Write Off process via collections.

| <b>Function</b>      | <b>Menu</b>                                                                          | <b>Additional Remarks</b>                                                                                                    |
|----------------------|--------------------------------------------------------------------------------------|----------------------------------------------------------------------------------------------------|
| Facts                | <b>NA</b>                                                                            | See Section 2.36 Product-Shipped Collections Facts and<br>Section 2.42 Product Shipped Recovery Facts that can be used<br>for Write Off. |
| Filter<br>Definition | OBP > Back Office ><br>$Rules$ > Filter<br>Definition                                | Define a condition to select all accounts that should be written off.                                                                    |
| <b>Rule Author</b>   | OBP > Back Office ><br>Rules > Rule Author                                           | Define a rule that decides whether the account should be<br>manually written off or via STP.                                             |
| Task Type            | <b>NA</b>                                                                            | Task Type to be created on account when approval is required.                                                                            |
| Queue Code           | <b>NA</b>                                                                            | Queue Code to which the above mentioned task to be assigned.                                                                             |
| View                 | <b>NA</b>                                                                            | Product-shipped Account Write-off View<br>CI WRITE OFF VW                                                                                |
| <b>Batch Control</b> | Admin Menu $>$ B $>$<br><b>Batch Control</b>                                         | Product-shipped Batch<br><b>WRITEOFF</b><br><b>Write Off Batch</b>                                                                       |
| Task Type            | Admin Menu $> T >$<br>To-Do Type<br><b>WRITEOFF</b><br><b>WRITE OFF Task</b><br>Type | Set up product-shipped To-Do Type to be created during Batch<br>Errors.                                                                  |

<span id="page-33-2"></span>*Table 2–20 Account Write-off*

## <span id="page-33-1"></span>**2.17 Treatment Activity Monitor**

This section describes the setup required for the Treatment Activity Monitor (TAM) Process.

Using this process automatic activities can be performed on the cases when certain conditions are met.

<span id="page-34-1"></span>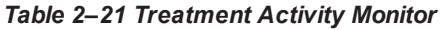

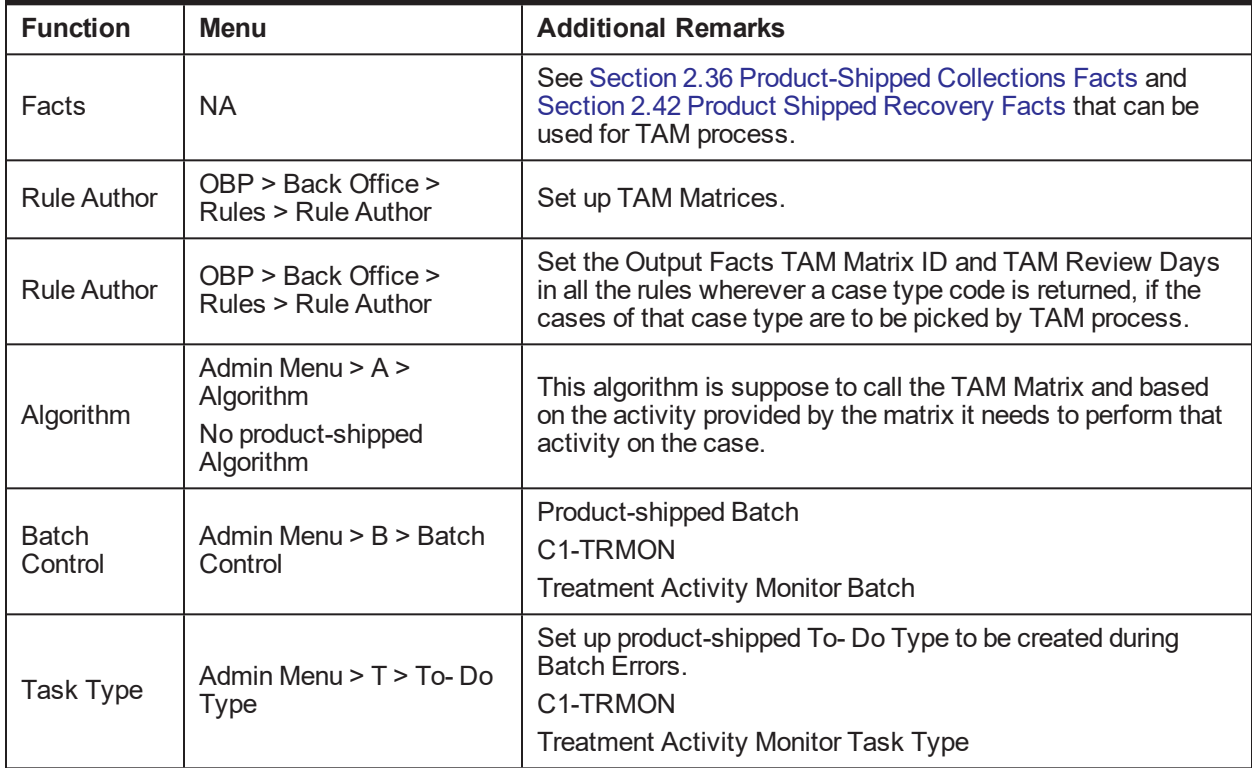

### <span id="page-34-0"></span>**2.18 Bulk Contacts Process**

This section describes the setup required for the Bulk Contacts Process via which customer contacts are generated in bulk when accounts satisfy certain data conditions.

| <b>Function</b>                               | <b>Menu</b>                                                                                  | <b>Additional Remarks</b>                                                                                                    |
|-----------------------------------------------|----------------------------------------------------------------------------------------------|----------------------------------------------------------------------------------------------------|
| Facts                                         | <b>NA</b>                                                                                    | See Section 2.36 Product-Shipped Collections Facts and<br>Section 2.42 Product Shipped Recovery Facts that can be used<br>for Bulk Contact Creation process. |
| Filter                                        | OBP > Back Office ><br>$Rules$ > Filter<br>Definition                                        | Define conditions to select accounts on which Customer<br>Contacts need to be generated.                                                                     |
| Algorithm                                     | Admin Menu $> A >$<br>Algorithm<br>C1-BLKCNTCRE<br><b>Bulk Contact Creation</b><br>Algorithm | This product-shipped algorithm can be used to generate the<br>customer contacts for the accounts returned by the condition.                                  |
| <b>Bulk Contact</b><br><b>Process</b><br>Code | Admin Menu -> B -><br><b>Bulk Contacts</b>                                                   | Create a Process code corresponding to every condition.<br>Map the required Correspondence template to each Process<br>Code.                                 |
| View                                          | <b>NA</b>                                                                                    | Product-shipped Bulk Contact View                                                                                                    |

<span id="page-34-2"></span>*Table 2–22 Bulk Contacts Process*

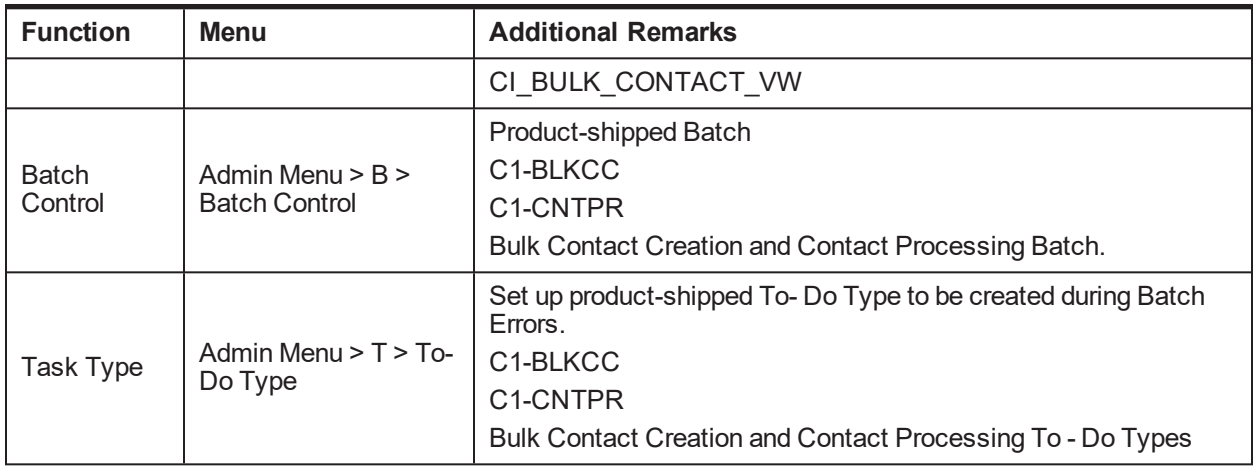

#### <span id="page-35-0"></span>**2.19 Cross Strategy Action Matrix**

The Cross Strategy Action Matrix defines how different strategies will impact each other. A new strategy will either close, hold or have no action on other existing strategies.

Below is the setup which explains how CSAM concept is implemented.

| <b>Function</b>                           | <b>Menu</b>                                                                                     | <b>Additional Remarks</b>                                                                                                |
|-------------------------------------------|-------------------------------------------------------------------------------------------------|----------------------------------------------------------------------------------------------------|
| Cross<br>Strategy<br><b>Action Matrix</b> | Admin Menu -> $C \rightarrow$<br><b>Cross Strategy Action</b><br>Matrix                         | For a particular Case Type, Case Status Combination set up the<br>required Actions for other Case Types.                 |
|                                           |                                                                                                 | Setup can be done at status level as well as independent of status<br>level.                                             |
| Algorithm                                 | Admin Menu -> A -><br>Algorithm                                                                 | Create an algorithm of product-shipped Algorithm Type C1-<br>CSAM.                                                       |
|                                           | C1-CSAM                                                                                         | Specify Parameter 'Check Status'.                                                                                        |
|                                           | <b>Cross Strategy Action</b><br>Matrix (CSAM)<br>Algorithm Type                                 | This Algorithm will perform the required Actions based on CSAM<br>Matrix on System Event 'Cross Strategy Action Matrix'. |
|                                           |                                                                                                 | To be used during Case Creation and Case Association.                                                                    |
| Algorithm                                 | Admin Menu -> A -><br>Algorithm<br>C1-CSAMENTST<br><b>CSAM - Case Enter</b><br>Status Algorithm | Create an algorithm of product-shipped Algorithm Type C1-<br>CSAMENTST.                                                  |
|                                           |                                                                                                 | Specify Parameter 'Check Status'.                                                                                        |
|                                           |                                                                                                 | This Algorithm will perform the required Actions based on CSAM<br>Matrix on System Event 'Enter processing'.             |
|                                           |                                                                                                 | To be used for Case Transitions.                                                                                         |
| Case Type                                 | Admin Menu -> C -><br>Case Type                                                                 | Attach the CSAM Algorithms at required Case Types and Case<br>Statuses.                                                  |

<span id="page-35-2"></span>*Table 2–23 Cross Strategy Action Matrix*

#### <span id="page-35-1"></span>**2.20 Case Association**

This section describes the prerequisite setup that needs to be in place to allow adhoc Account and Customer association in a particular case status in a case type.
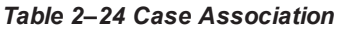

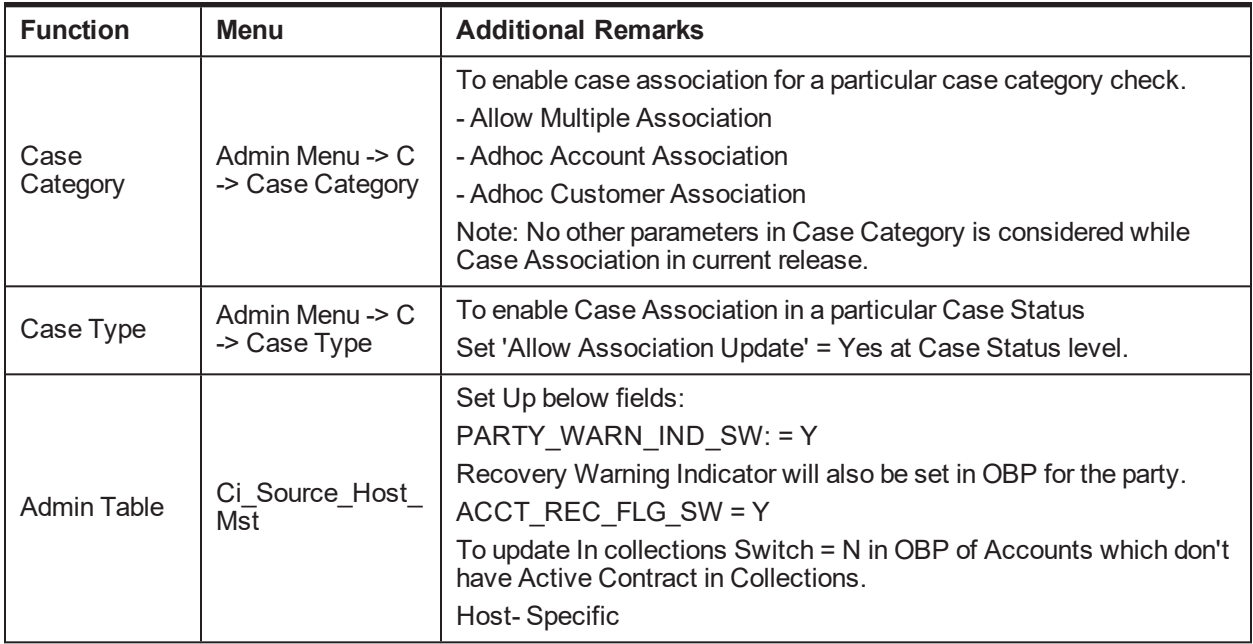

#### **2.21 Suspend Monitor**

This section describes the prerequisite setup for the Suspend Monitor Batch that will suspend certain activities at account and customer level based on configured conditions.

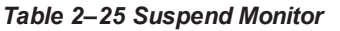

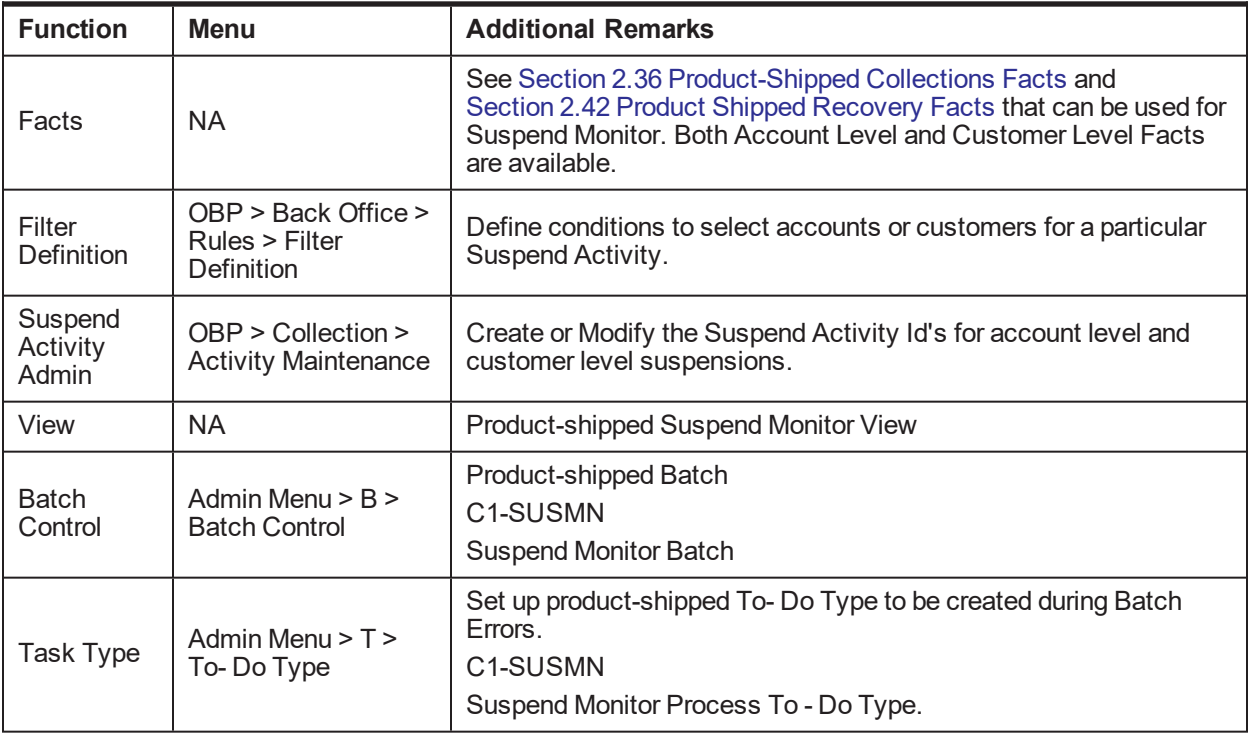

## **2.22 Event Manager**

This section describes the overall setup required for Event Manager Process.

Event Manager can trigger pre-defined outcomes based on specific online events or when certain data conditions are met, monitored via a Batch.

*Table 2–26 Event Manager*

| <b>Function</b>           | <b>Menu</b>                                                                                                  | <b>Additional Remarks</b>                                                                                                    |  |
|---------------------------|----------------------------------------------------------------------------------------------------|----------------------------------------------------------------------------------------------------|--|
| Facts                     | <b>NA</b>                                                                                                    | See Section 2.36 Product-Shipped Collections Facts and<br>Section 2.42 Product Shipped Recovery Facts that can be used<br>for Event Manager Conditions.                                                                                         |  |
| Filter<br>definition      | OBP > Back Office ><br>Rules > Filter<br>Definition                                                          | Define conditions to select accounts or customers or cases for<br>triggering events.                                                                                                    |  |
| Facts                     | <b>NA</b>                                                                                                    | See Section 2.36 Product-Shipped Collections Facts and<br>Section 2.42 Product Shipped Recovery Facts that can be used<br>for Event Manager Rule.                                                                                               |  |
| Rule Author               | OBP > Back Office ><br>Rules > Rule Author                                                                   | Event Manager Rule that can be used to do further filtering on<br>Accounts or Customers or Cases selected by Event Manager<br>Conditions.                                                                                                    |  |
| Algorithm                 | Admin Menu > A ><br>Algorithm C1-<br><b>EVTRULE</b><br>Rule extraction<br>algorithm                          | Create an algorithm of type C1-EVTRULE to fetch and pass<br>actual values of the facts used in the rule set.                                                                                                    |  |
| Event<br>Manager<br>Admin | Menu -> Admin Menu<br>$-$ > E $-$ > Event<br>Manager                                                         | Set up Event Ids to be picked by Event Manager Batch and<br>Online events.<br>Outcomes for Events are set up here.                                                                                                    |  |
| Feature<br>Configuration  | Admin Menu $>$ F $>$<br>Feature Configuration<br>C1-EVENTMGR<br><b>Event Manager Entity</b><br>Configuration | Feature Configuration to define the views to be used for Account<br>level, Customer Level and Case Level Conditions.<br>Also used to specify the algorithm that will feed the data<br>elements to the rules that will be used in Event Manager. |  |
| <b>View</b>               | <b>NA</b>                                                                                                    | Product-shipped Event Manager Views:<br>CI_EVENT_MANAGER_ACCT_VW<br>CI EVENT MANAGER CASE VW<br>CI_EVENT_MANAGER_CUST_VW                                                                                                    |  |
| <b>Batch Control</b>      | Admin Menu > B ><br><b>Batch Control</b>                                                                     | Product-shipped Batch<br>C1-EVENT<br><b>Suspend Monitor Batch</b>                                                                                                    |  |

## **2.23 Dialer Upload**

This section describes the prerequisite setup required for the upload of the Dialer Results File into collection system, provided by the Dialer and IVR Systems.

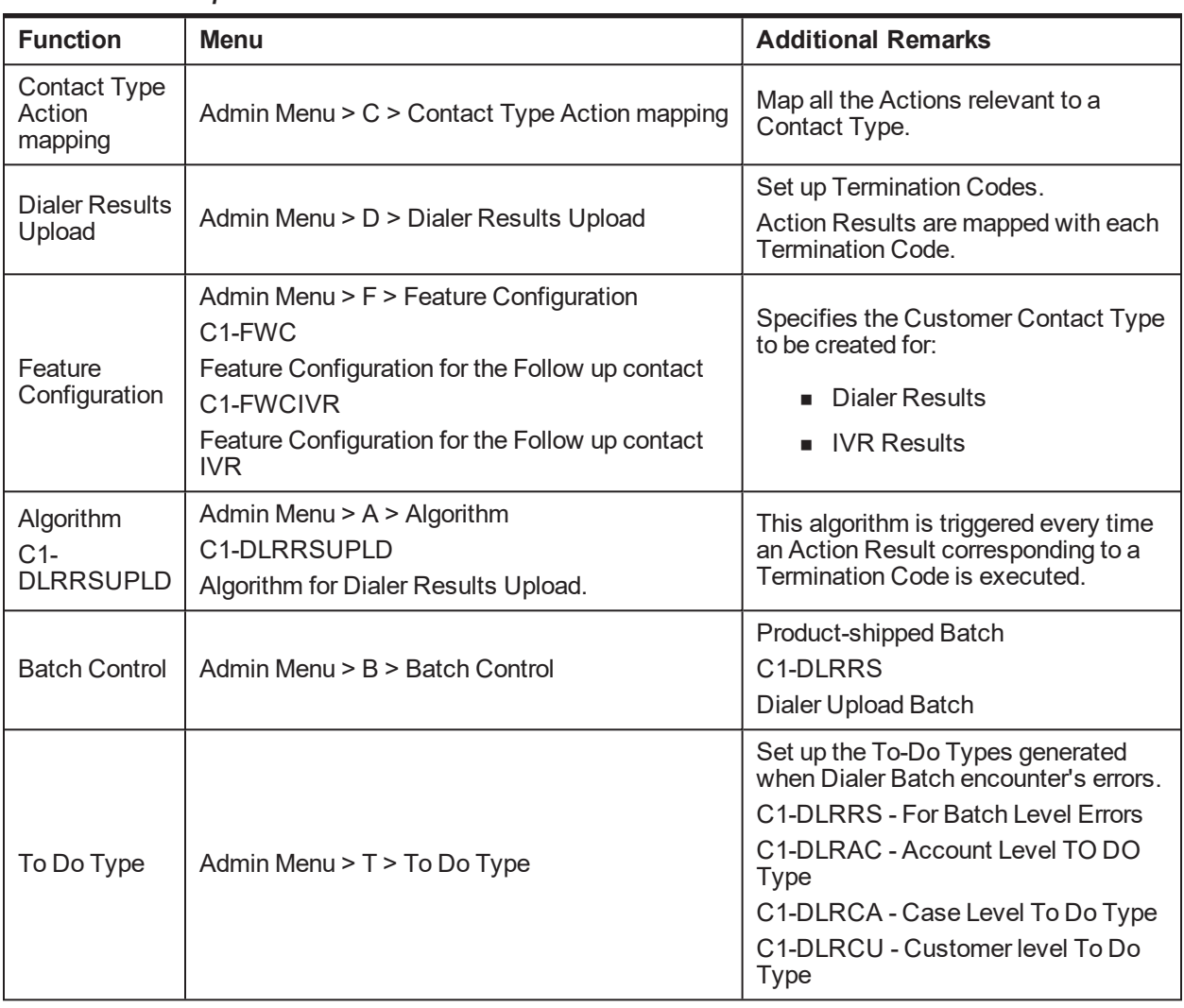

#### *Table 2–27 Dialer Upload*

## **2.24 Party Merge**

This section describes the prerequisite setup for initiating Party Merge in Collections, when a Party merge request is received from Host.

*Table 2–28 Party Merge*

| <b>Function</b>          | <b>Menu</b>                                                                                          | <b>Additional Remarks</b>                                                                                                    |
|--------------------------|----------------------------------------------------------------------------------------------------|----------------------------------------------------------------------------------------------------|
| Feature<br>Configuration | Admin Menu > F > Feature<br>Configuration<br>C1-SRHSTCNST<br>Source Host Id Feature<br>Configuration | Specify the Source Host Id for which Party Merge request<br>is expected.                                                                                                  |
| Feature<br>Configuration | Admin Menu > F > Feature<br>Configuration<br>C1-CASETYPCD                                            | Enter Case Type Code to identify for which case type<br>when present on victim, Accounts info should be pulled for<br>the survivor if not already present in Collections. |

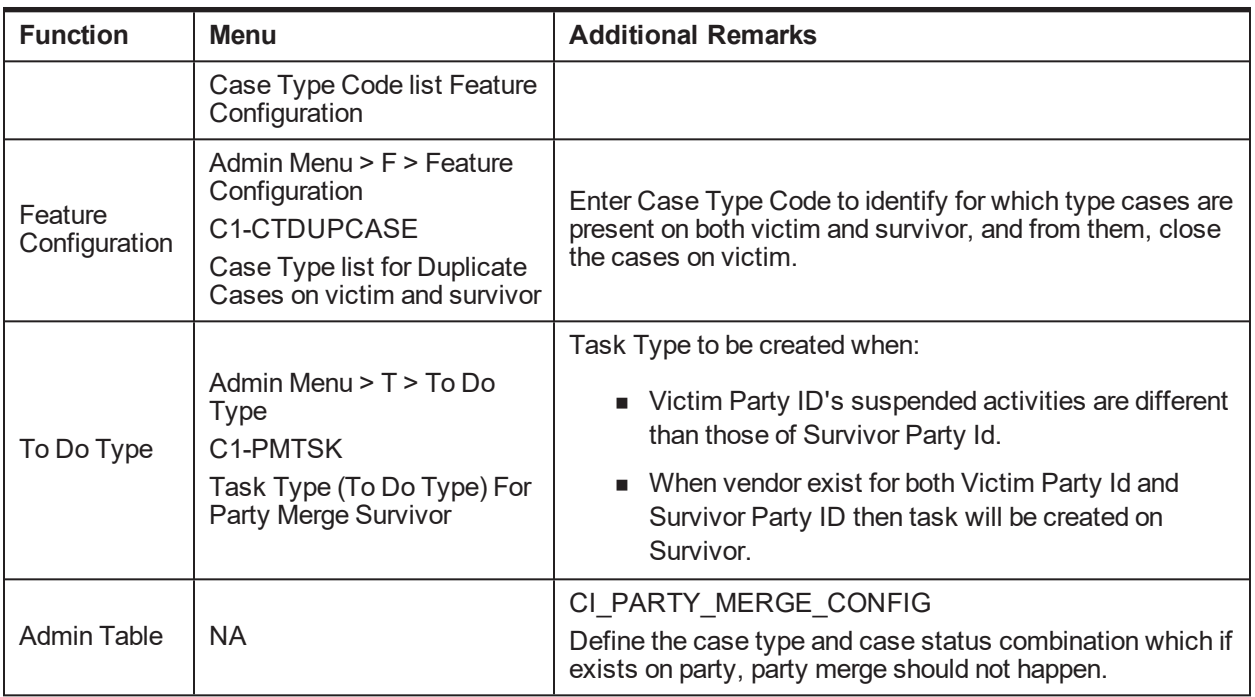

#### **2.25 Vendor Management**

This section describes the prerequisite setup that is needed for registering a 'Vendor/Agency' in Collections and for allocation of cases to a Vendor.

| <b>Function</b>            | <b>Menu</b>                                                                        | <b>Additional Remarks</b>                                                                                |  |
|----------------------------|------------------------------------------------------------------------------------|----------------------------------------------------------------------------------------------------|--|
| <b>Vendor Registration</b> |                                                                                    |                                                                                                    |  |
| Feature<br>Configuration   | Admin Menu >F > Feature<br>Configuration<br>CI HOST PRTY                           | Set to Y or N to decide whether Party ID is Mandatory or<br>not while registering a Vendor.              |  |
| Feature<br>Configuration   | Admin Menu >F > Feature<br>Configuration<br>C1 VNDRGRP                             | This Feature Configuration specifies the list of User Group<br>whose users are eligible as Vendor Agent. |  |
| Algorithm                  | Admin Menu $> A >$ Algorithm<br>CI-VNDSRVALG<br><b>Vendor Extraction Algorithm</b> | Vendor Extraction Algorithm needs to be set up.<br>This will be used in Agency Download Functionality.   |  |
| Algorithm                  | Admin Menu $> A >$ Algorithm<br>C1-LGLVNDRAL<br><b>Vendor Allocation Algorithm</b> | Vendor Allocation Algorithm needs to be set up.                                                          |  |
| Service Type               | OBP > Collection > Admin ><br>Vendor > Vendor Service<br><b>Type Maintenance</b>   | Service Types of Type 'Vendor' need to be created.                                                       |  |
| Service                    | OBP > Collection > Admin >                                                         | Service Level Agreement of SLA types Vendor & Service                                                    |  |

*Table 2–29 Vendor Management*

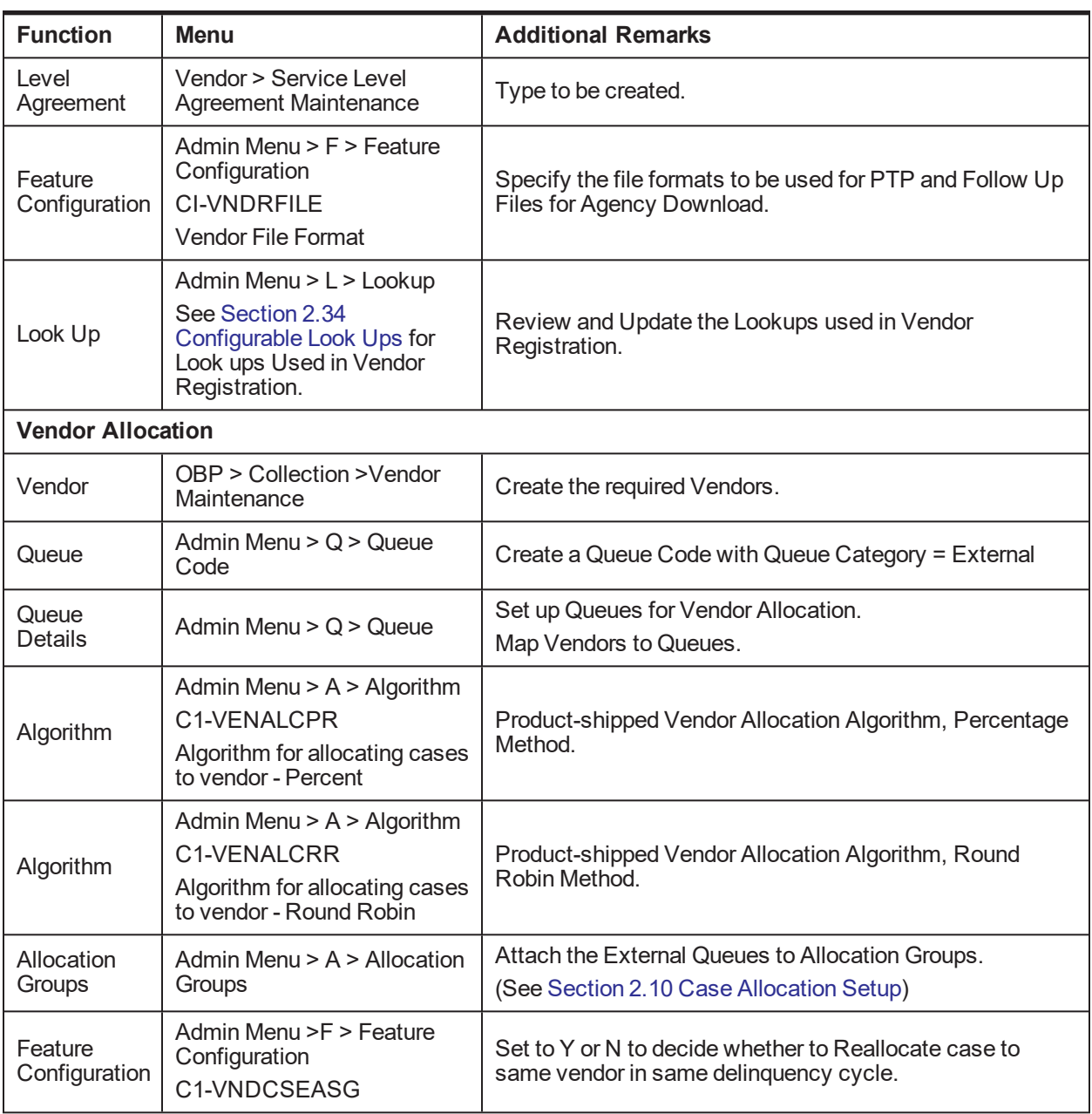

#### **Note**

Vendor Allocation happens as part of the User Allocation Batch.

#### **2.26 Case: Data Management**

This section describes the setup required for capturing values for Additional Parameters during a Case Life cycle.

| <b>Function</b> | <b>Menu</b>                                  | <b>Additional Remarks</b>                                                                                         |  |
|-----------------|----------------------------------------------|----------------------------------------------------------------------------------------------------|--|
| Characteristic  | Admin Menu -> C<br>-> Characteristic<br>Type | Create a characteristic type for each data parameter that needs to be<br>captured.                                |  |
| <b>Type</b>     |                                              | Select Characteristic Entity = 'Case'                                                                             |  |
| Case Type       | Admin Menu -> C<br>-> Case Type              | Add the Characteristic Types in the Case Characteristics.<br>At the Case Status level set the characteristics as: |  |
|                 |                                              | • Required                                                                                                    |  |
|                 |                                              | $\blacksquare$ Locked                                                                                             |  |
|                 |                                              | Hidden<br>$\blacksquare$                                                                                          |  |
|                 |                                              | As per requirement.                                                                                               |  |

*Table 2–30 Case: Data Management*

## **2.27 Case Monitoring (SLA Monitor)**

This section describes the setup required for triggering Alerts or Actions when a specific SLA is not met. The SLA condition is configured in the algorithm.

The Alert could be either:

- Creating a Task of specified Task Type
- **n** Status Transition to given Case Status
- Setting Display Date of the Case
- Making the case available for Reallocation

*Table 2–31 Case Monitoring (SLA Monitor)*

| <b>Function</b>  | <b>Menu</b>                                       | <b>Additional Remarks</b>                                                                                                    |  |
|------------------|---------------------------------------------------|----------------------------------------------------------------------------------------------------|--|
|                  |                                                   | At Case Status Level:                                                                                                    |  |
| Case Type        | Admin Menu -> $C \rightarrow Case$<br><b>Type</b> | 1. Select System Event as 'Monitoring'                                                                                                    |  |
|                  |                                                   | 2. Set 'No. of Days' and select required Alerts.                                                                                             |  |
| Batch<br>Control | Admin Menu $>$ B $>$ Batch<br>Control             | Product-shipped Batch<br>C <sub>1</sub> -C <sub>S</sub> TRN<br>Case Transition Batch                                                         |  |
| Task Type        | Admin Menu $> T > T_0$ - Do<br>Type               | Set up product-shipped To-Do Type to be created during<br>Batch Errors.<br>C <sub>1</sub> -CSTRN<br>Case Status Auto Transition Batch Errors |  |

#### **2.28 Display Date Setup**

This section describes the setup required for setting the Display Date, Display Sequence of a Case and managing the priority among the entities that can update Display date.

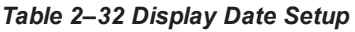

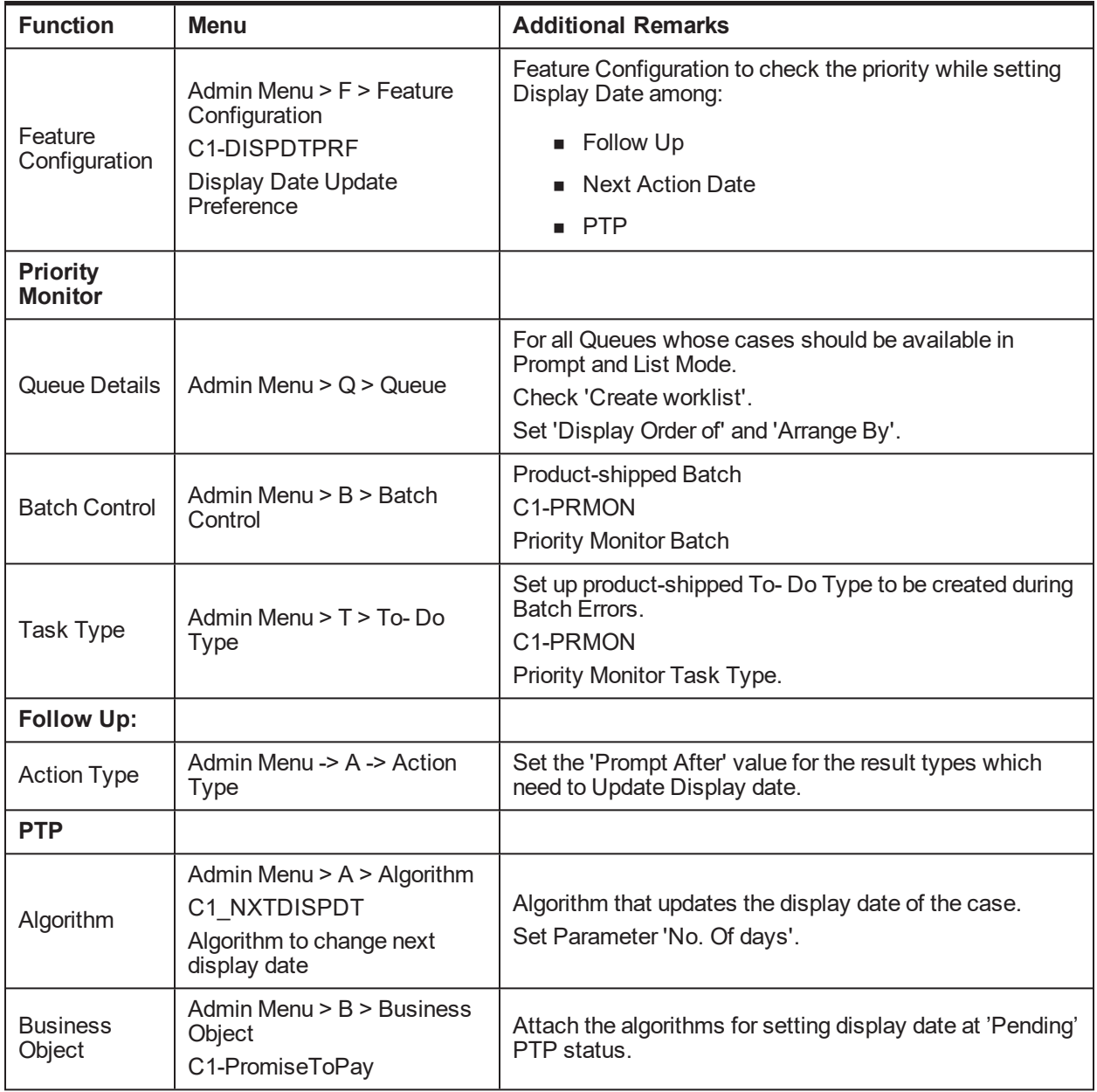

## **2.29 Case Lock - Unlock**

This section describes the prerequisite setup for handling locked cases via the Case Lock - Unlock Batches.

There are two types of batches for Case Lock Unlock. They are:

- One batch will directly unlock the locked cases.
- **n** Second batch will create a task for administrator to manually unlock cases.

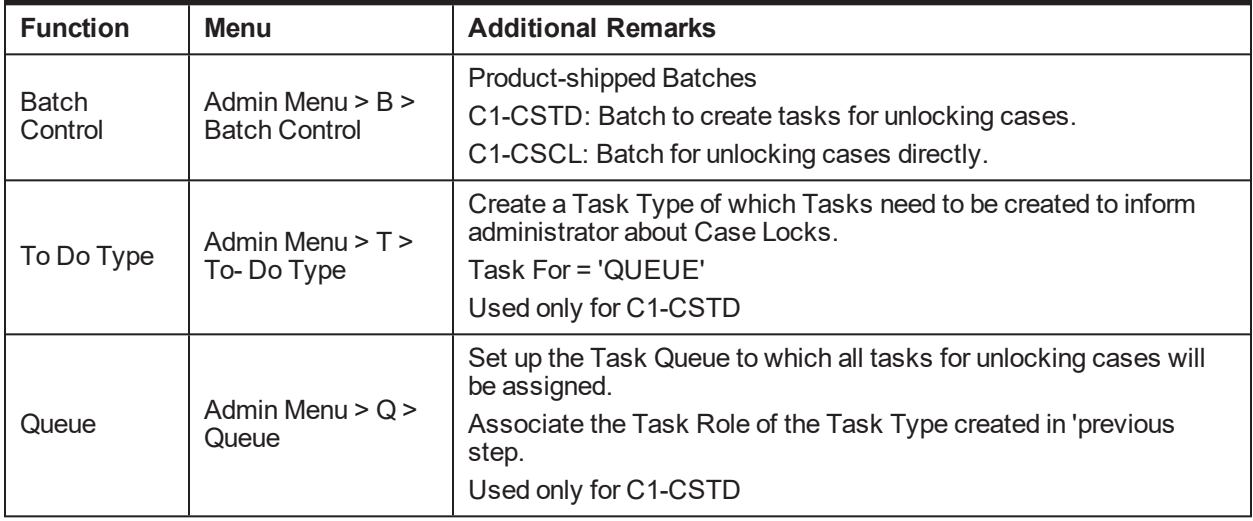

#### *Table 2–33 Case Lock - Unlock*

#### **2.30 Supervisory Functions**

This section describes the pre-requisite setup for handling cases using the Supervisory Functions.

*Table 2–34 Supervisory Functions*

| <b>Function</b>          | <b>Menu</b>                                                                                                    | <b>Additional Remarks</b>                                                                       |  |
|--------------------------|----------------------------------------------------------------------------------------------------|-------------------------------------------------------------------------------------------------|--|
| Feature<br>Configuration | Admin Menu > F > Feature<br>Configuration<br>C <sub>1</sub> -C <sub>BPL</sub><br>Populate parameter list based on<br><b>Condition Type</b> | Specify the views to be used for Account and Case<br>Level Conditions.                          |  |
| View                     | <b>NA</b>                                                                                                    | Product-shipped Supervisory Functions View:<br>CI SUPERVISORY ACCT VW<br>CI SUPERVISORY CASE VW |  |

## **2.31 Digital Self Help in Collections**

This section describes the important setup details for Oracle Banking Enterprise Collections and Oracle Banking Enterprise Recovery Integration with Digital Self Help.

*Table 2–35 Digital Self Help in Collections*

| <b>Function</b>       | Menu                                                                                                    | <b>Additional Remarks</b>                      |
|-----------------------|----------------------------------------------------------------------------------------------------|------------------------------------------------|
| User-Party<br>Mapping | Database entry required in flx<br>fw config all b table for PROP<br>$V\overline{A}LUE = N\overline{A}ME, USER$<br>ID, MAIL' having prop<br><b>ID='USER SEARCH</b><br>PARAMS' |                                                |
| Feature               | Admin Menu > F > Feature                                                                                                    | Specify the Task Type for AES Admin level task |

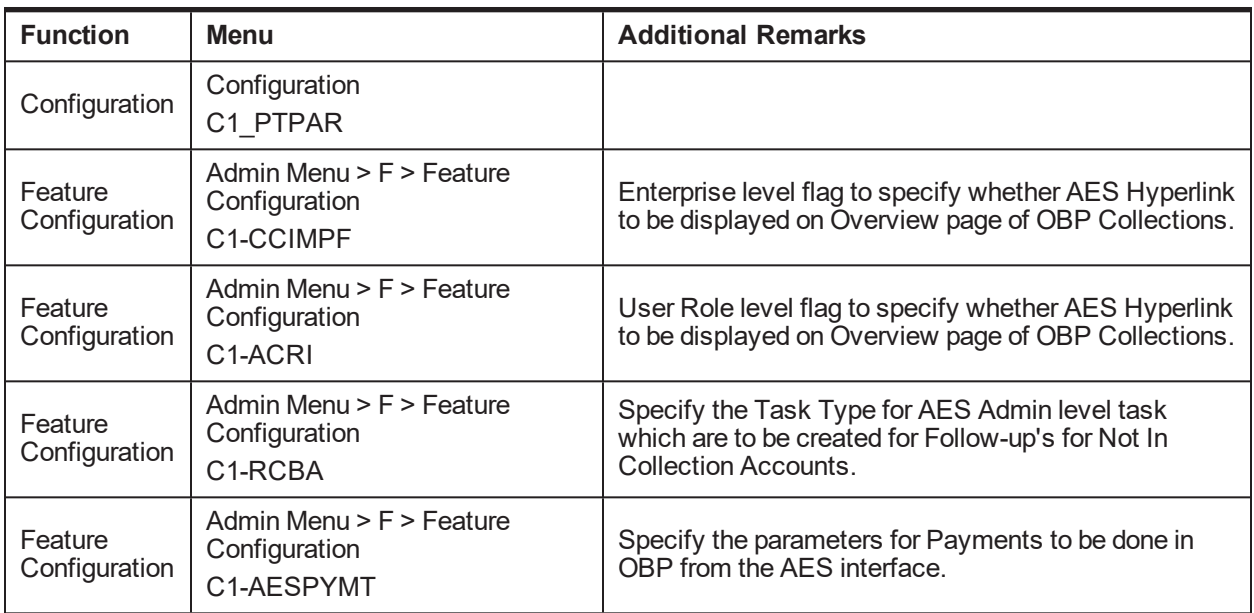

## **2.32 Other Important Setup**

This section describes the other important setup details.

*Table 2–1 Other Important Setup*

| <b>Function</b>                          | <b>Menu</b>                                                                                                    | <b>Additional Remarks</b>                                                                                                    |  |
|------------------------------------------|----------------------------------------------------------------------------------------------------|----------------------------------------------------------------------------------------------------|--|
| <b>Host Access to</b><br><b>User</b>     |                                                                                                    |                                                                                                    |  |
| Feature<br>Configuration                 | Admin Menu > F > Feature<br>Configuration<br>C1-ACRI<br>New Option Type Source Host<br>Rule ID                                                                                                    | This Feature Configuration specifies the access<br>to hosts based at User Role level.                                                 |  |
| Collector<br>Dashboard                   | DB entry for Proper User Role in<br>flx_fw_config_all_b table for<br>PROP ID 'collection.roles'<br>Prop_value=true for PROP_<br>ID='show.dashboard' &<br>CATEGORY ID='UiConfig' in<br>flx fw config all b table | When the User with mentioned role log in to OBP<br>system, the Collector Dashboard appears by<br>default after login.                 |  |
| <b>Payment Tracker</b>                   |                                                                                                    |                                                                                                    |  |
| Feature<br>Configuration                 | Admin Menu > F > Feature<br>Configuration<br>C1-CCIMPF<br>Option Type > Payment Tracker<br>Mode                                                                                                    | This Feature Configuration specifies if Payment<br>Tracker Mode is enabled for Loan Accounts.                                         |  |
| <b>Customer</b><br><b>Contact Pop-up</b> |                                                                                                    |                                                                                                    |  |
| Feature<br>Configuration                 | Admin Menu > F > Feature<br>Configuration<br>C1-CCIMPF<br>Option Type > Implementation<br>Flag for Contact                                                                                                    | This Feature Configuration specifies enabling or<br>disabling of Customer Contact pop-up display on<br>page load at enterprise level. |  |
| Feature<br>Configuration                 | Admin Menu > F > Feature<br>Configuration<br>C1-CCIMPF<br>Option Type > Case Type to<br>Skip Contact for PTP                                                                                                    | This Feature Configuration specifies Case Type<br>to Skip Contact Authentication for PTP Creation.                                    |  |
| Feature<br>Configuration                 | Admin Menu > F > Feature<br>Configuration<br>C1-ACRI<br>New Option Type User Group<br>Rule ID                                                                                                    | This Feature Configuration specifies enabling or<br>disabling of Customer Contact pop-up display on<br>page load at User Role level.  |  |
| <b>Sticky Notes</b>                      |                                                                                                    |                                                                                                    |  |

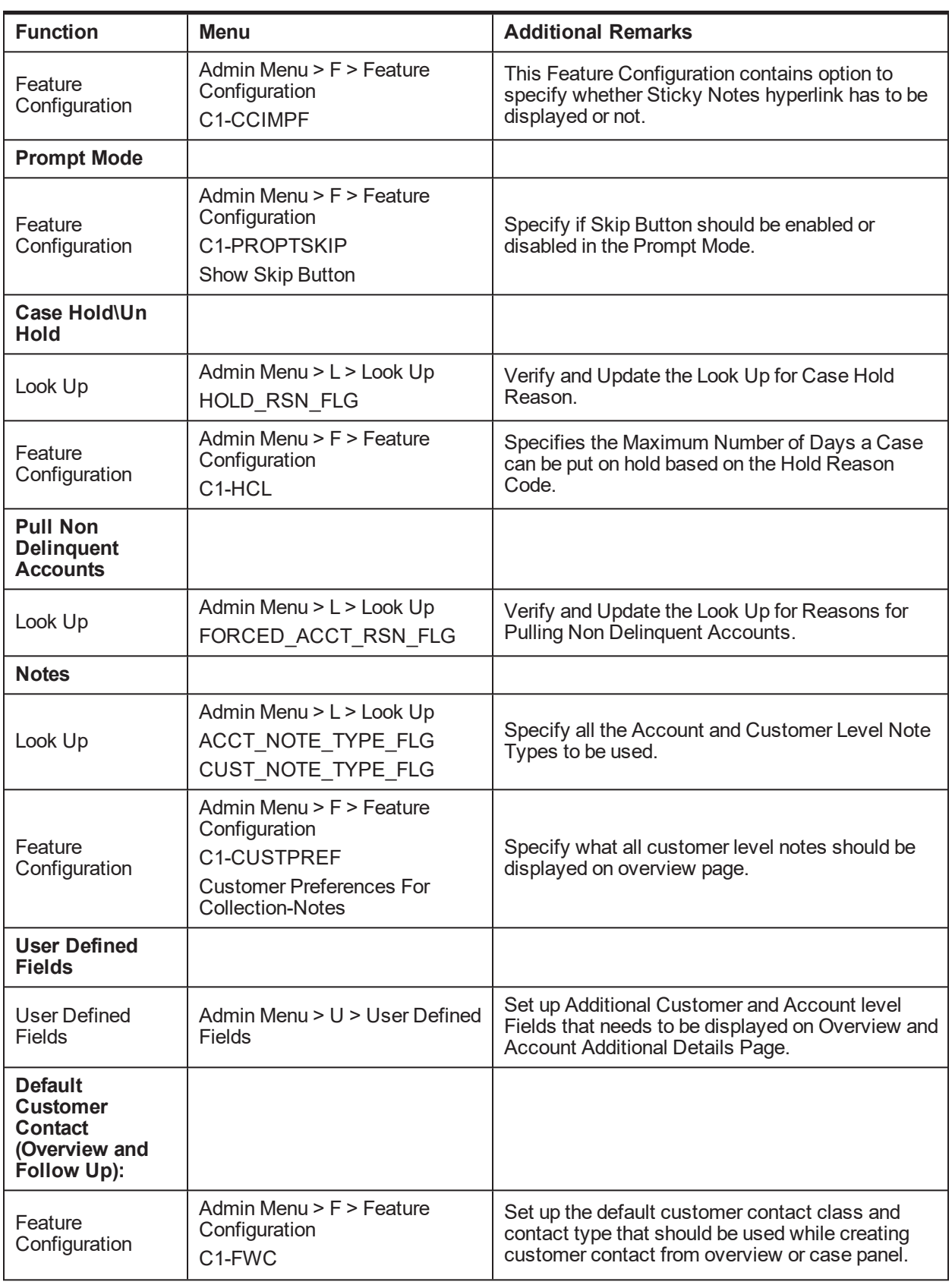

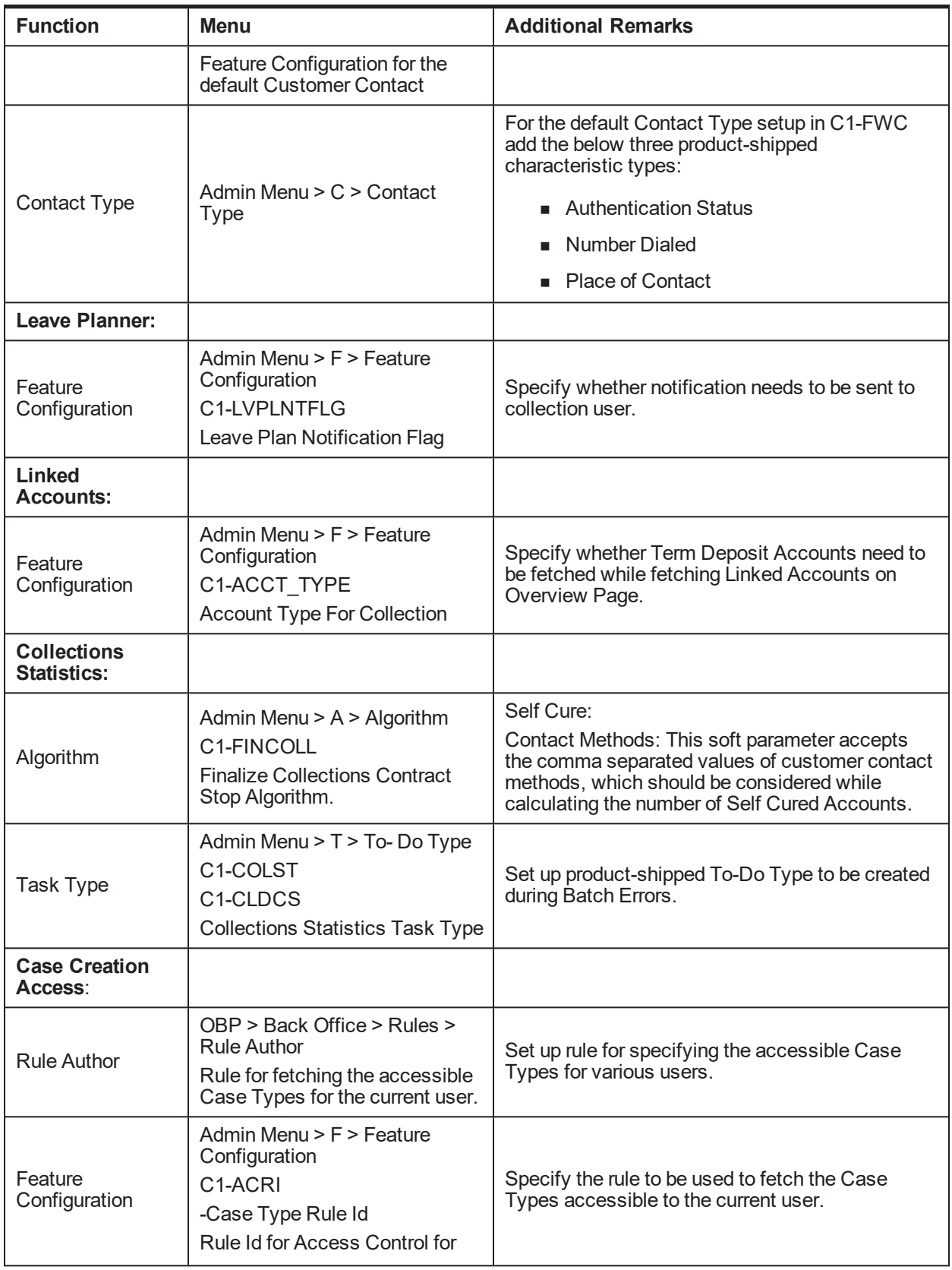

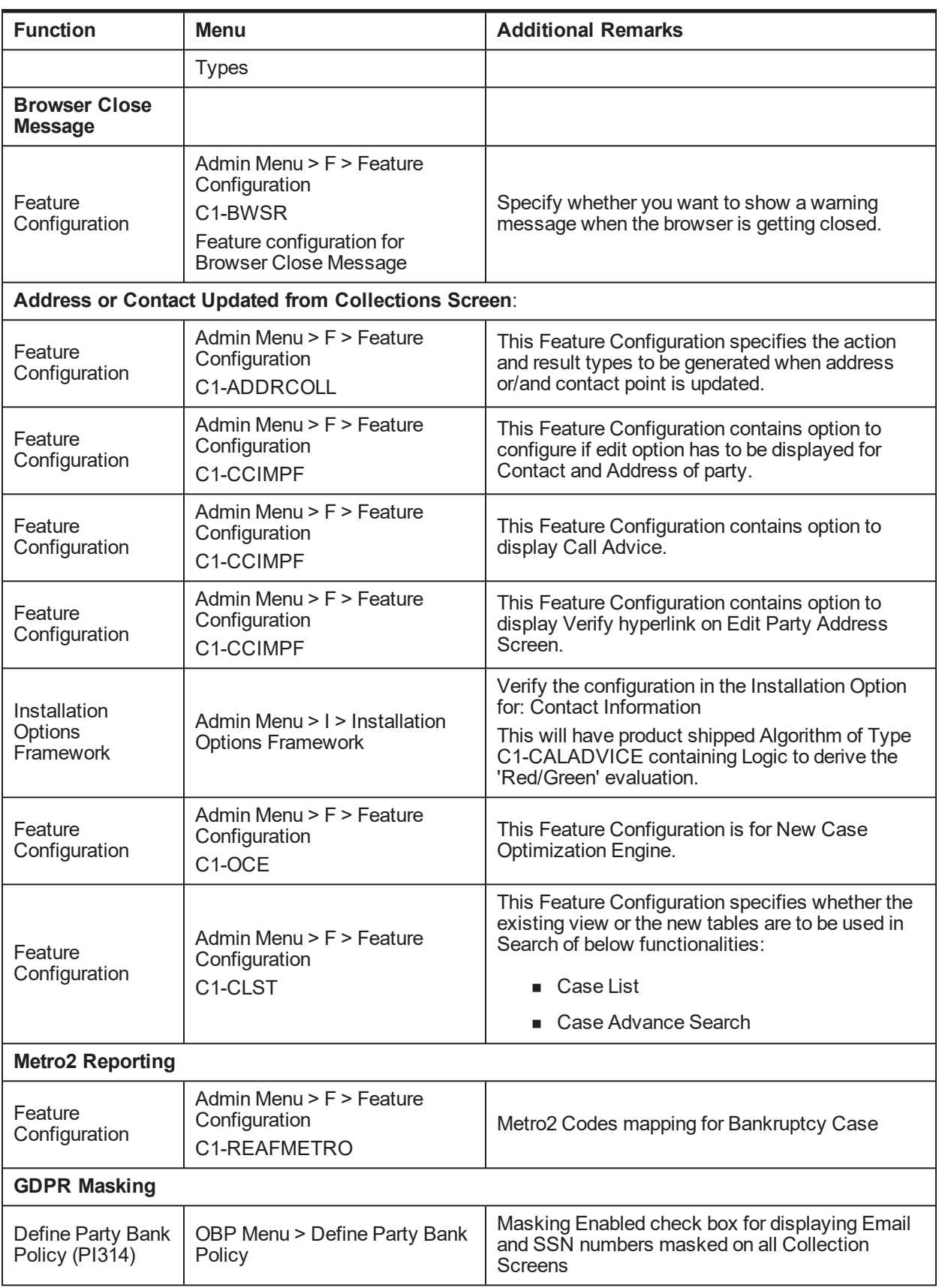

# **2.33 Other Important Product-Shipped Algorithms**

This section describes the product-shipped algorithm details.

| <b>Algorithm Type</b> | <b>Description</b>                                                                              | <b>Algorithm Entity</b>                    |
|-----------------------|-------------------------------------------------------------------------------------------------|--------------------------------------------|
| C1-ALERT              | Algorithm Type for alert integration                                                            | <b>Customer Contact - Action Algorithm</b> |
| <b>CSAT-STAT</b>      | <b>Auto Transition After N Hours</b>                                                            | Case Type - Auto Transition                |
| C1-CCCREATE           | New Customer Contact Creation<br>Algorithm                                                      | Case Type - Enter Status                   |
| C1-RTCT               | Result Type Case Transition Algorithm                                                           | Result Type - Post Processing Algorithm    |
| C1-LEREPOCT           | Update Legal and Repo case status on<br>enter process                                           | Case Type - Enter Status                   |
| C1-CUSTSW             | Update Customer Level Switch                                                                    | Case Type - Enter Status                   |
| C1-UPDRVWDT           | <b>Update Review Date of Accounts</b>                                                           | Case Type - Enter Status                   |
| <b>CS-MONITOR</b>     | Case Monitor if No action for X Days                                                            | Case Type - Auto Transition                |
| C1-CLSTODO            | Close Task Types                                                                                | Case Type - Exit Status                    |
| C1-ALLOCQUE           | Allocate Queue for Customer Level<br>Case                                                       | Case Type - Enter Status                   |
| C1-CSAM               | Cross Strategy Action Matrix (CSAM)<br>Algorithm Type                                           | Case Type - CSAM                           |
| C1-UPDWARN            | Update Warning Indicator in Host                                                                | Case Type - Enter Status                   |
| C1-TRAN-STAT          | <b>Transition to Default Next Status</b>                                                        | Case Type - Auto Transition                |
| C1-CTRANTCRE          | Generic Algorithm for Case Transition<br>and Task Creation                                      | Result Type - Post Processing Algorithm    |
| C1-ECRTS              | Supervisor Referral Algorithm                                                                   | Result Type - Post Processing Algorithm    |
| C1-HOLDCASE           | Hold Case Algorithm                                                                             | Result Type - Post Processing Algorithm    |
| C1-CRETCSFL           | Create Required Case on Follow Up                                                               | Result Type - Post Processing Algorithm    |
| C1-ECUPCASE           | Update Case Level Data when a case<br>enters a new status                                       | Case Type - Enter Status                   |
| C1-PULLNDACC          | Pull all the non delinquent accounts of<br>the customer into collections                        | Case Type - Enter Status                   |
| C1-VLDBCDATA          | Validate if appropriate Case Details<br>have been entered by the user                           | Result Type - Post Processing Algorithm    |
| C1-CKSPLCASE          | Check if any active case is present of<br>a given case category or case type on<br>the customer | Case Type - Enter Status                   |
| C1-EXCACCDLR          | Exclude all the associated accounts<br>from Dialer                                              | Case Type - Enter Status                   |

*Table 2–2 Other Important product-shipped Algorithms*

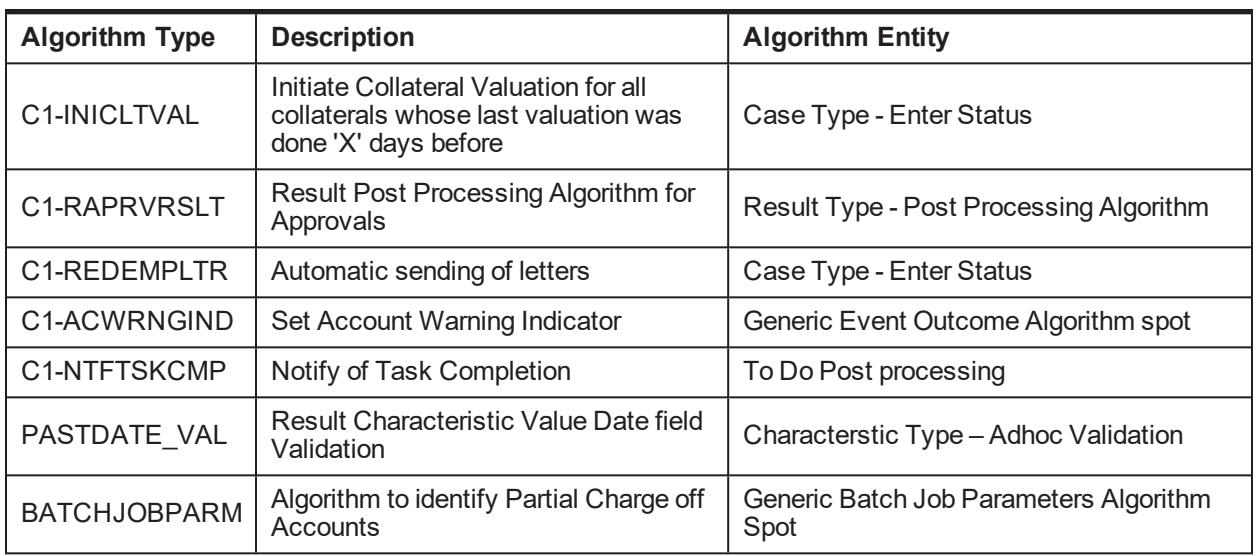

# <span id="page-50-0"></span>**2.34 Configurable Look Ups**

This section describes the configurable look up details.

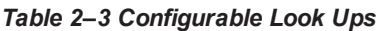

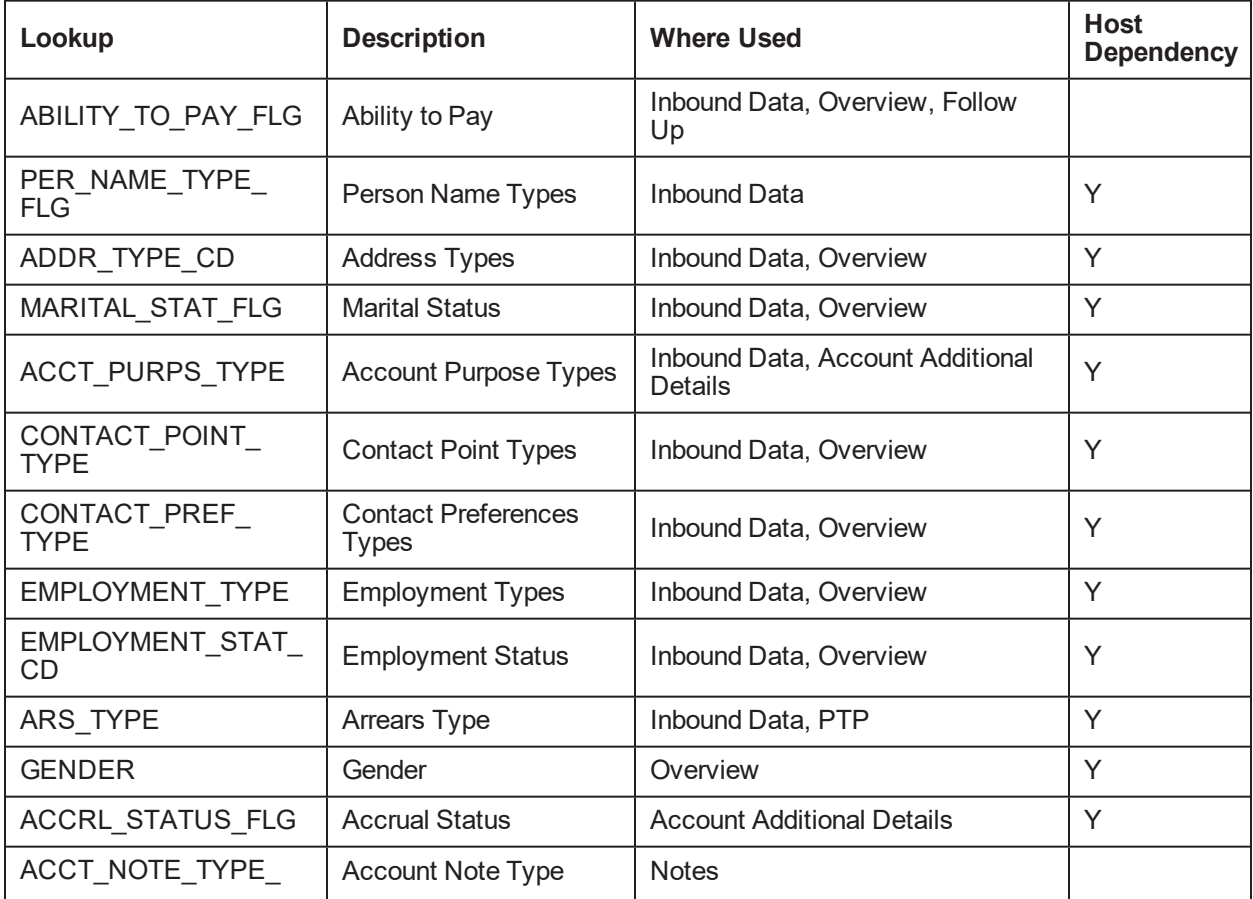

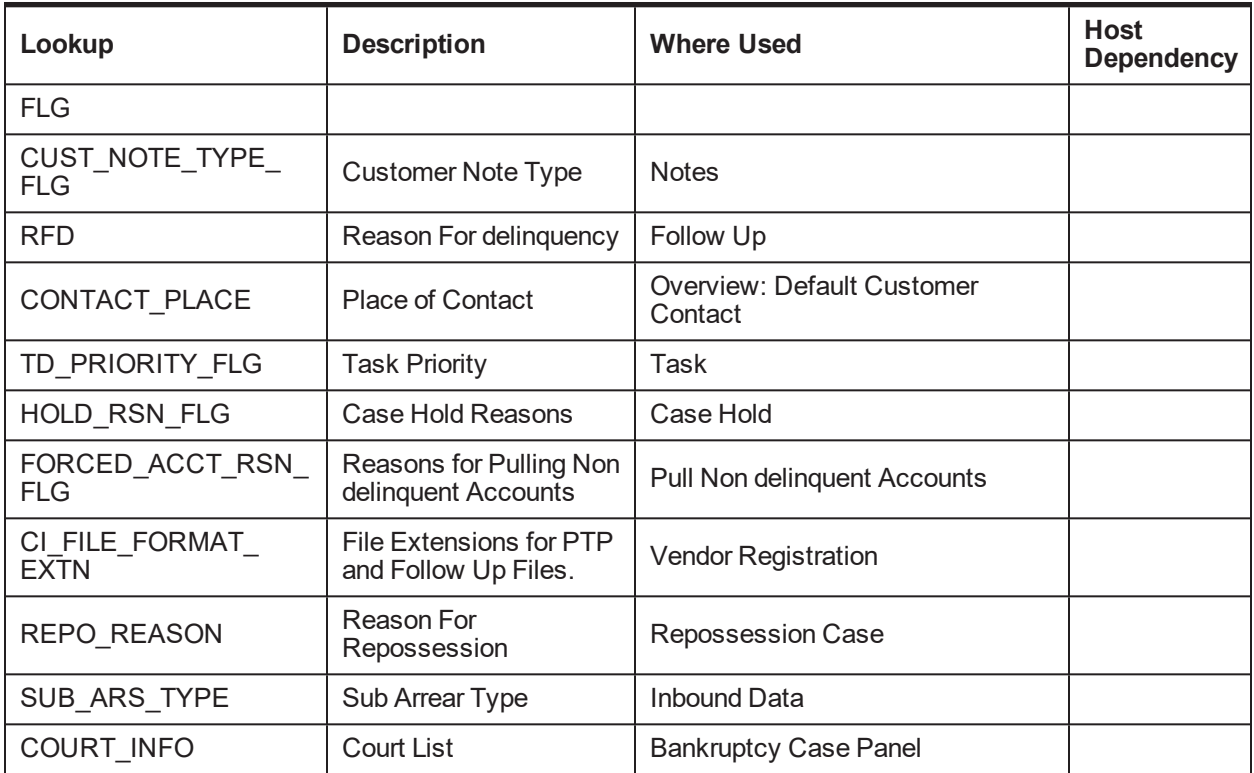

## **2.35 Product-Shipped Batch Controls - Collections**

This section describes the product-shipped batch control details.

*Table 2–4 Product-shipped Batch Controls*

| <b>Batch Name</b>                                                     | <b>Batch Code</b>     | Single\Multi - Threaded |
|-----------------------------------------------------------------------|-----------------------|-------------------------|
| File Parsing Batch                                                    | C <sub>1-FIPRS</sub>  | Multi Threaded          |
| Parse Feeder Entity Batch                                             | C <sub>1-PFENT</sub>  | Multi Threaded          |
| Delinquency Identification                                            | C <sub>1</sub> -DELID |                         |
| Move Delinquent Accounts to Collections Admin<br><b>Feeder Tables</b> | C1-MVDEL              |                         |
| Validate Incoming Data from Host                                      | C <sub>1</sub> -VALFD |                         |
| <b>Create Entity</b>                                                  | C <sub>1</sub> -CRENT | Multi Threaded          |
| <b>Update Entity</b>                                                  | C1-UPENT              | Multi Threaded          |
| Increment DPD                                                         | C1-INCDP              | Multi Threaded          |
| <b>Derived Fields</b>                                                 | C <sub>1</sub> -DRFLD | Multi Threaded          |
| <b>Suspend Activity Monitor</b>                                       | C1-SUSMN              | Multi Threaded          |
| <b>Bulk Contact Creation</b>                                          | C <sub>1</sub> -BLKCC | Multi Threaded          |

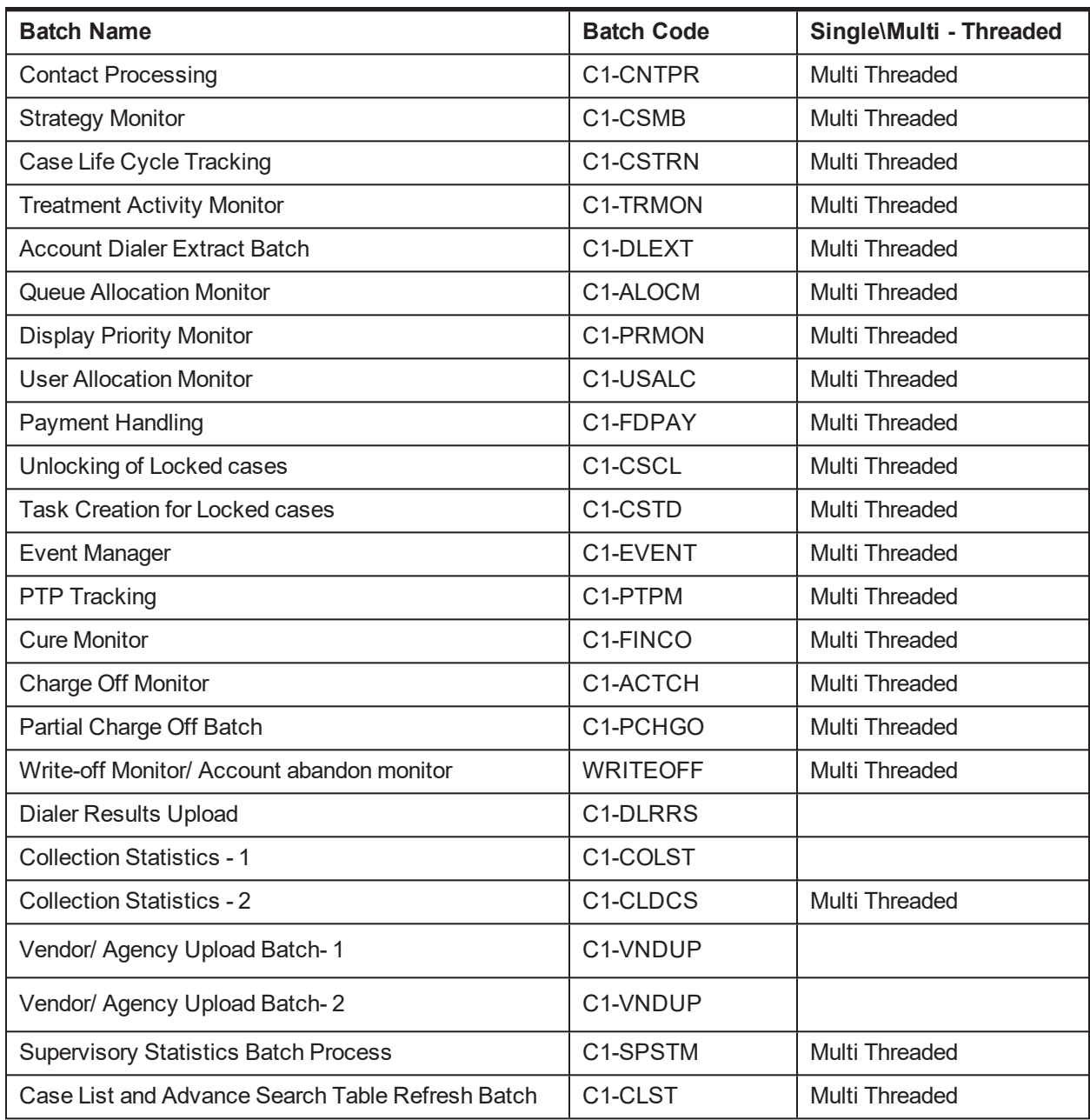

# <span id="page-52-0"></span>**2.36 Product-Shipped Collections Facts**

Following is the list of all product-shipped Collections Facts.

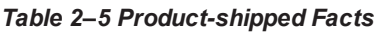

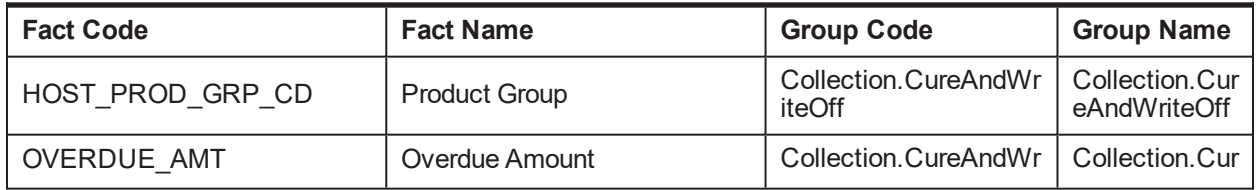

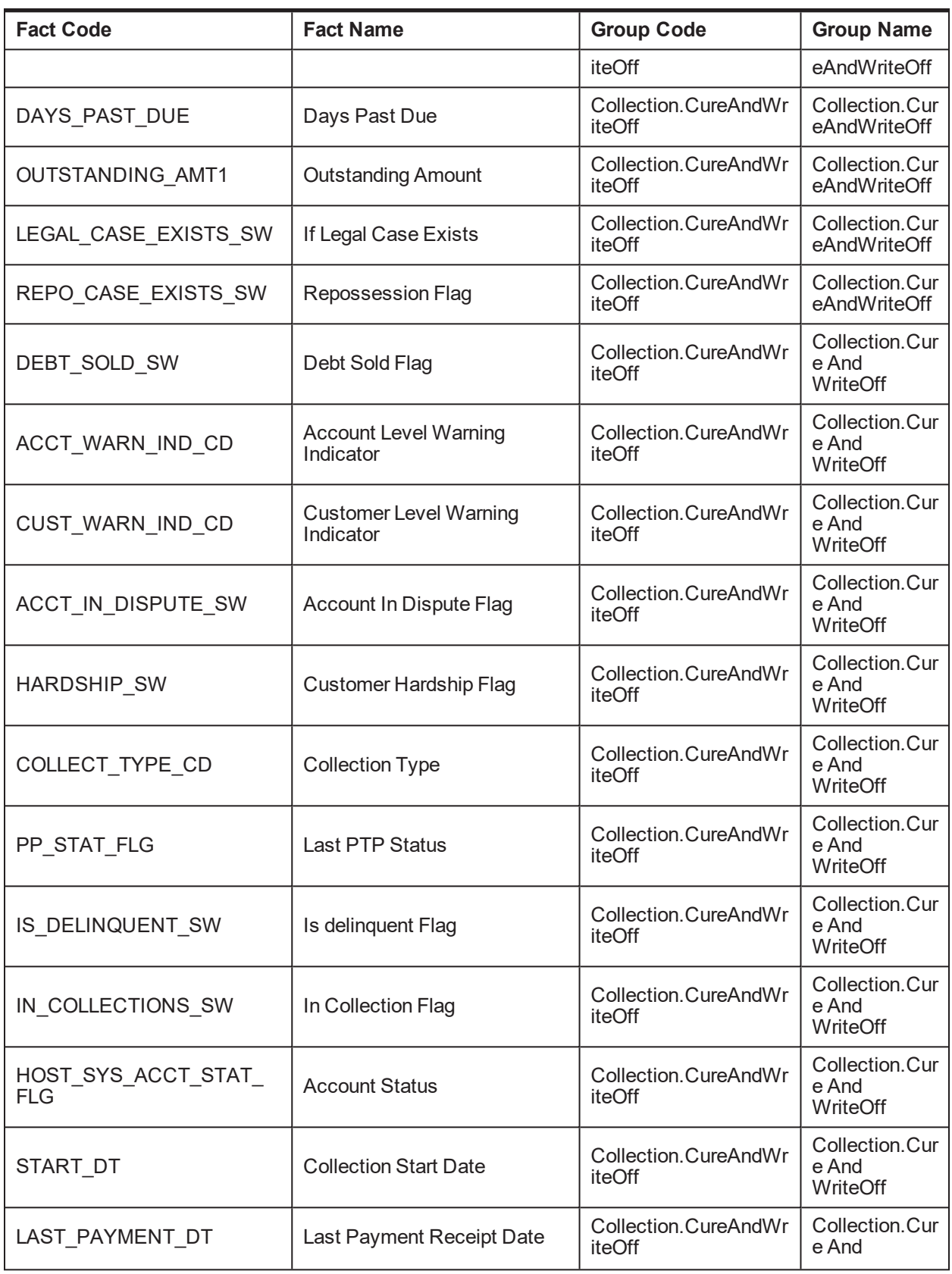

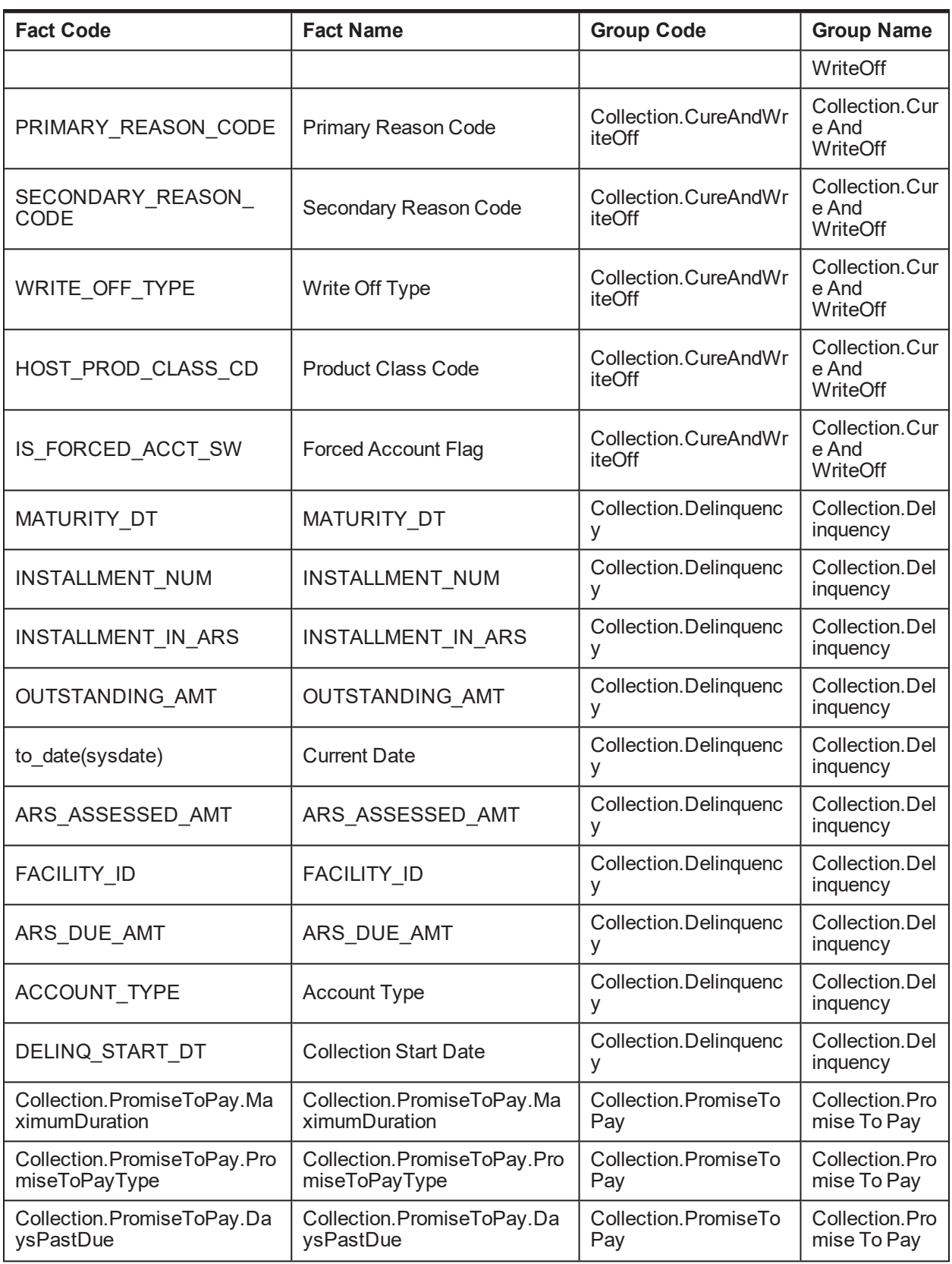

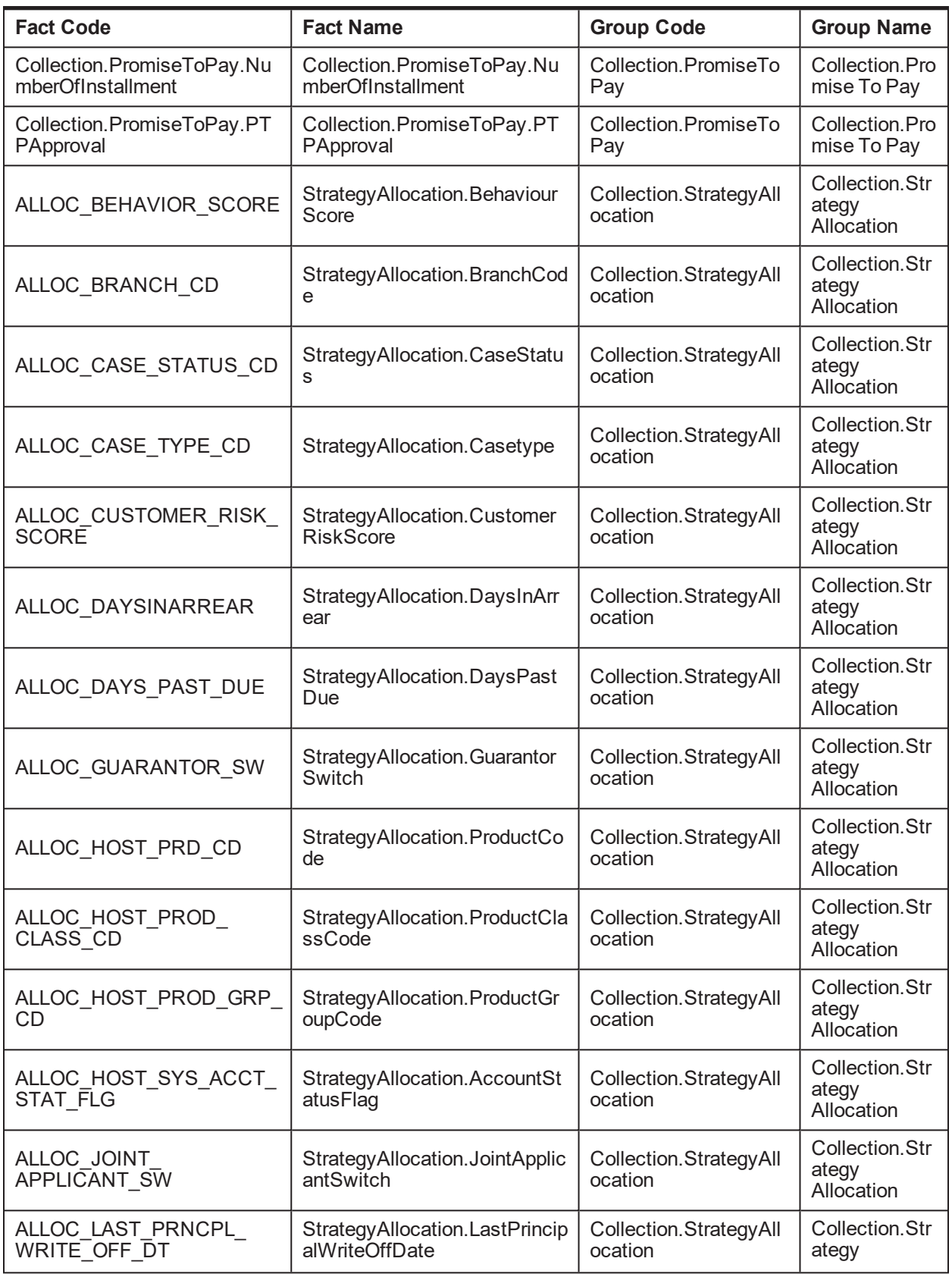

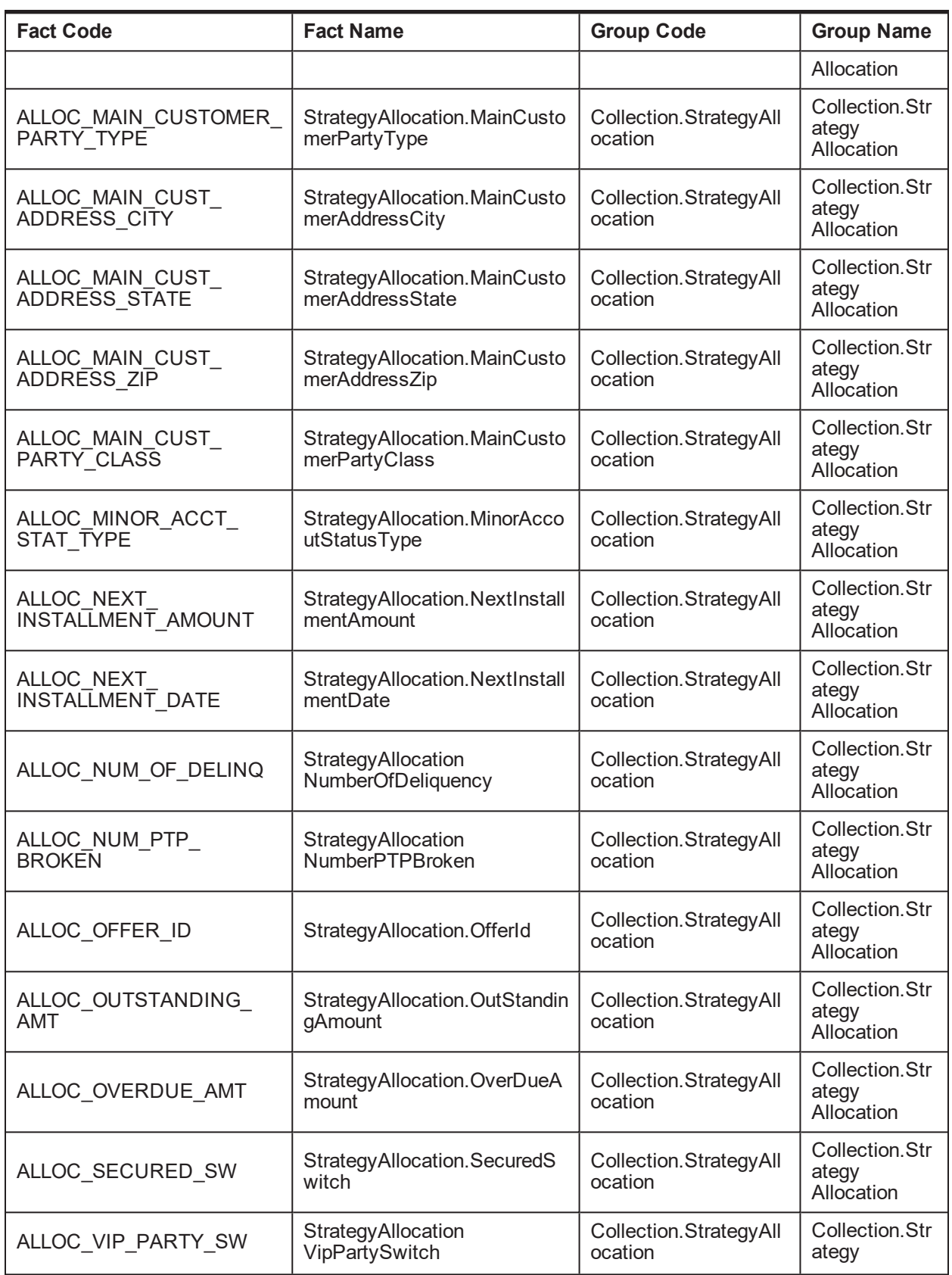

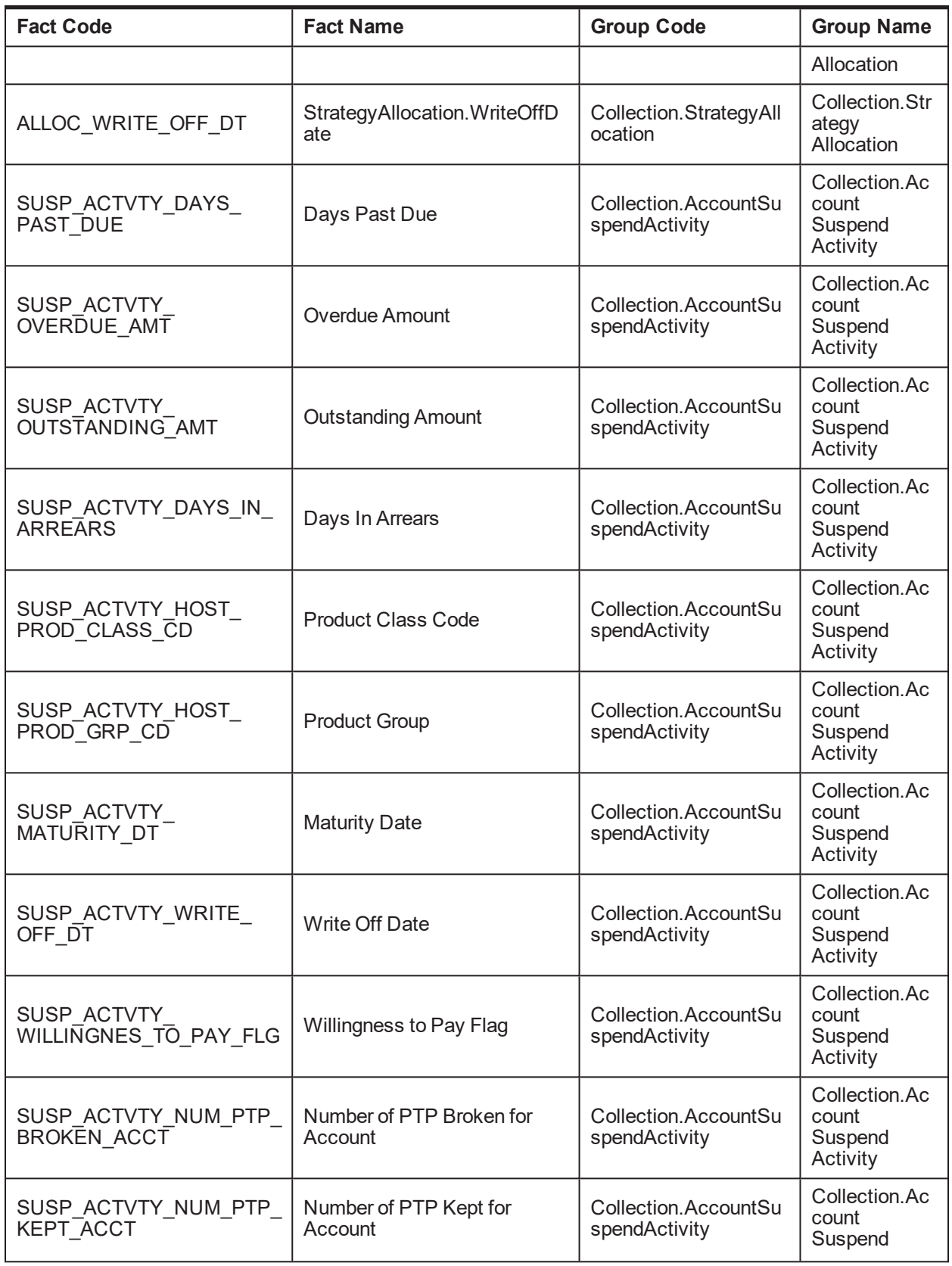

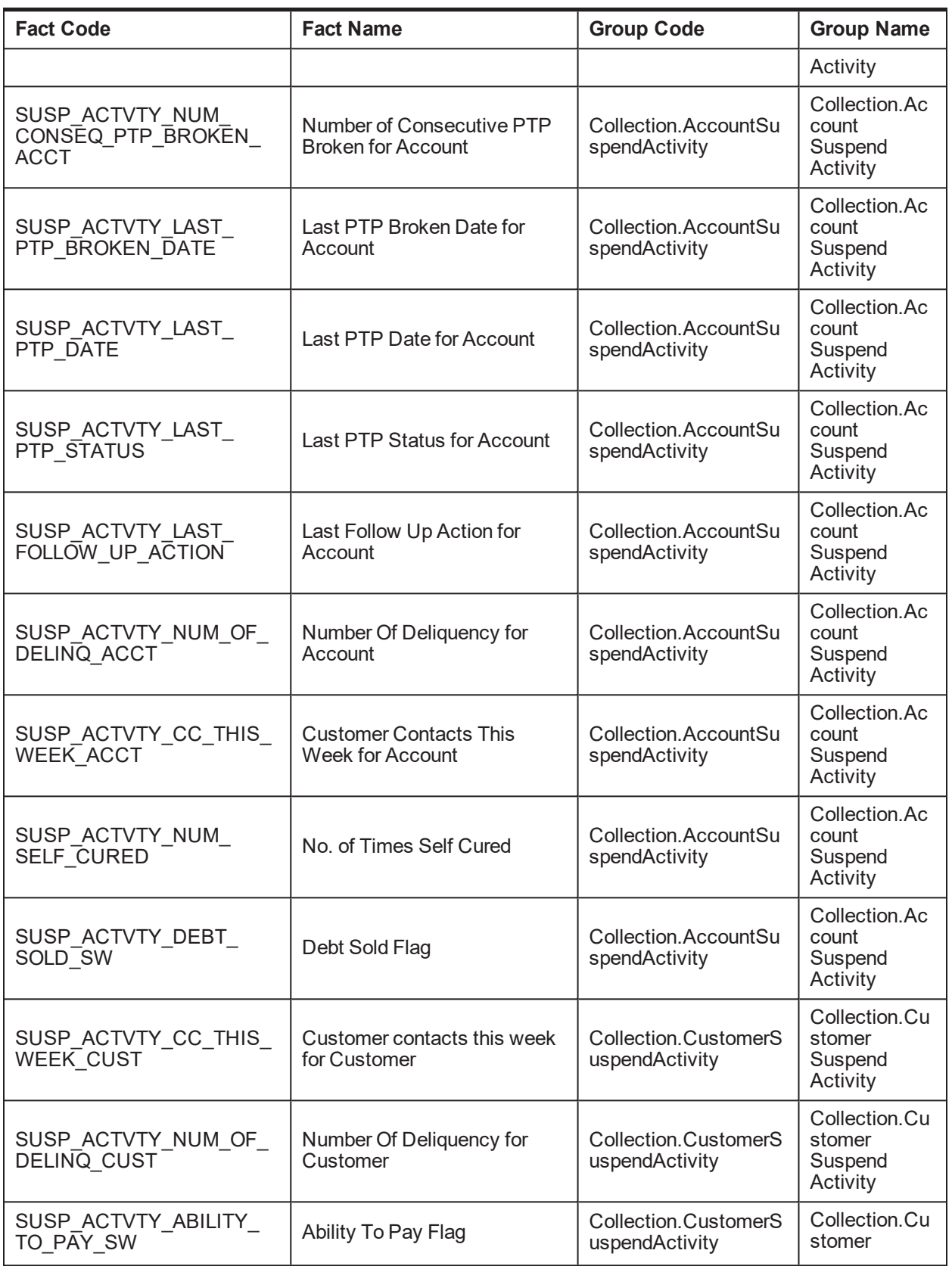

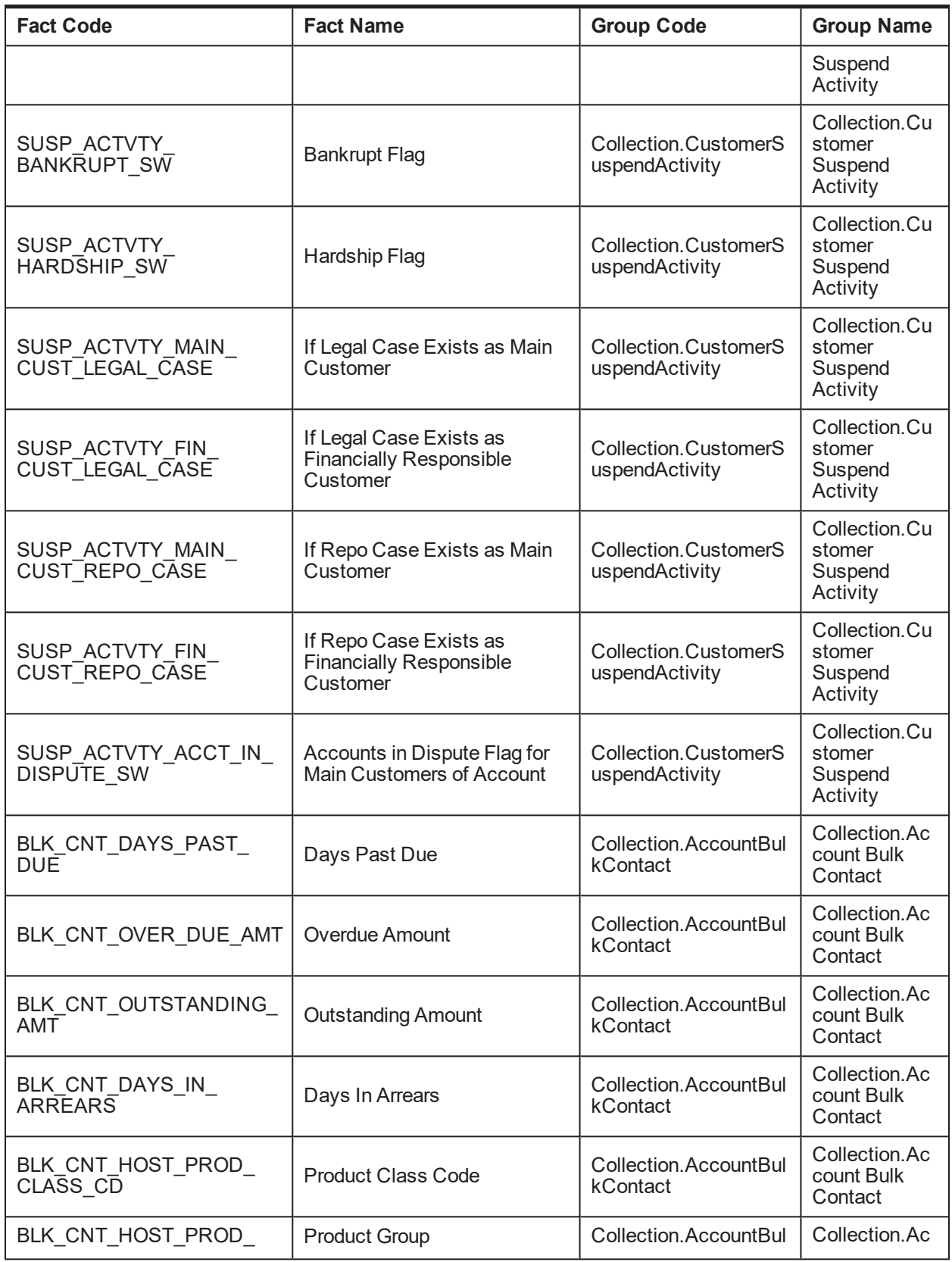

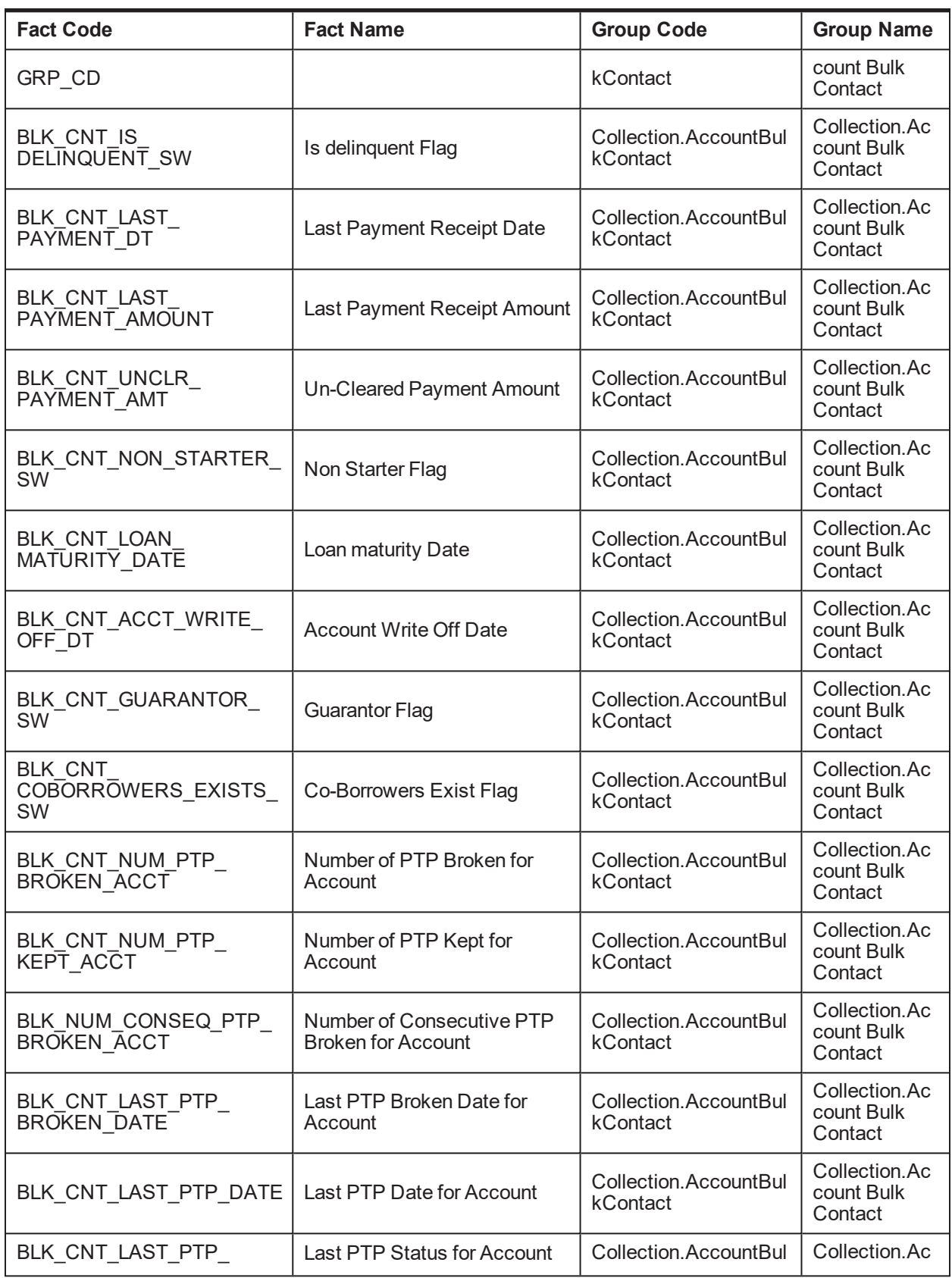

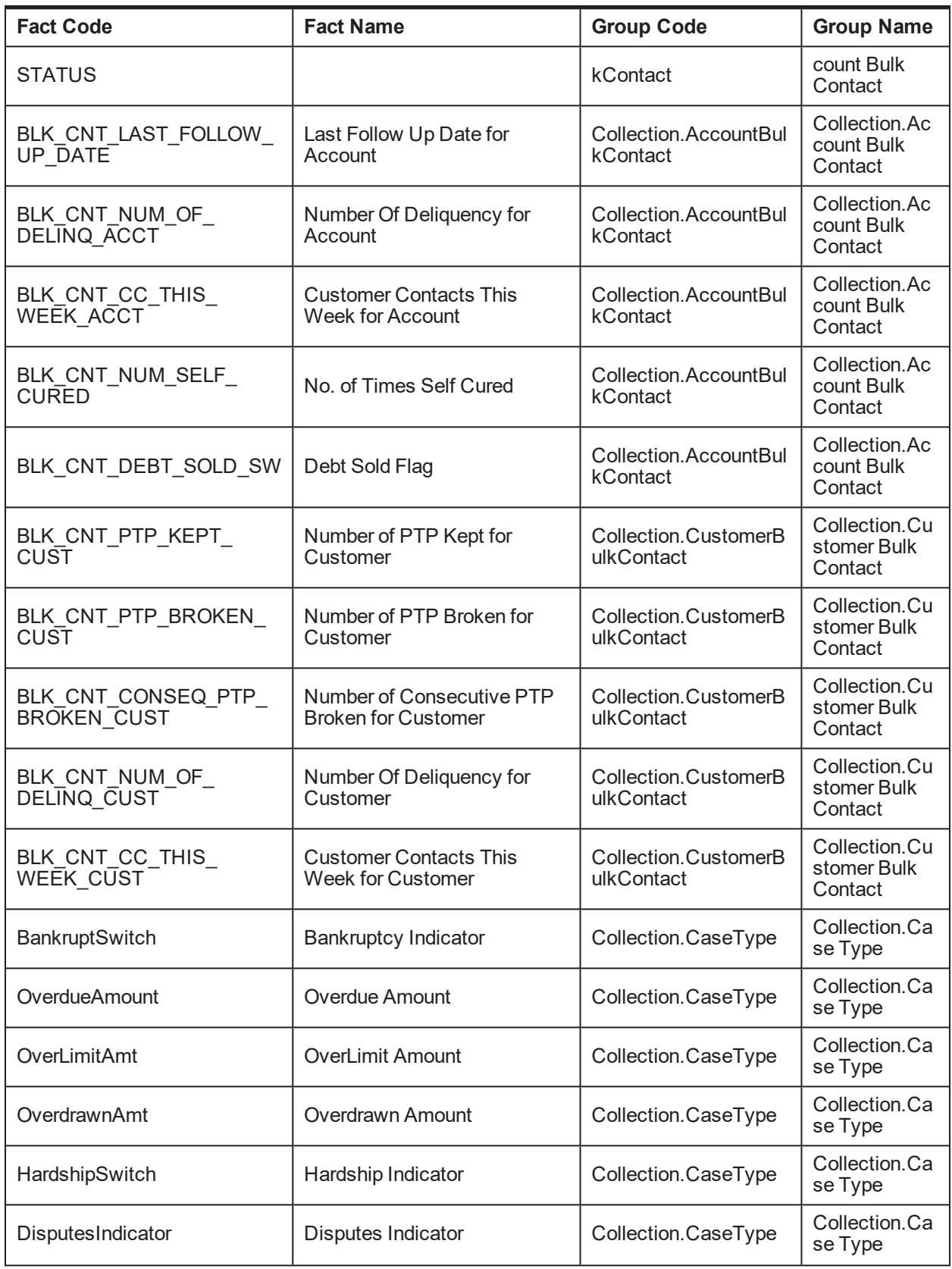

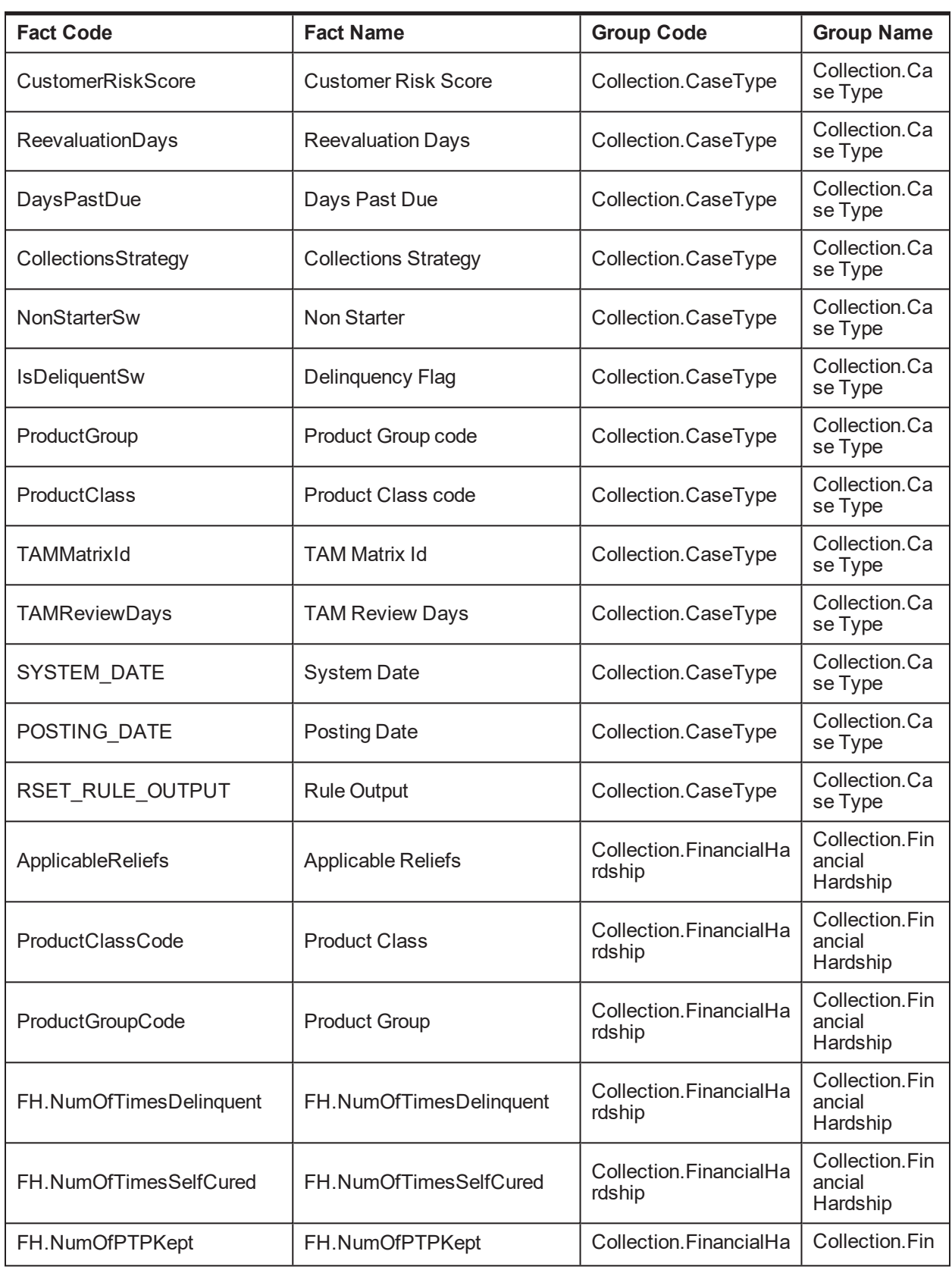

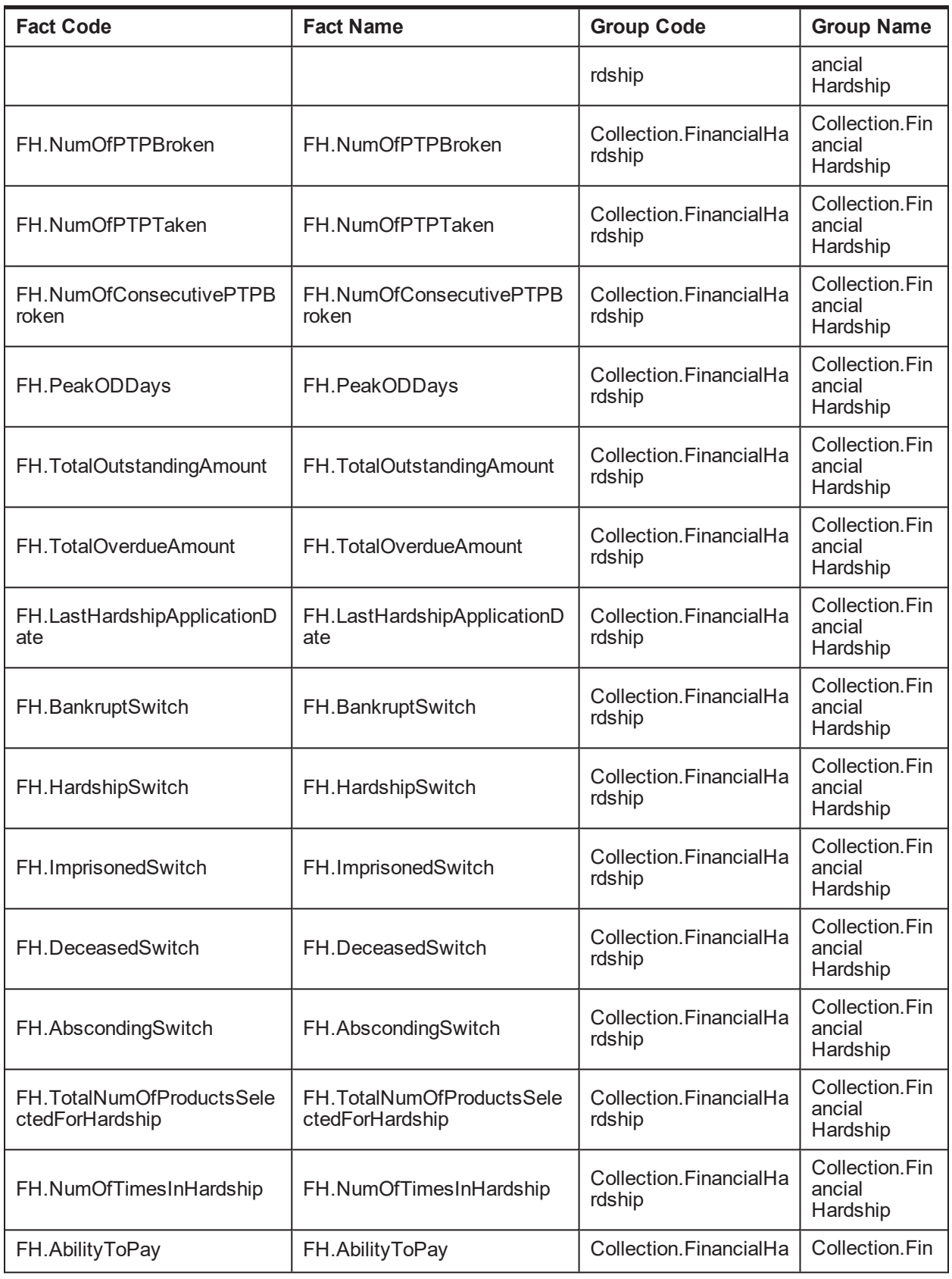

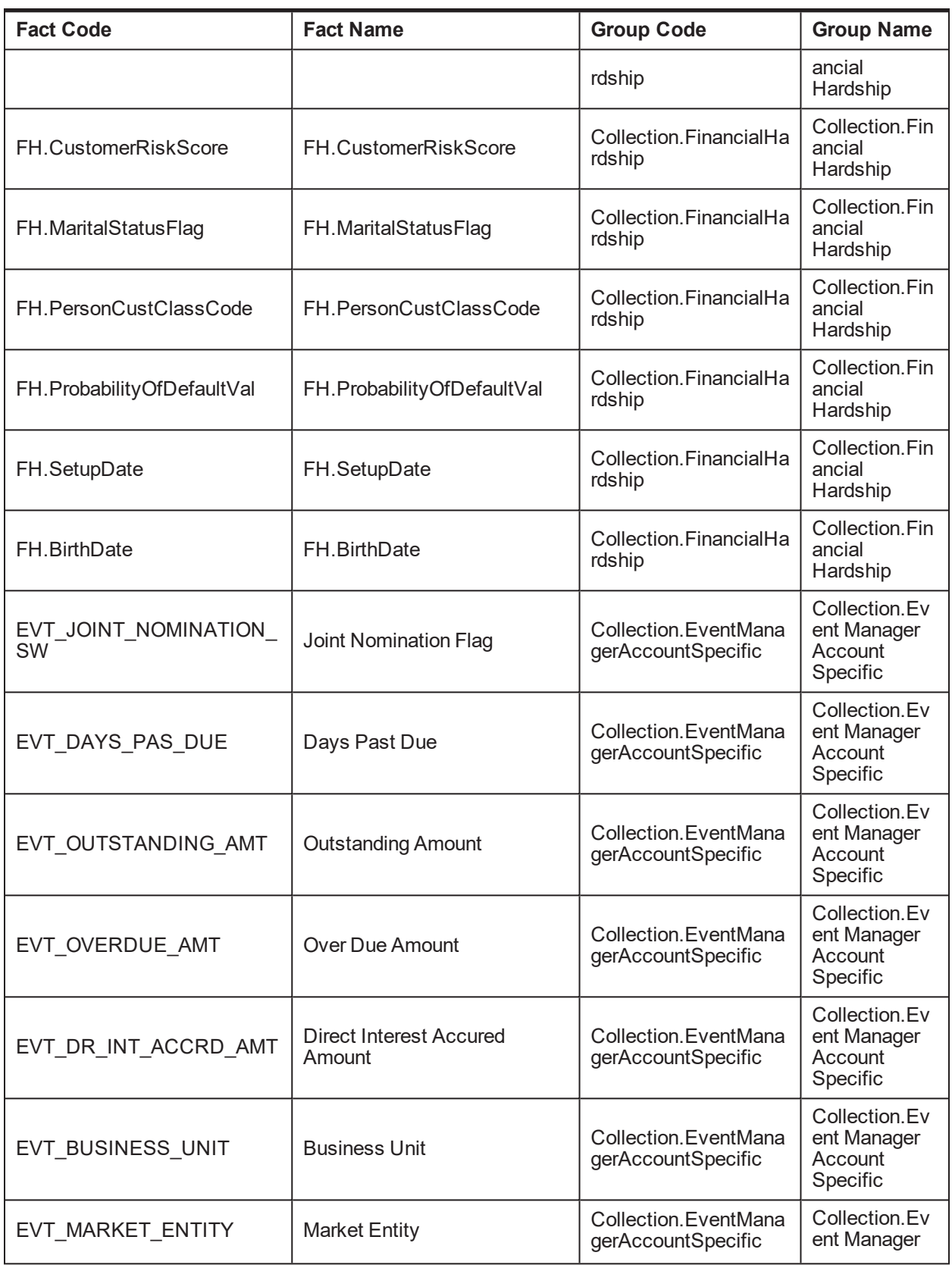

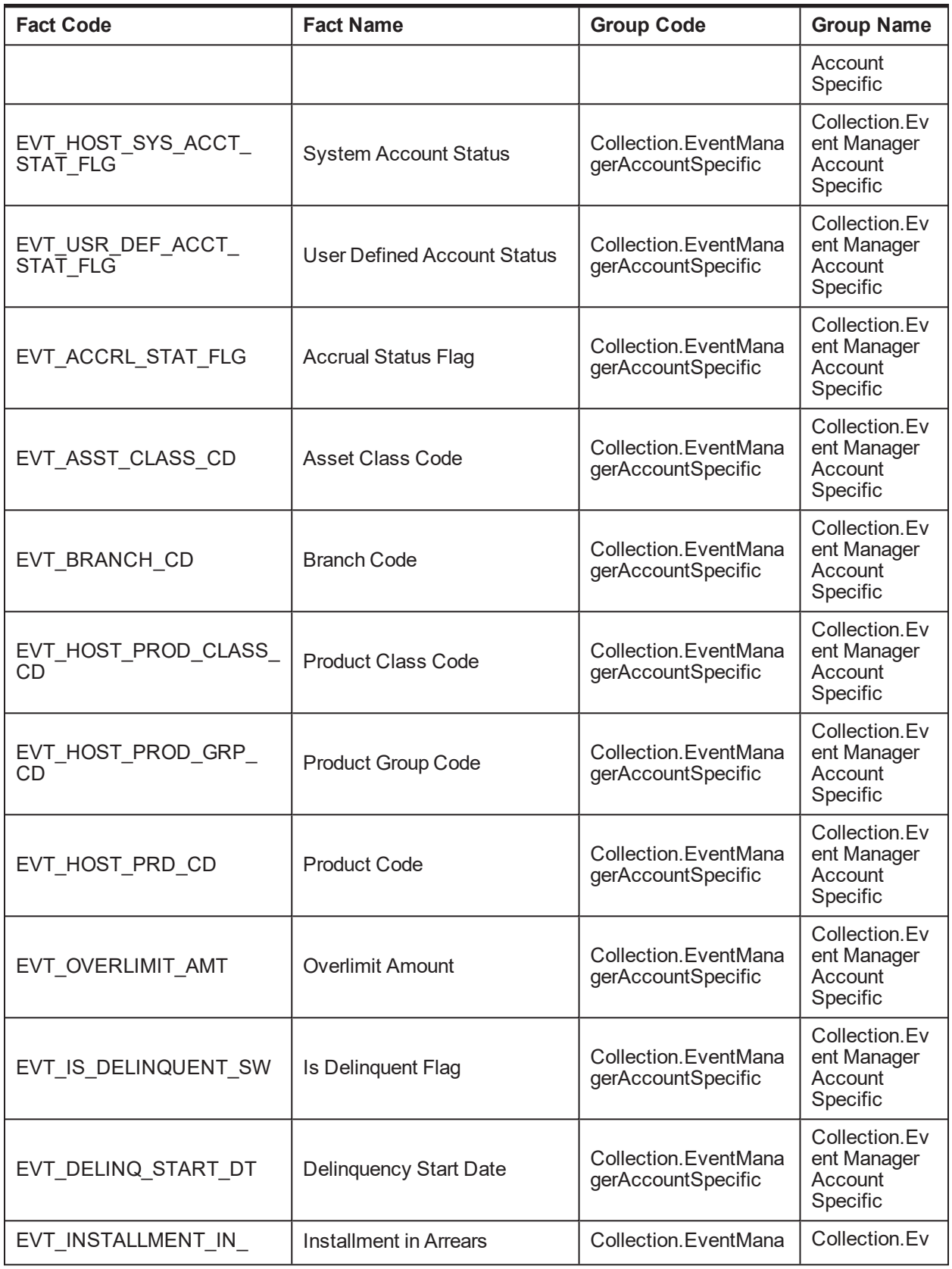

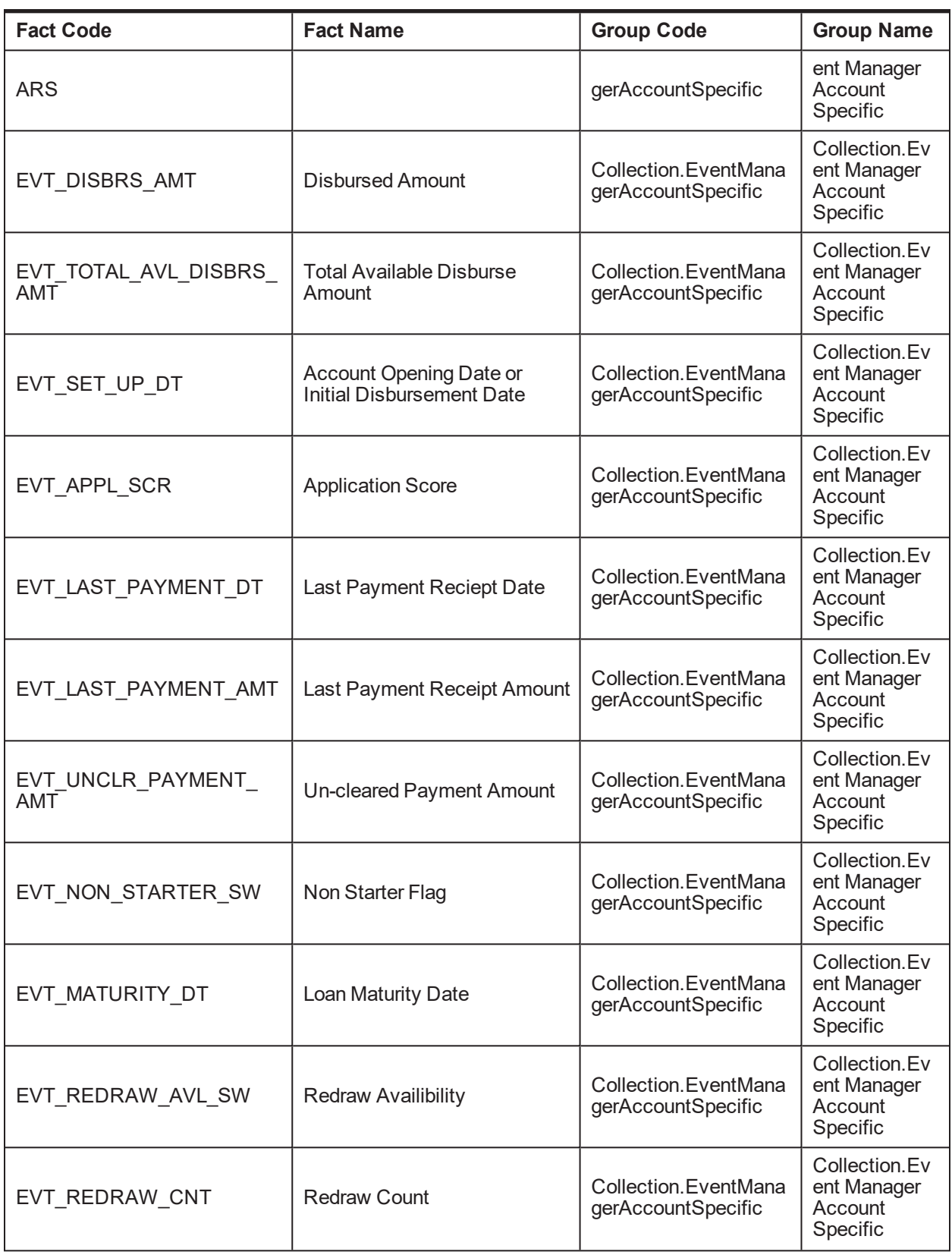

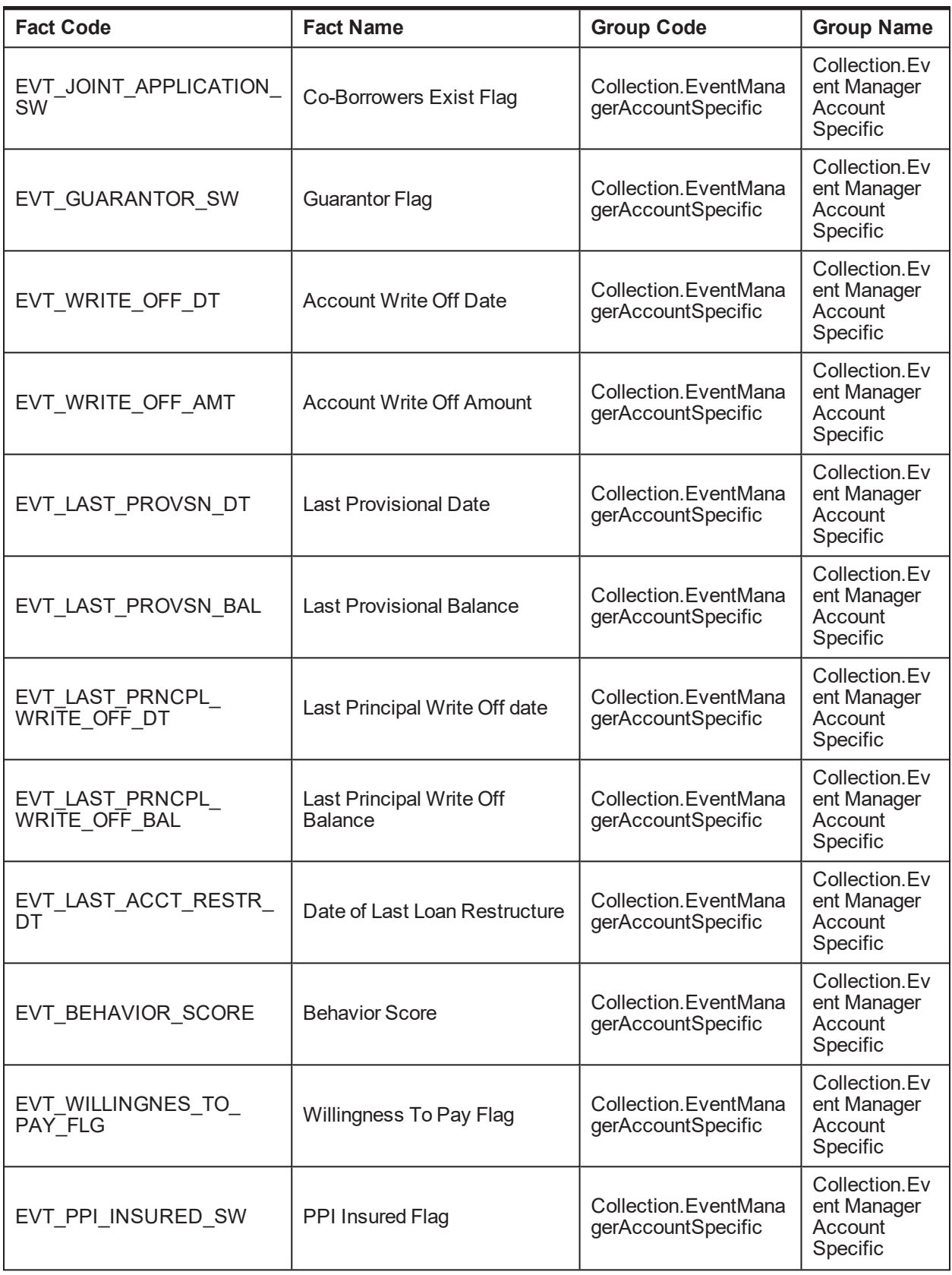

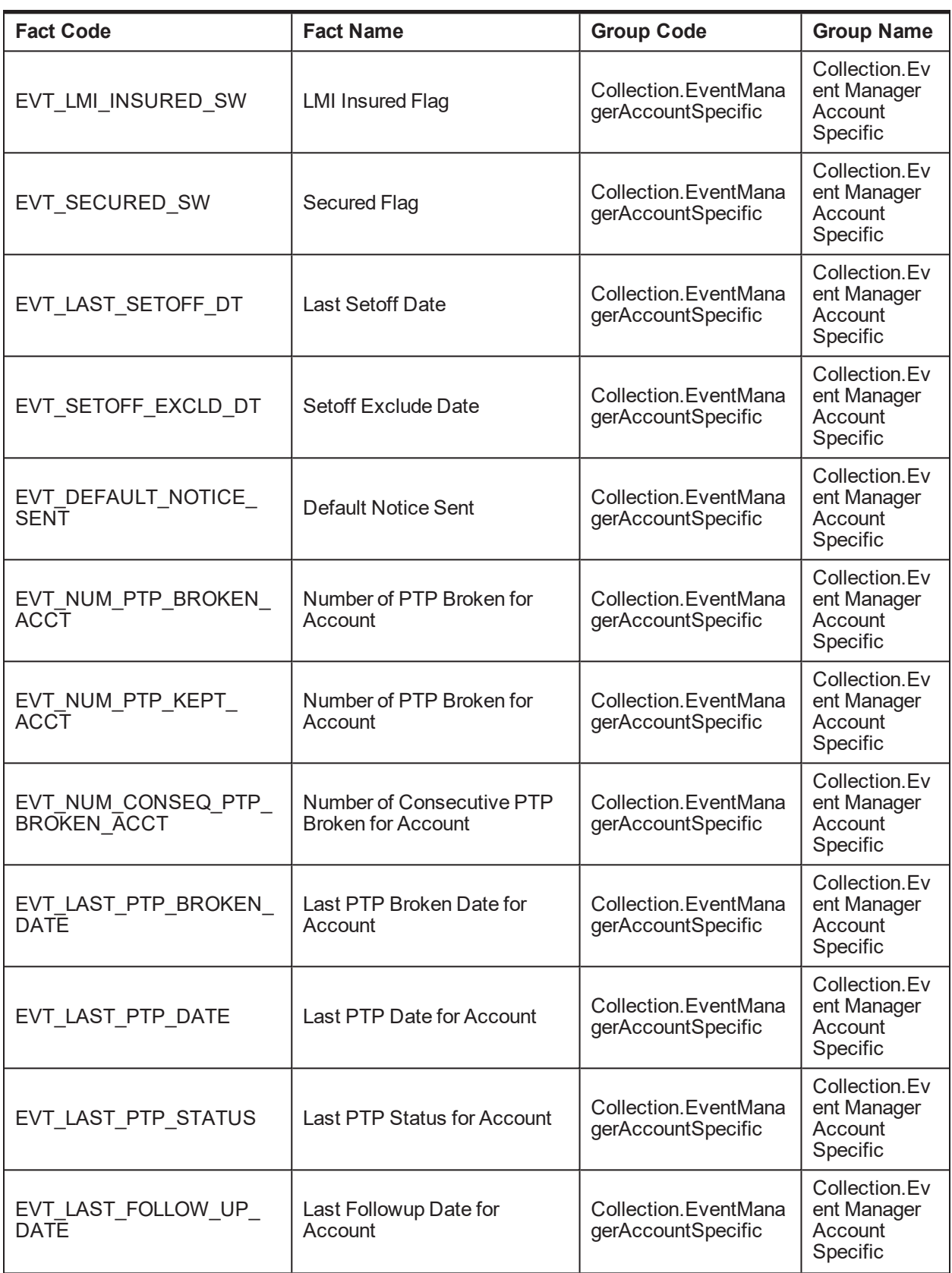

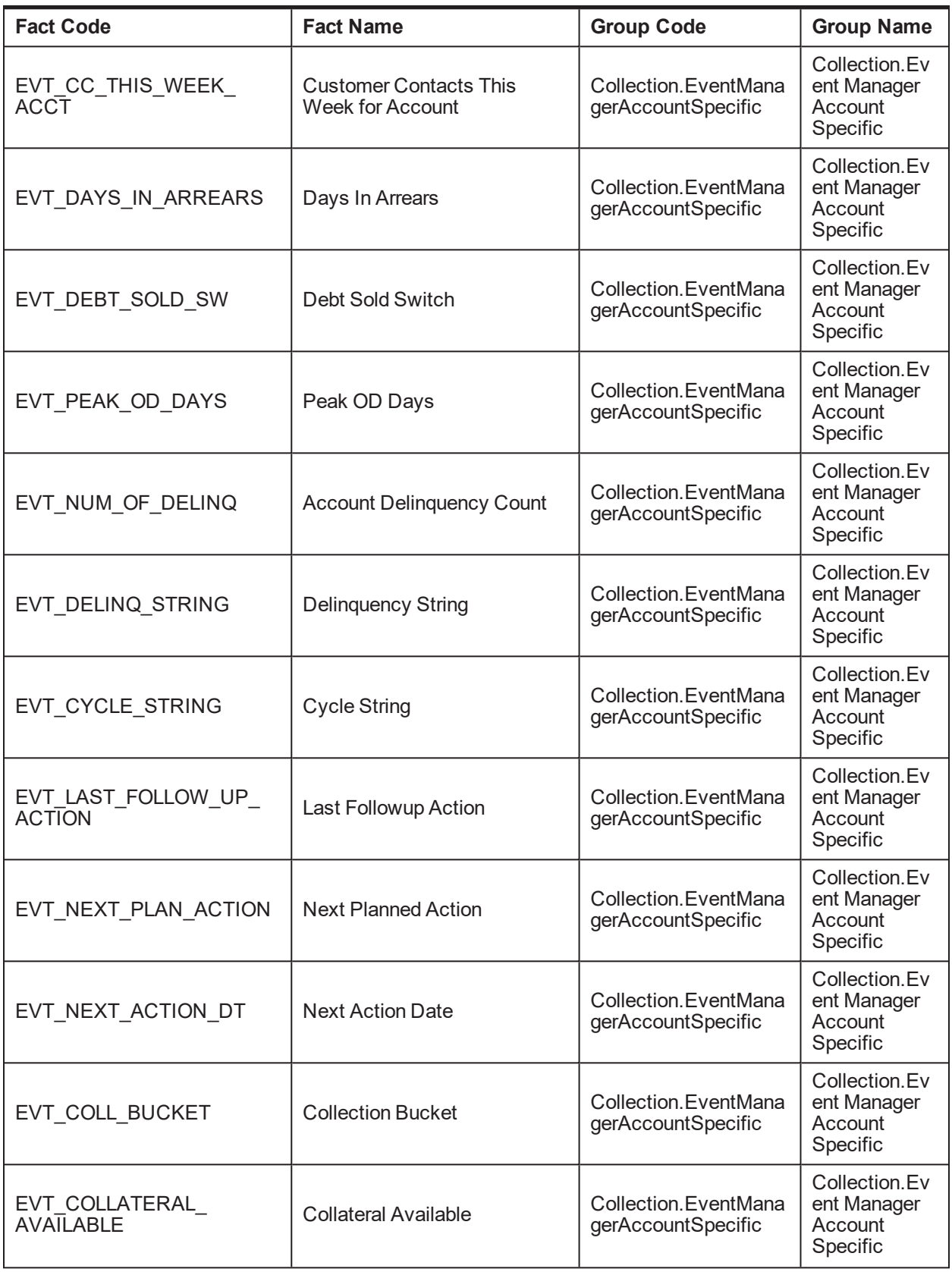

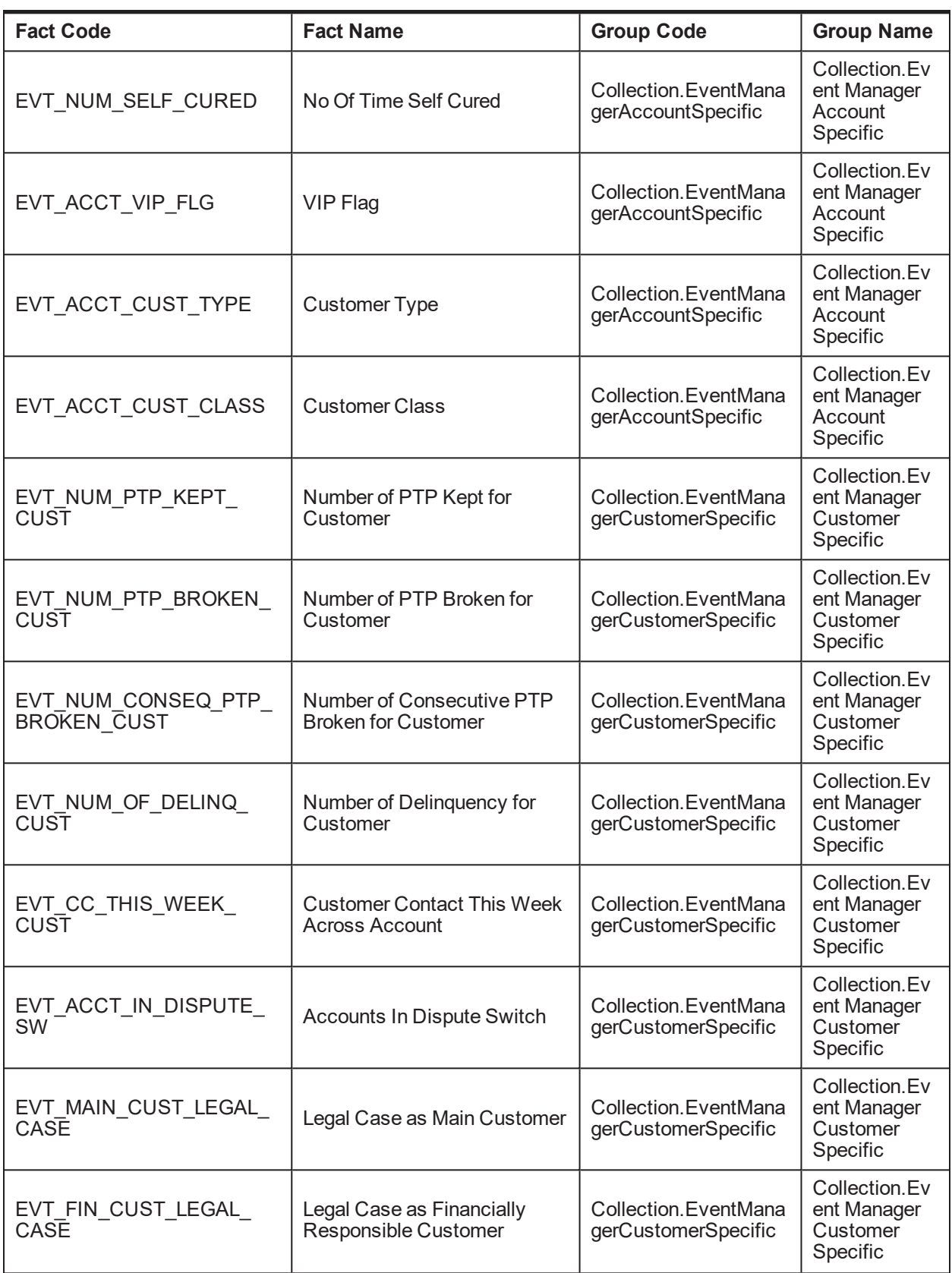

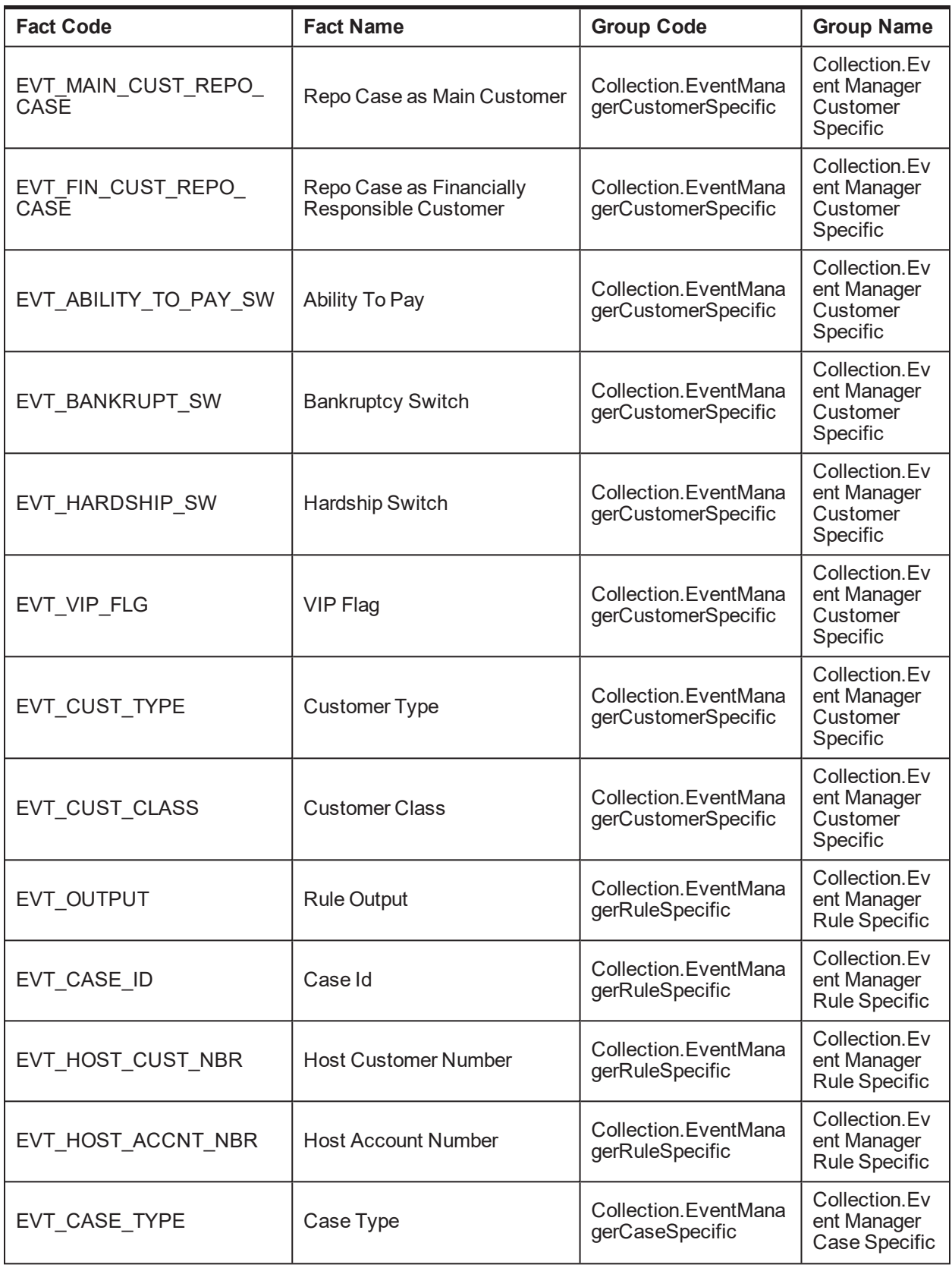
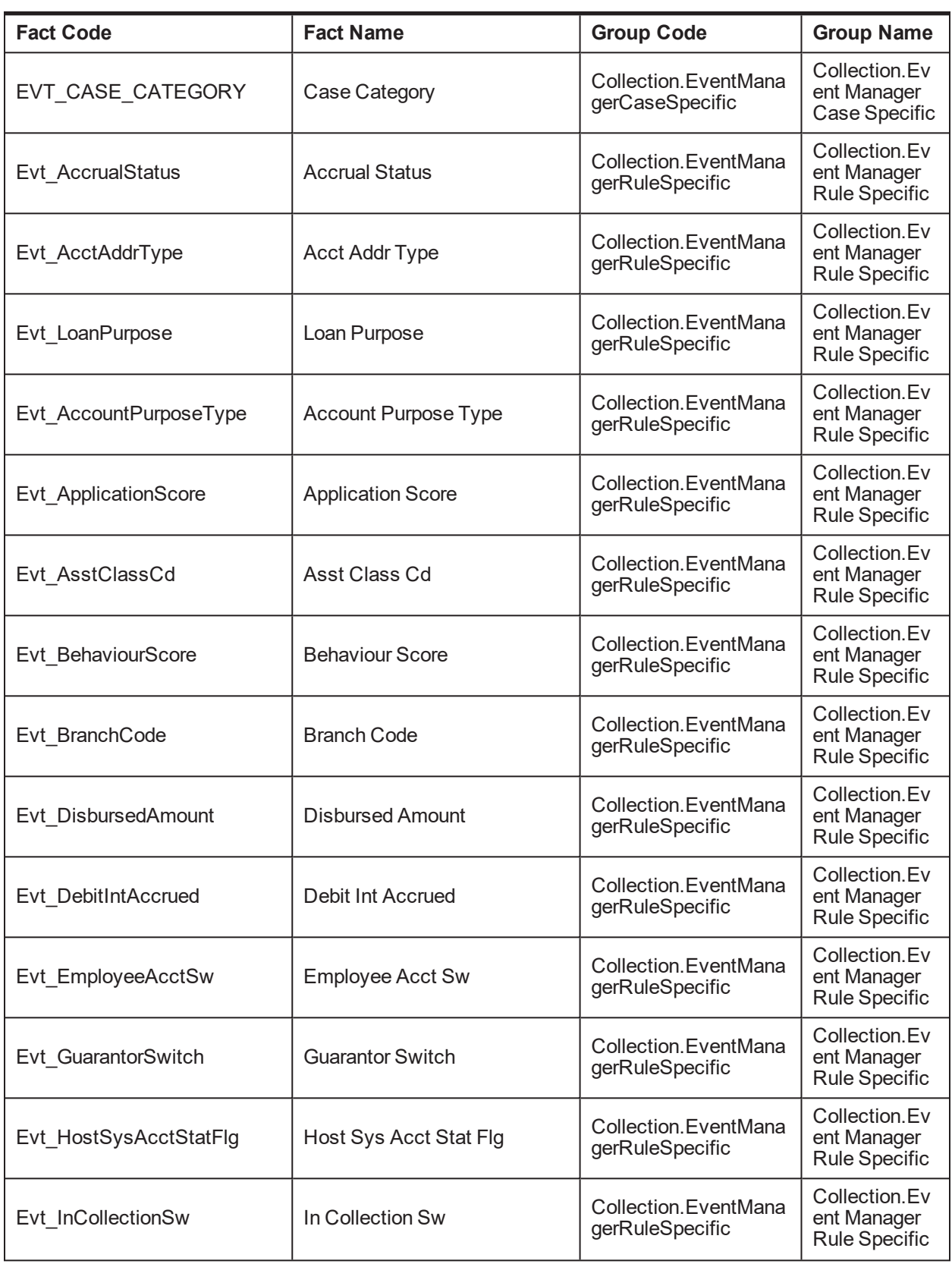

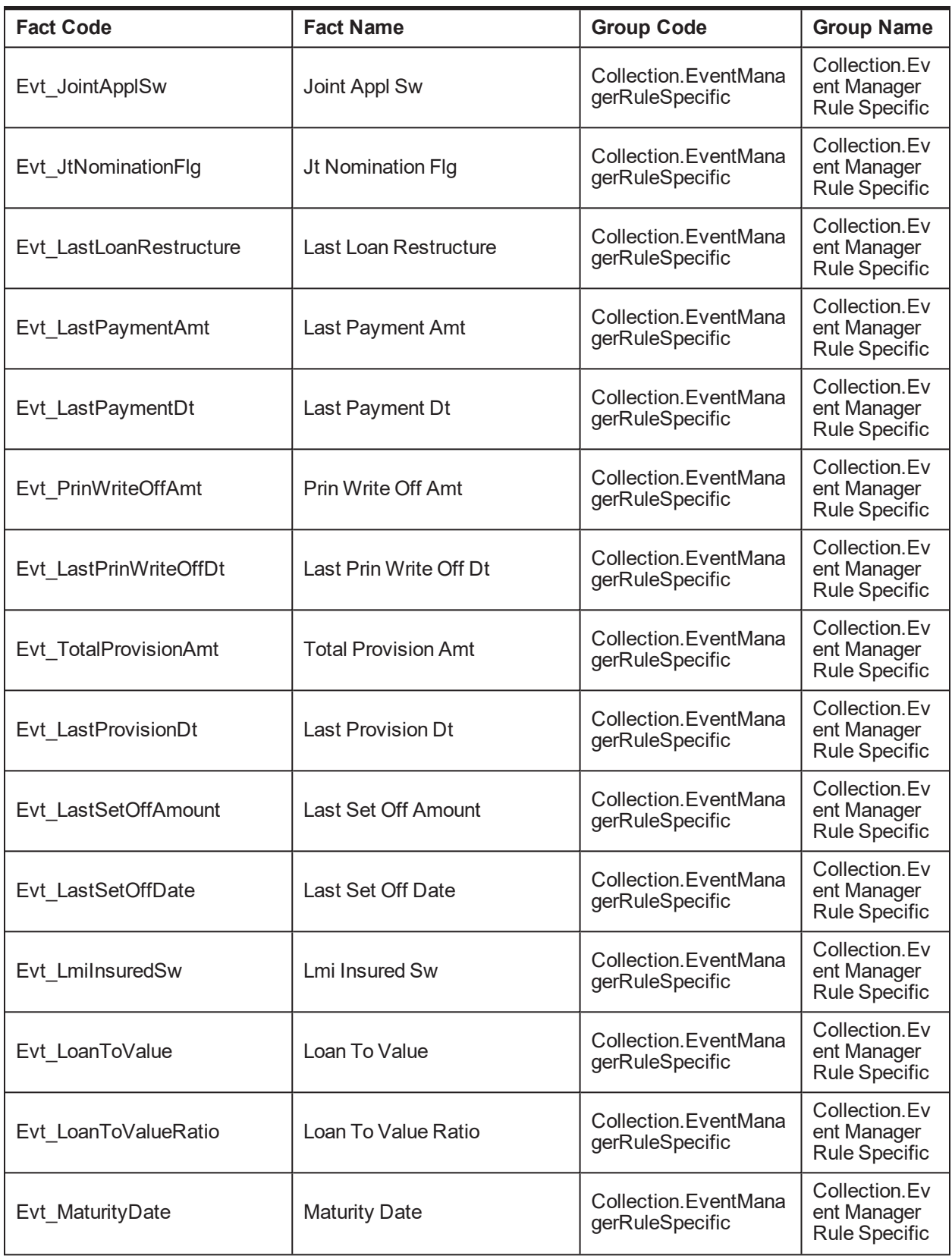

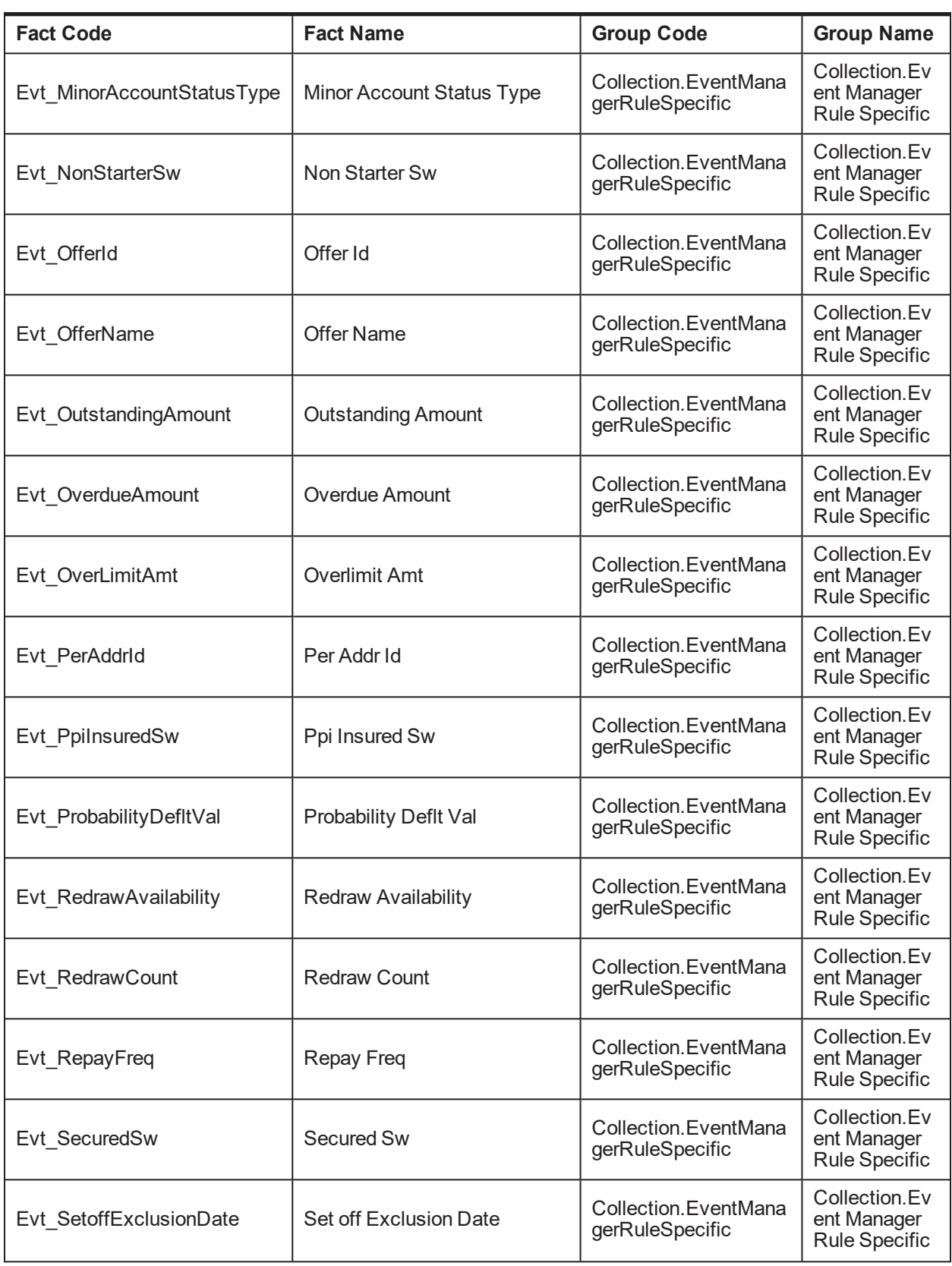

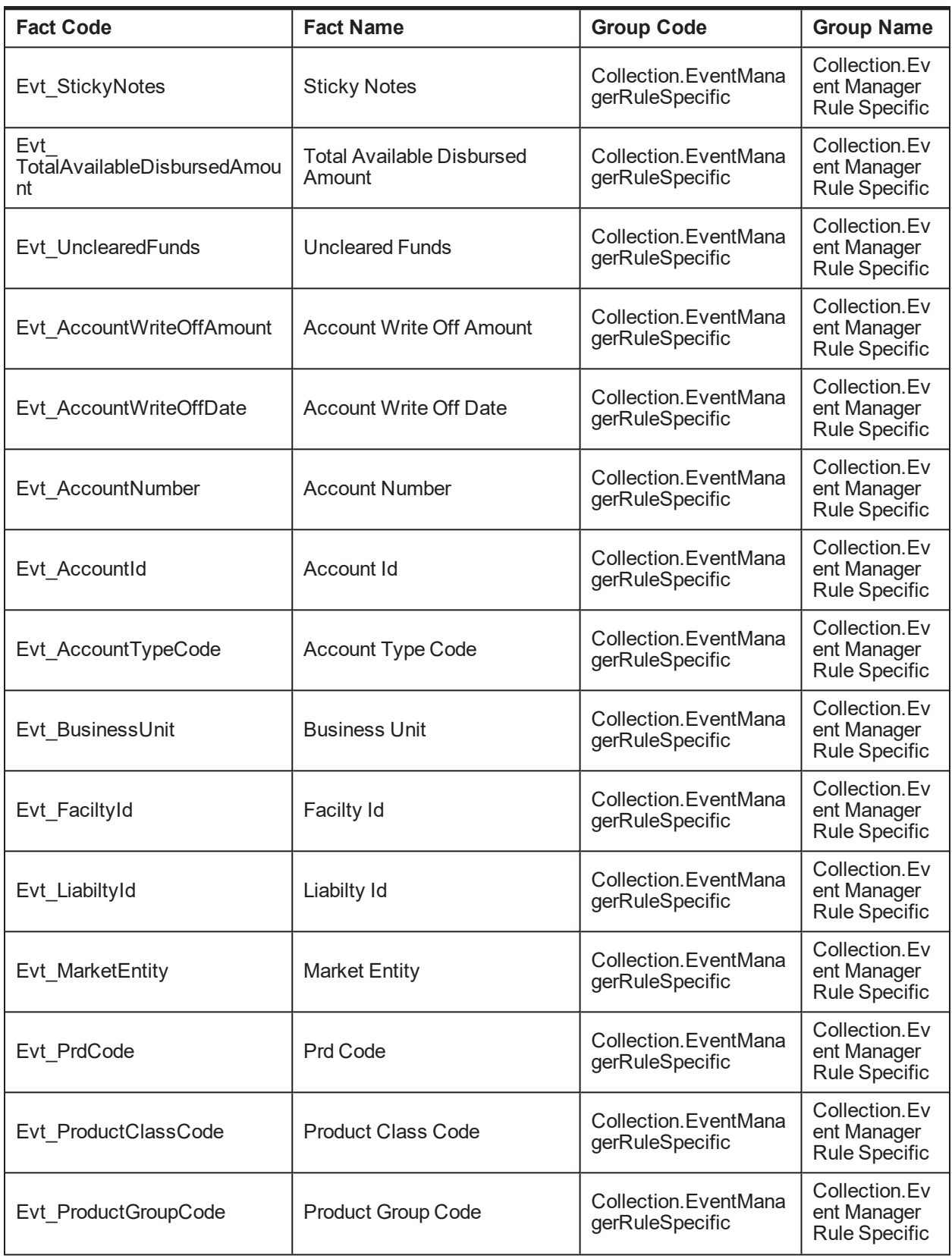

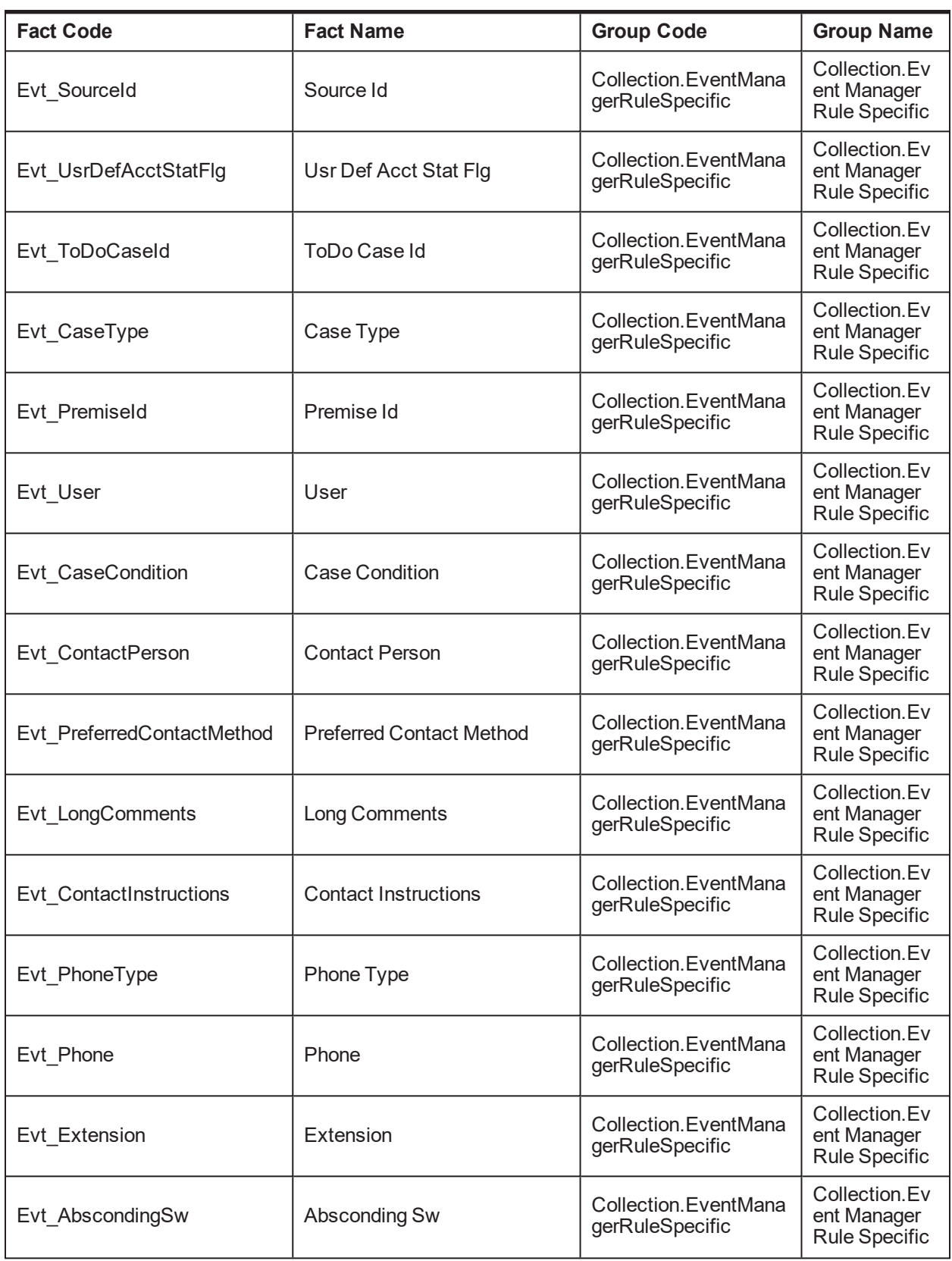

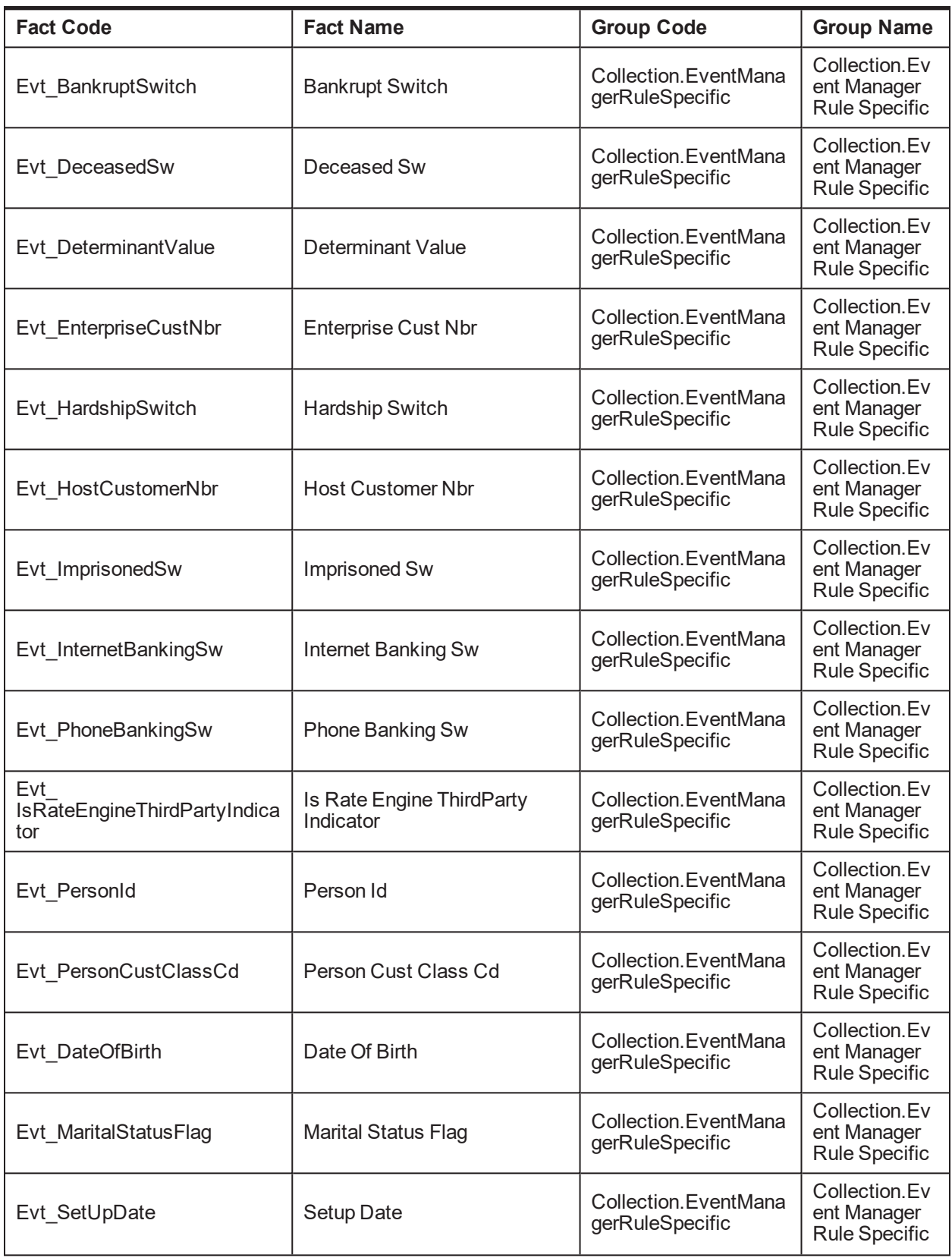

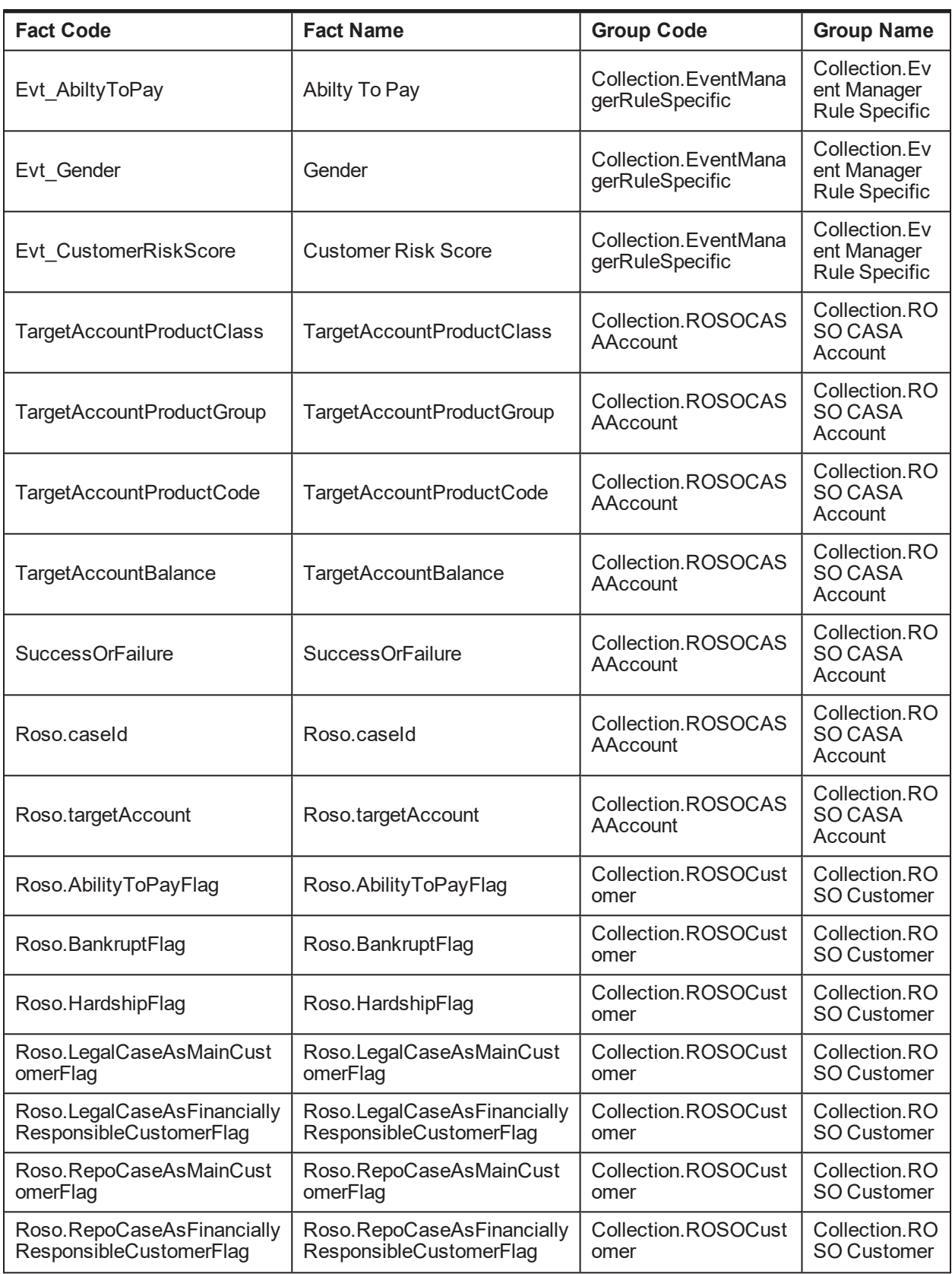

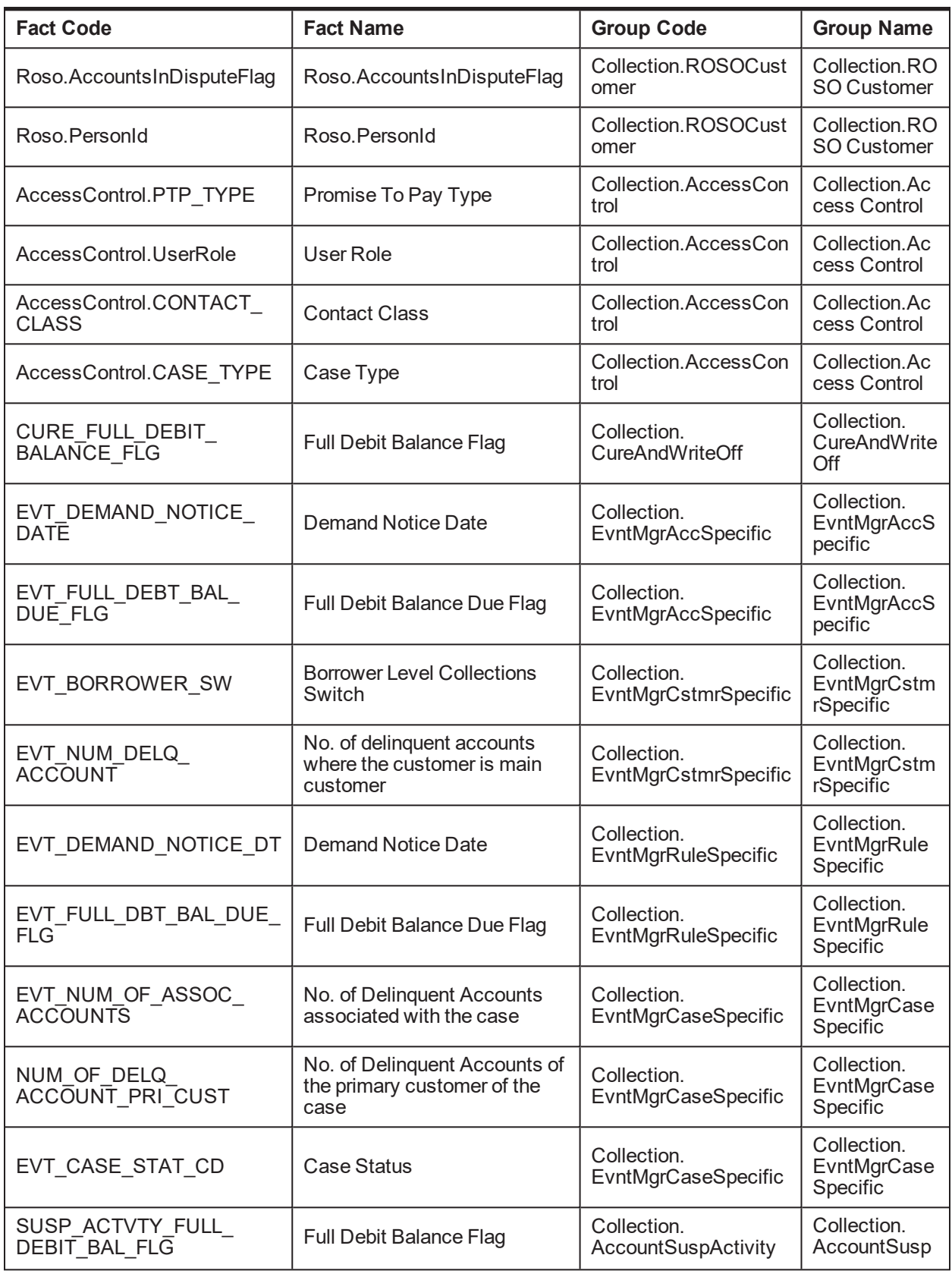

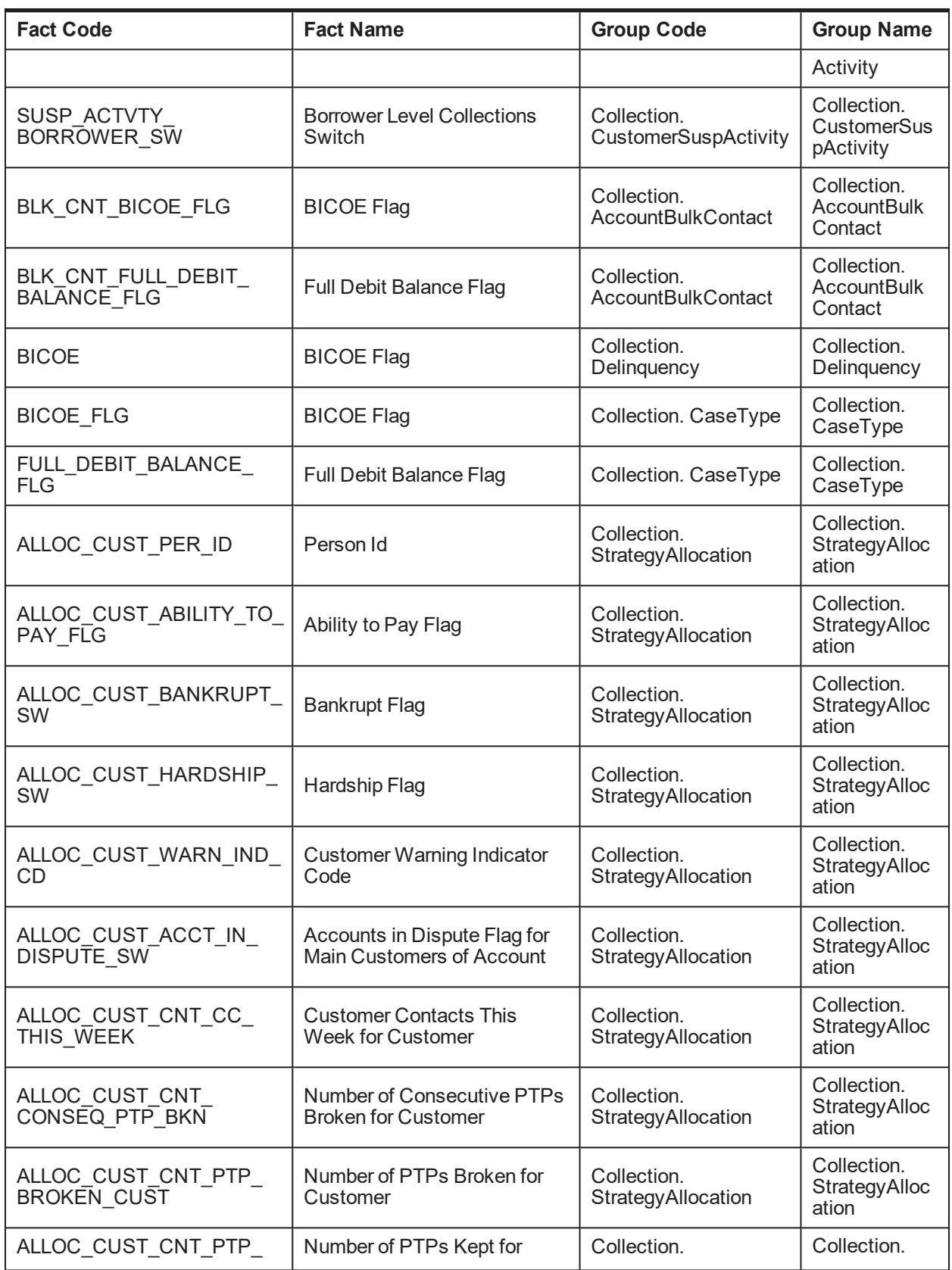

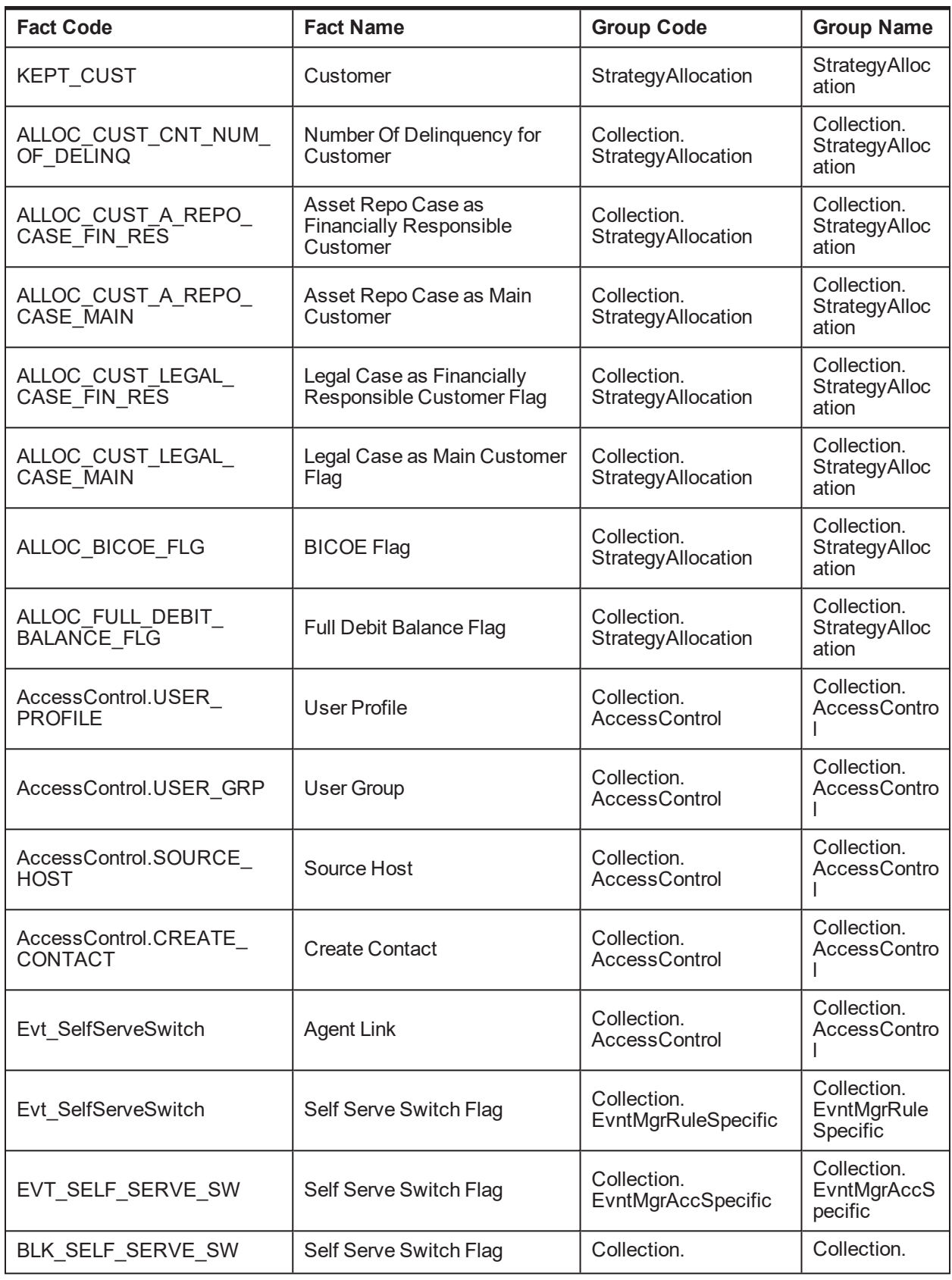

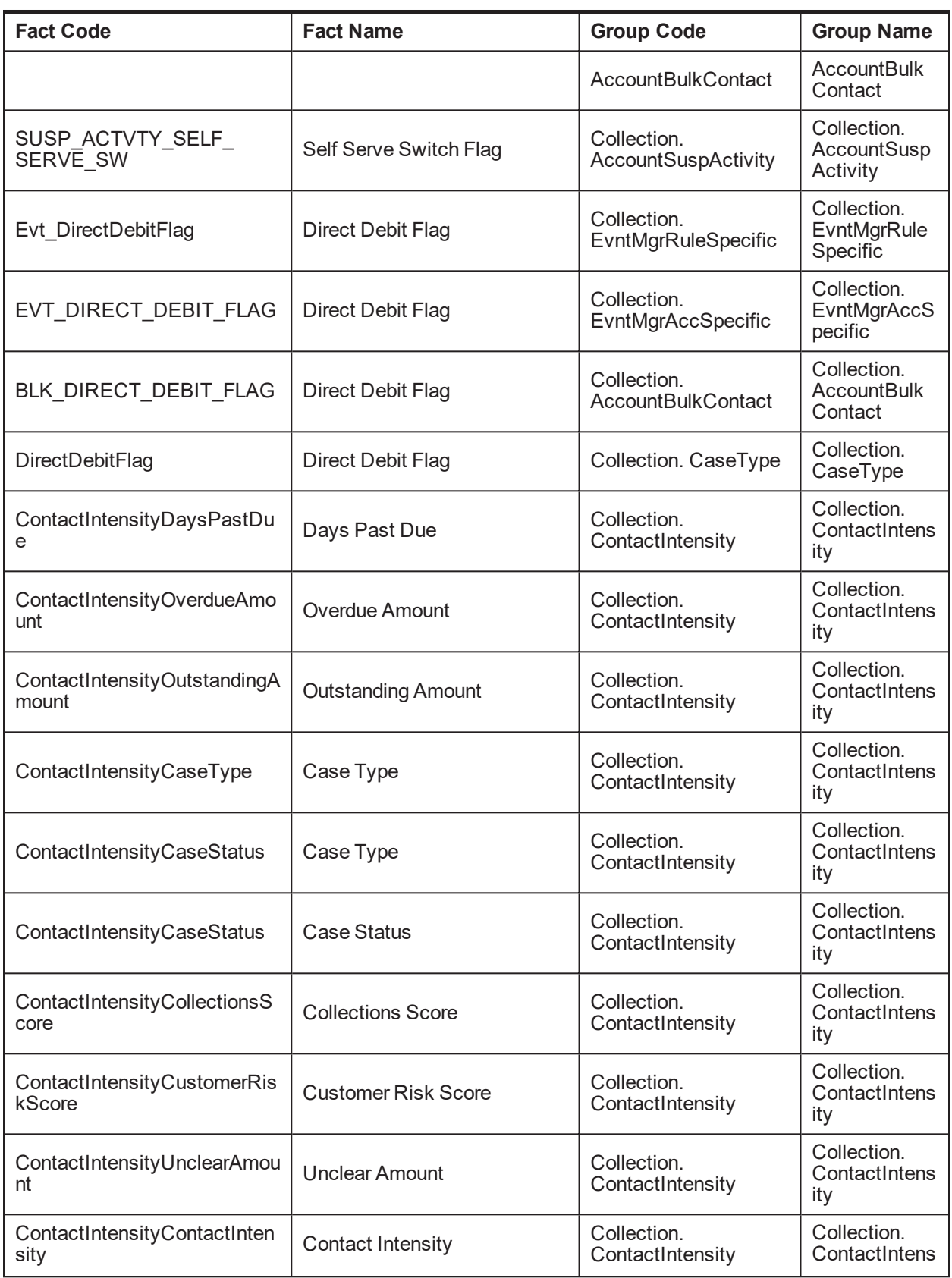

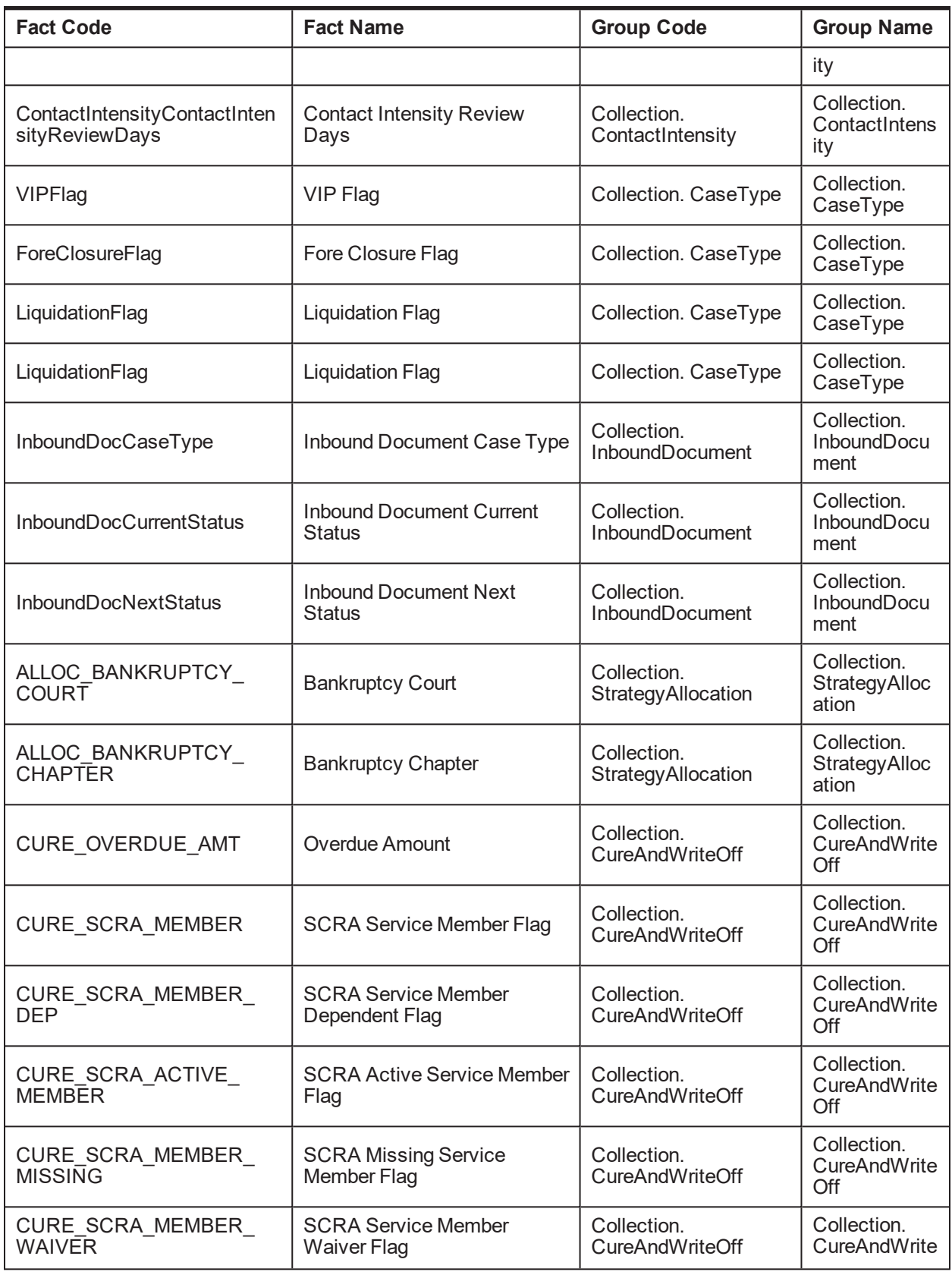

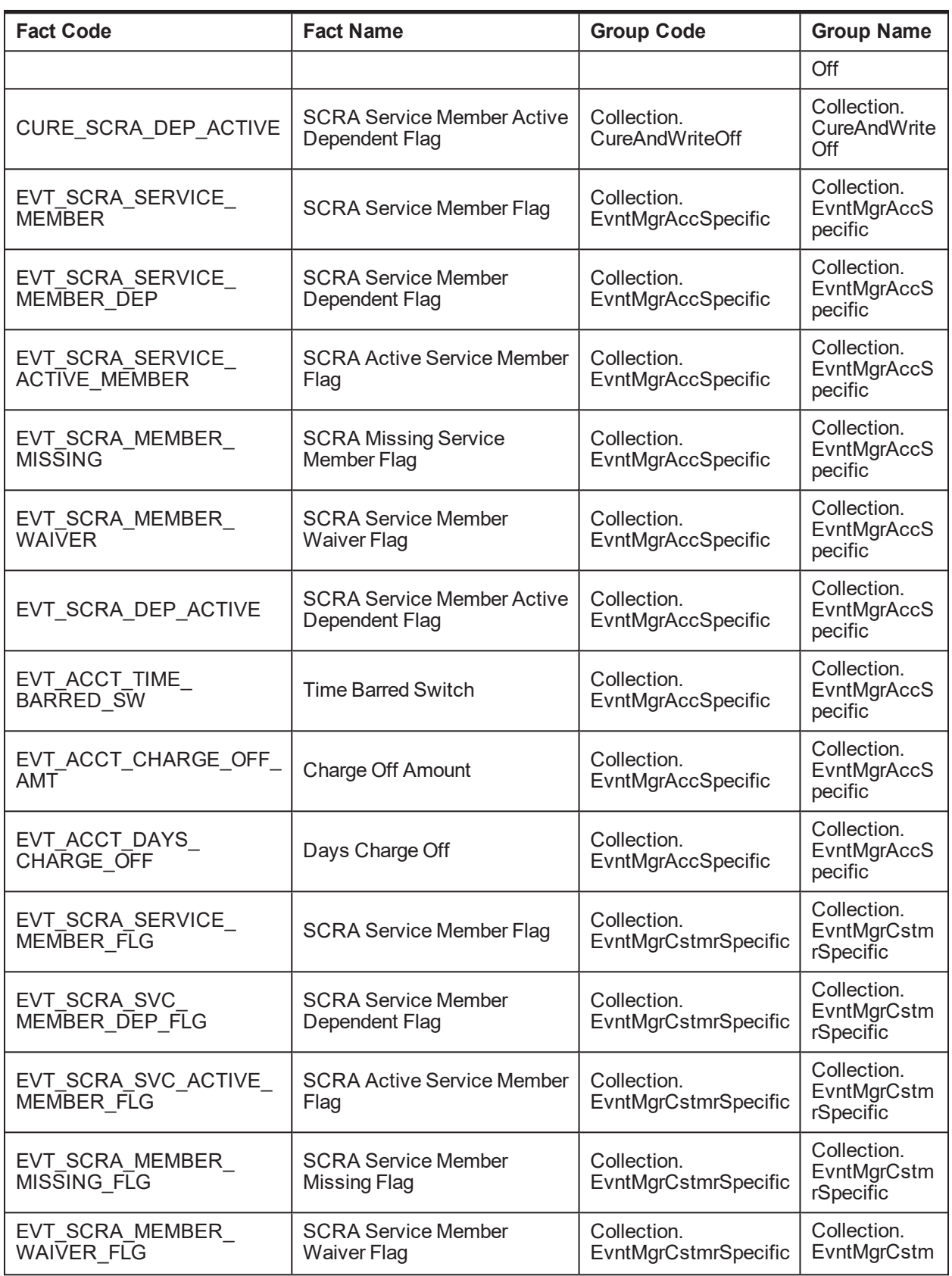

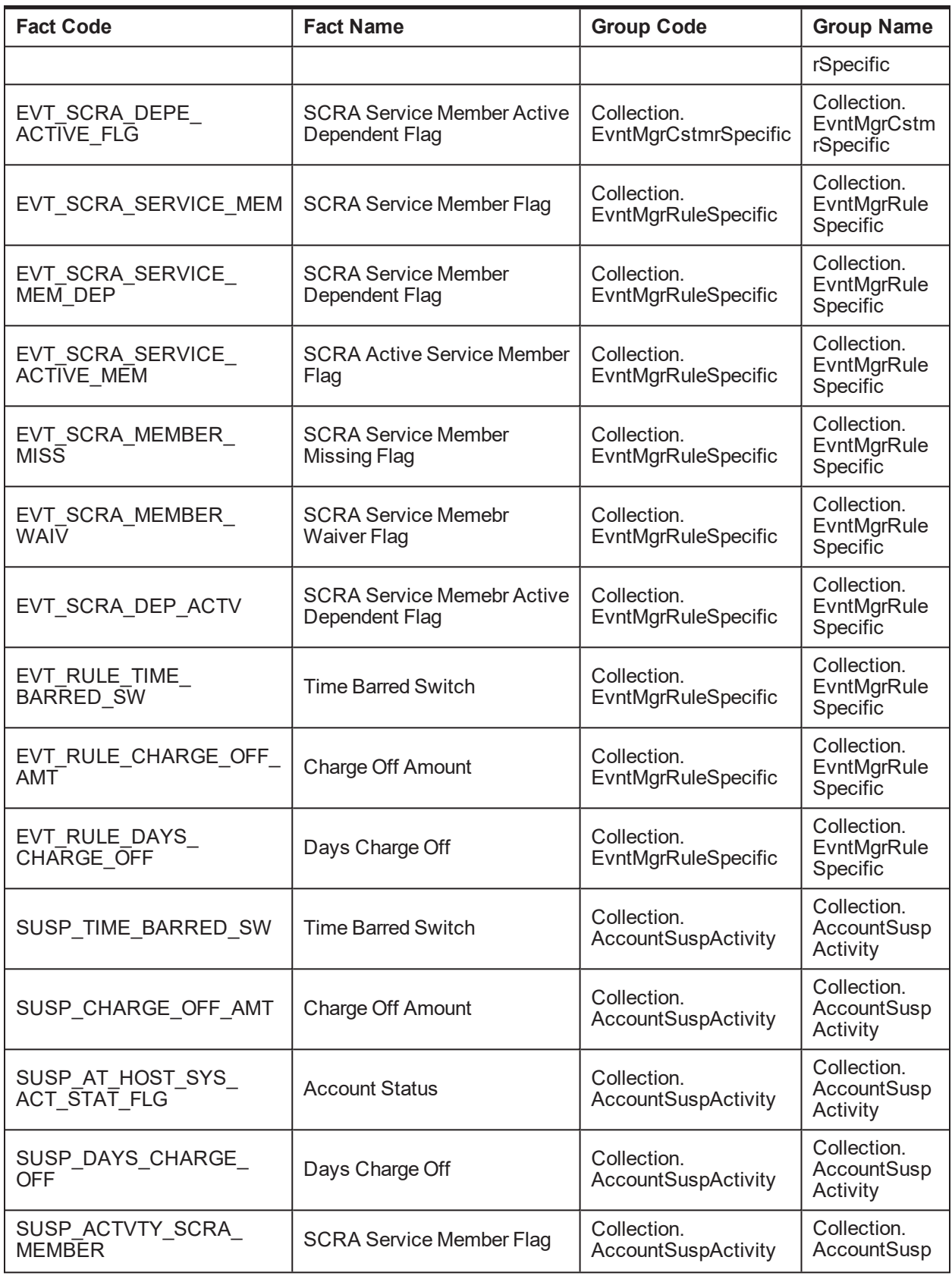

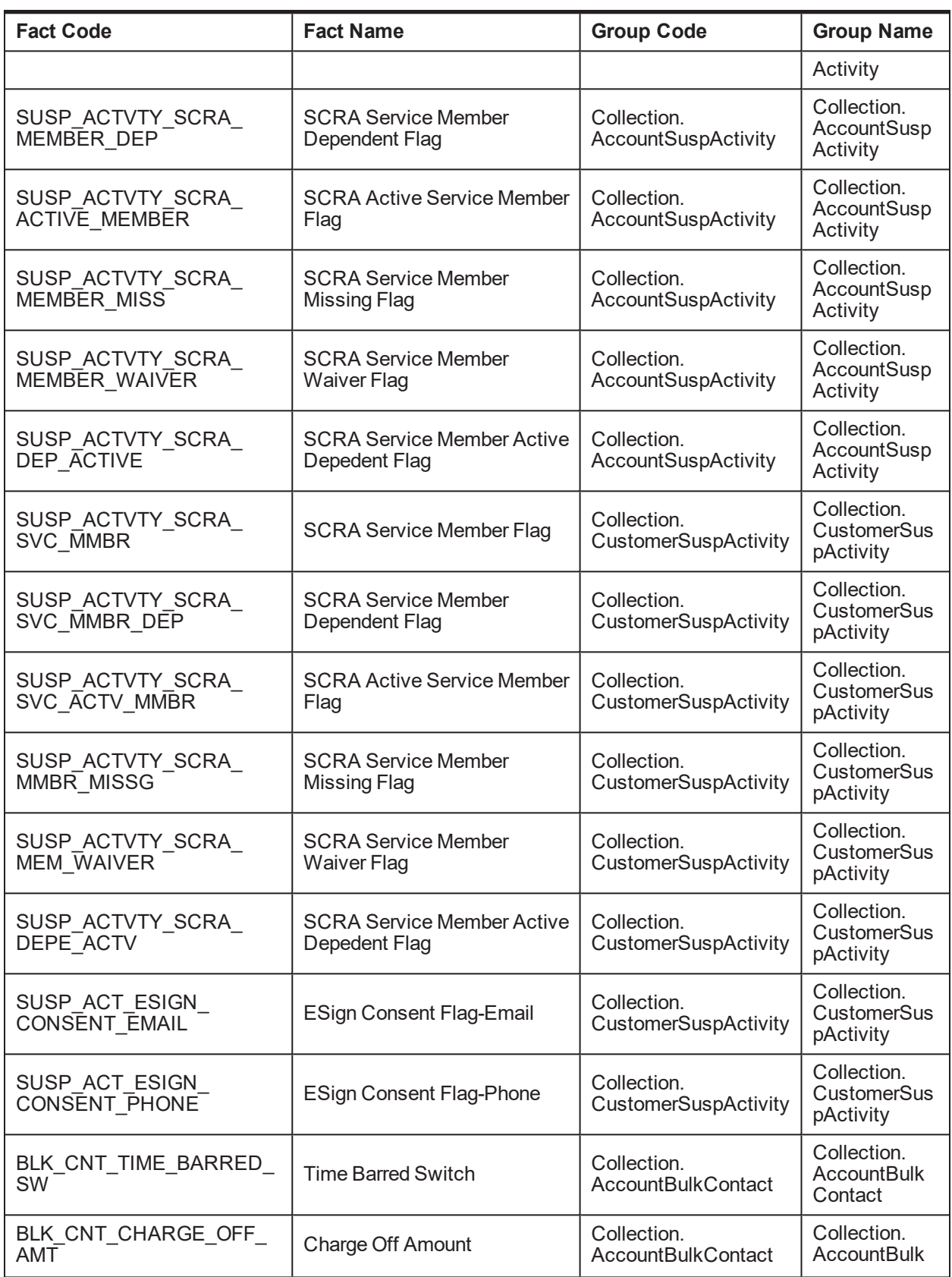

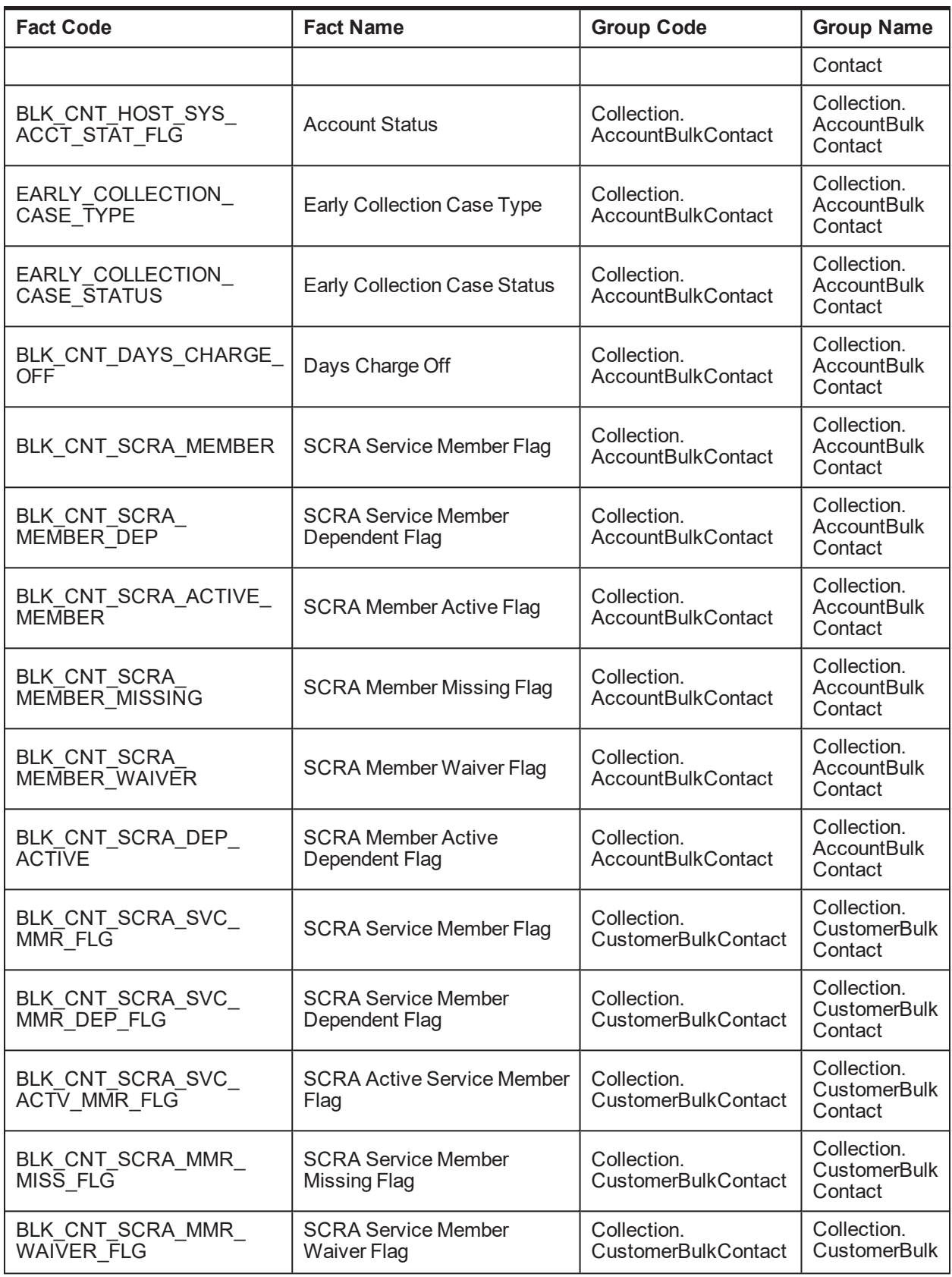

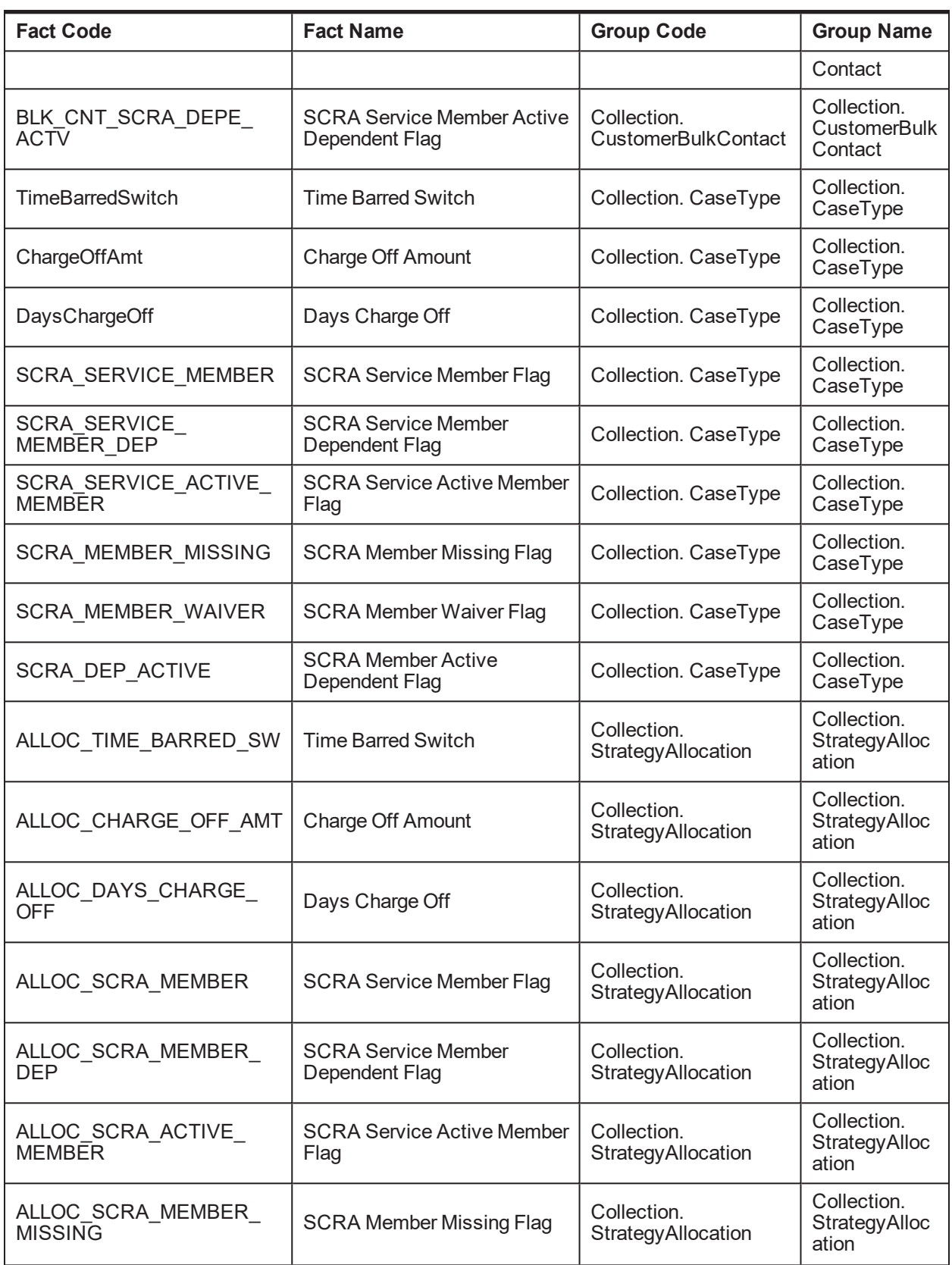

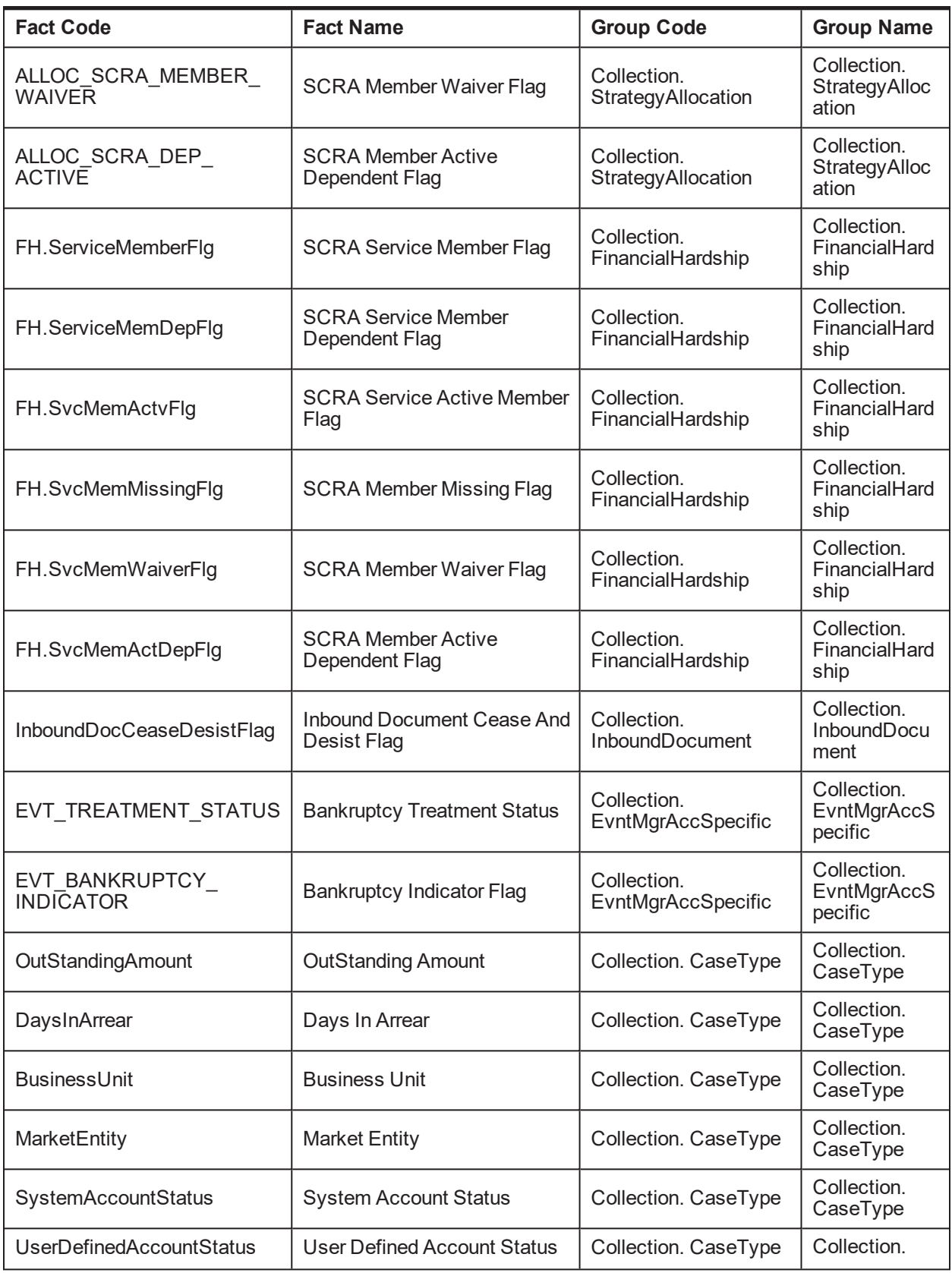

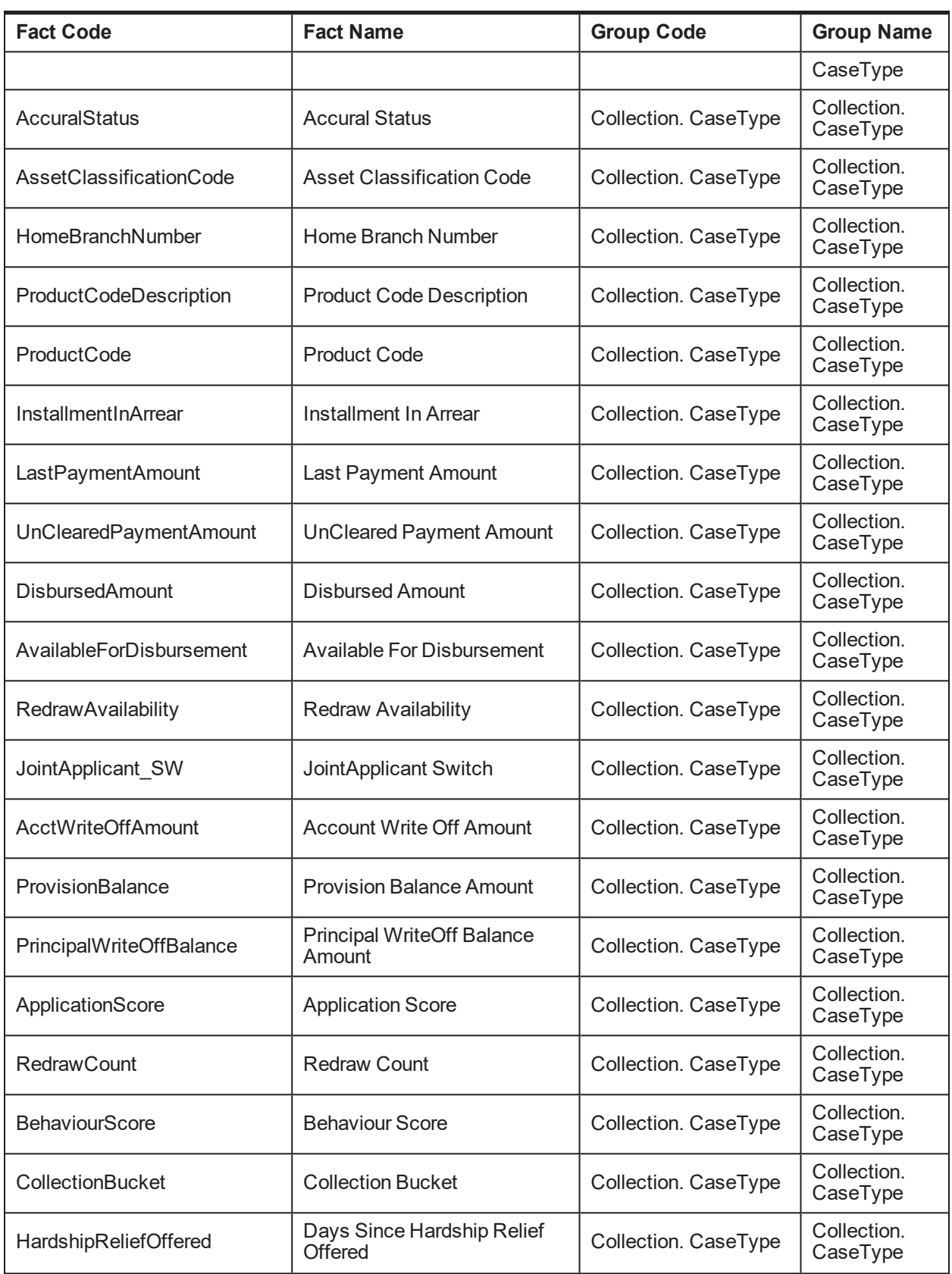

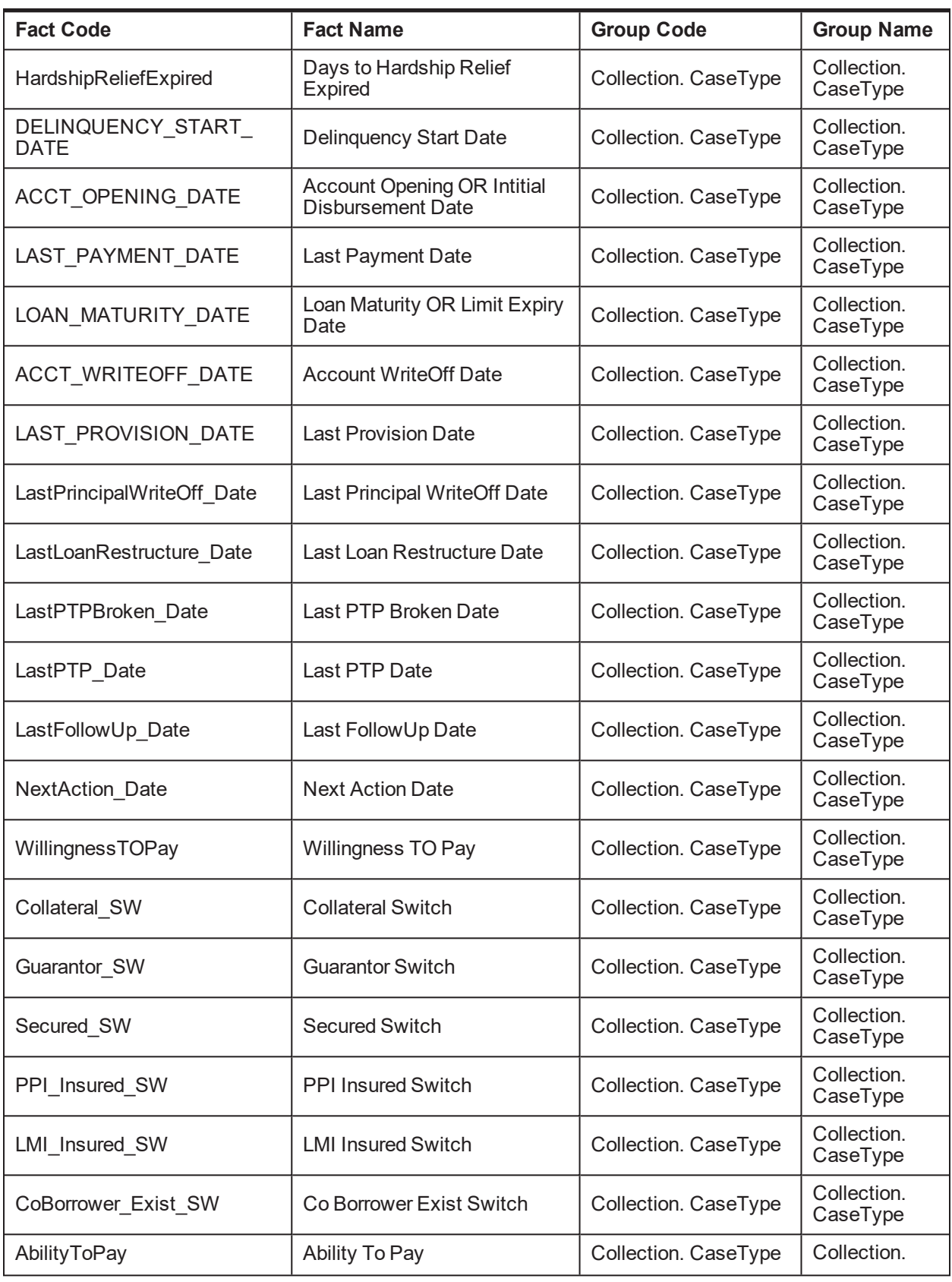

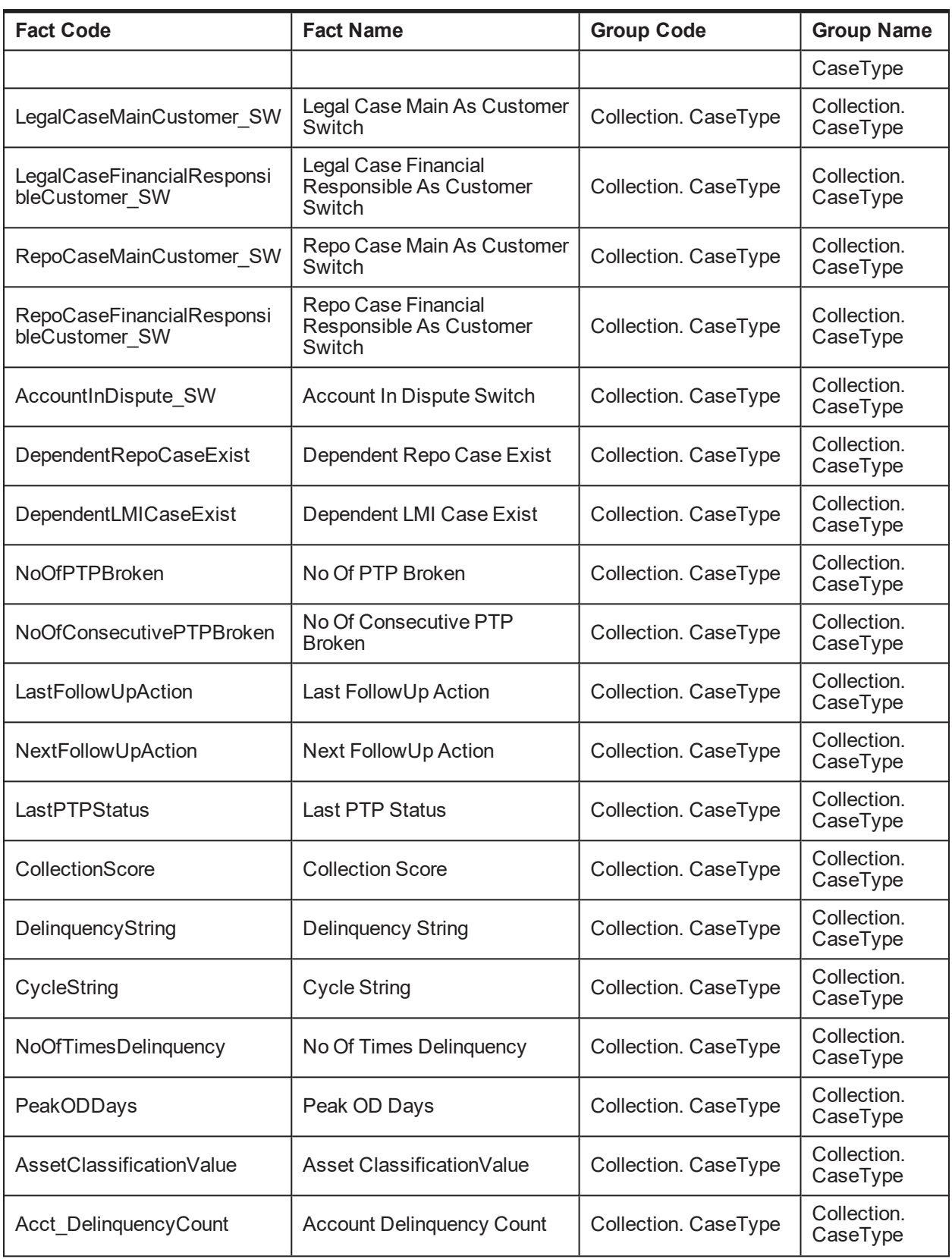

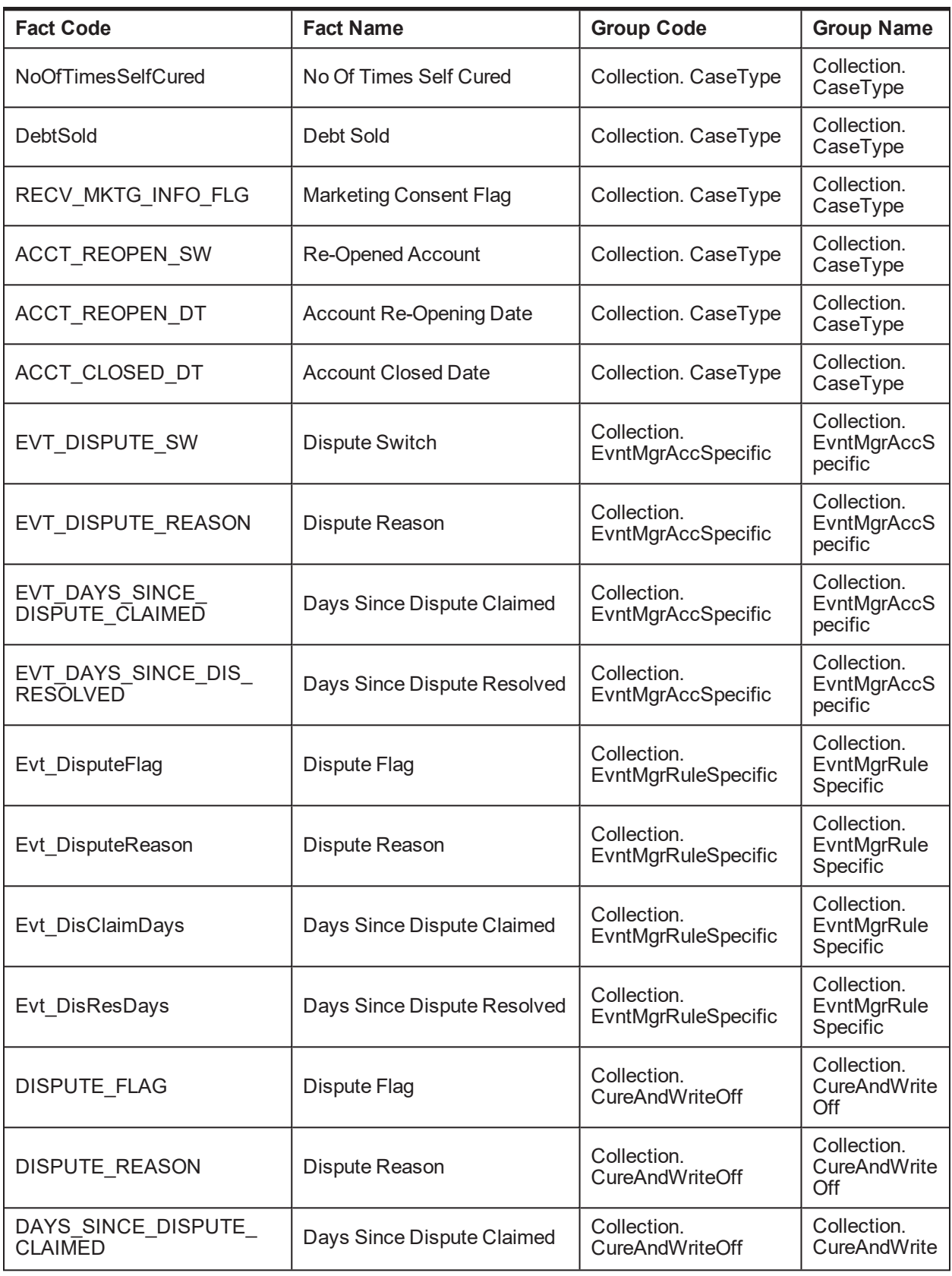

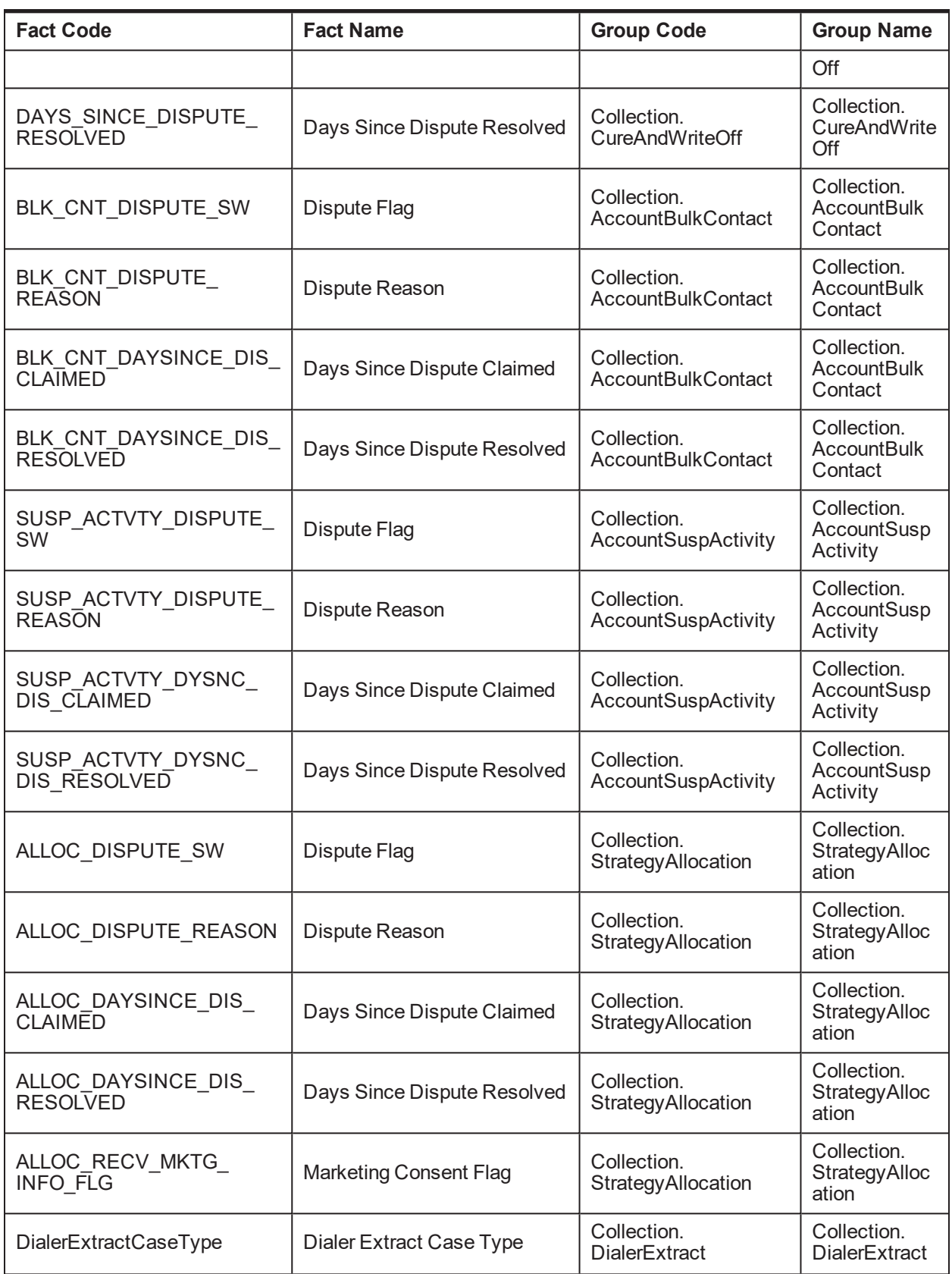

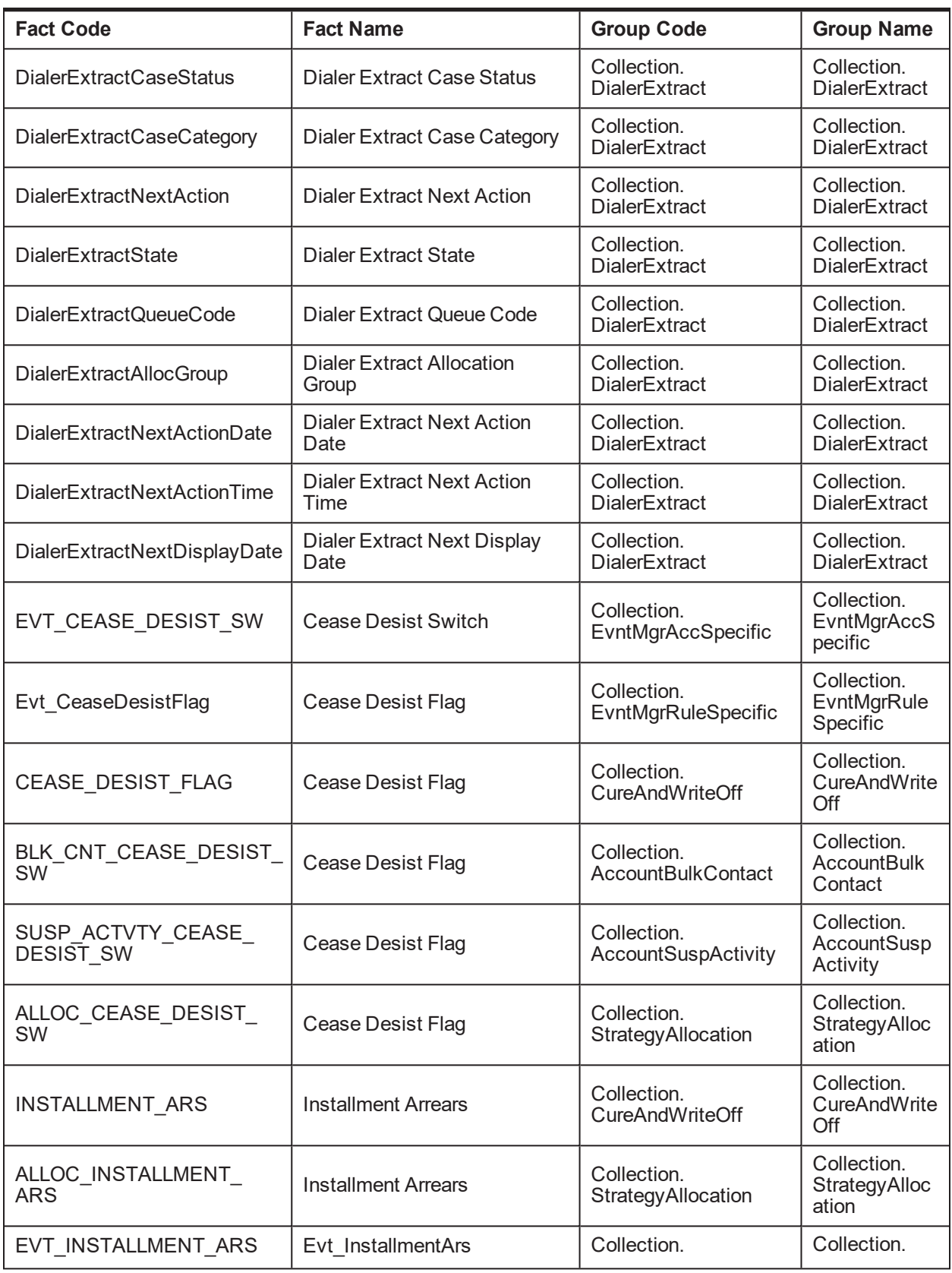

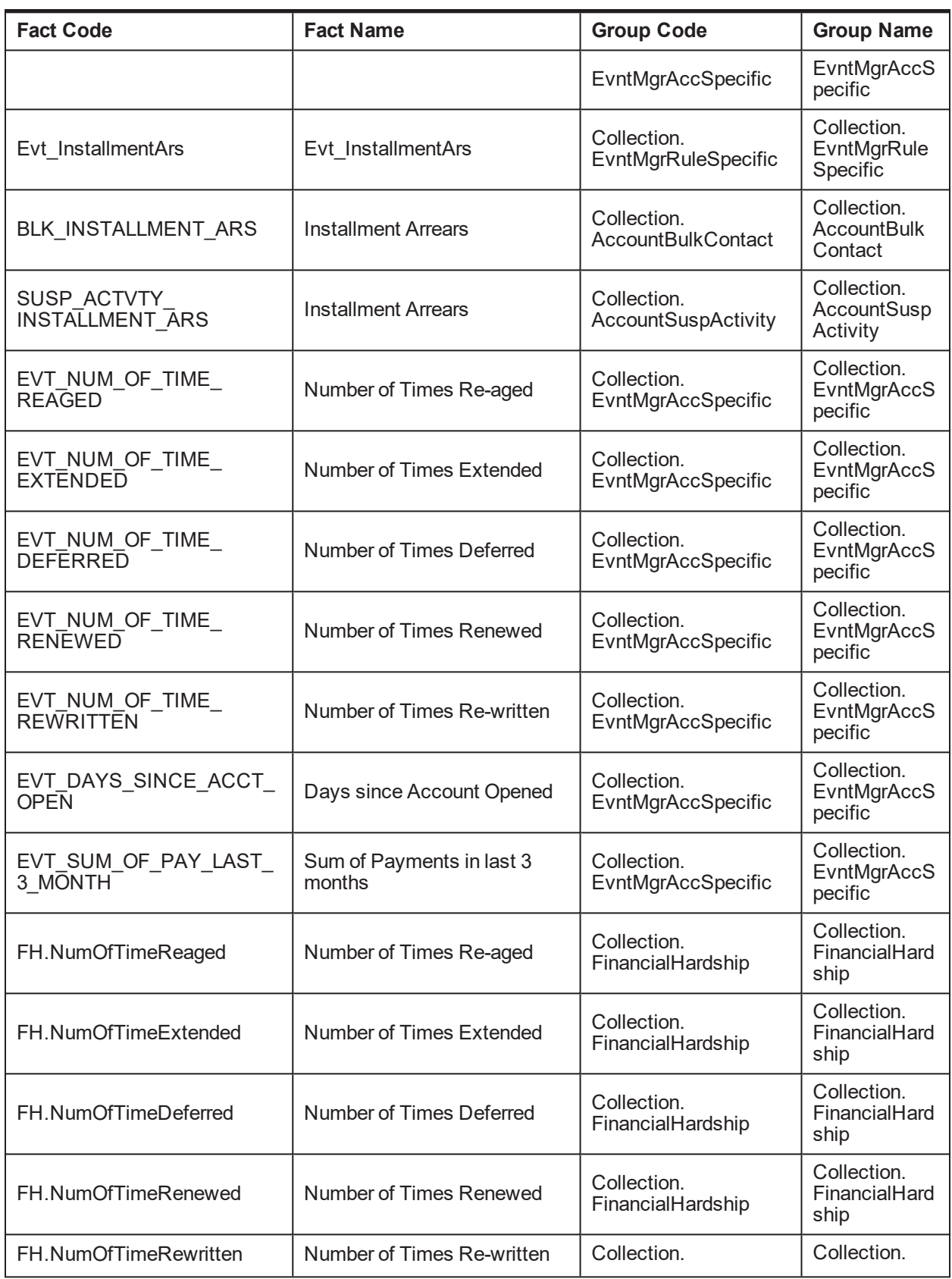

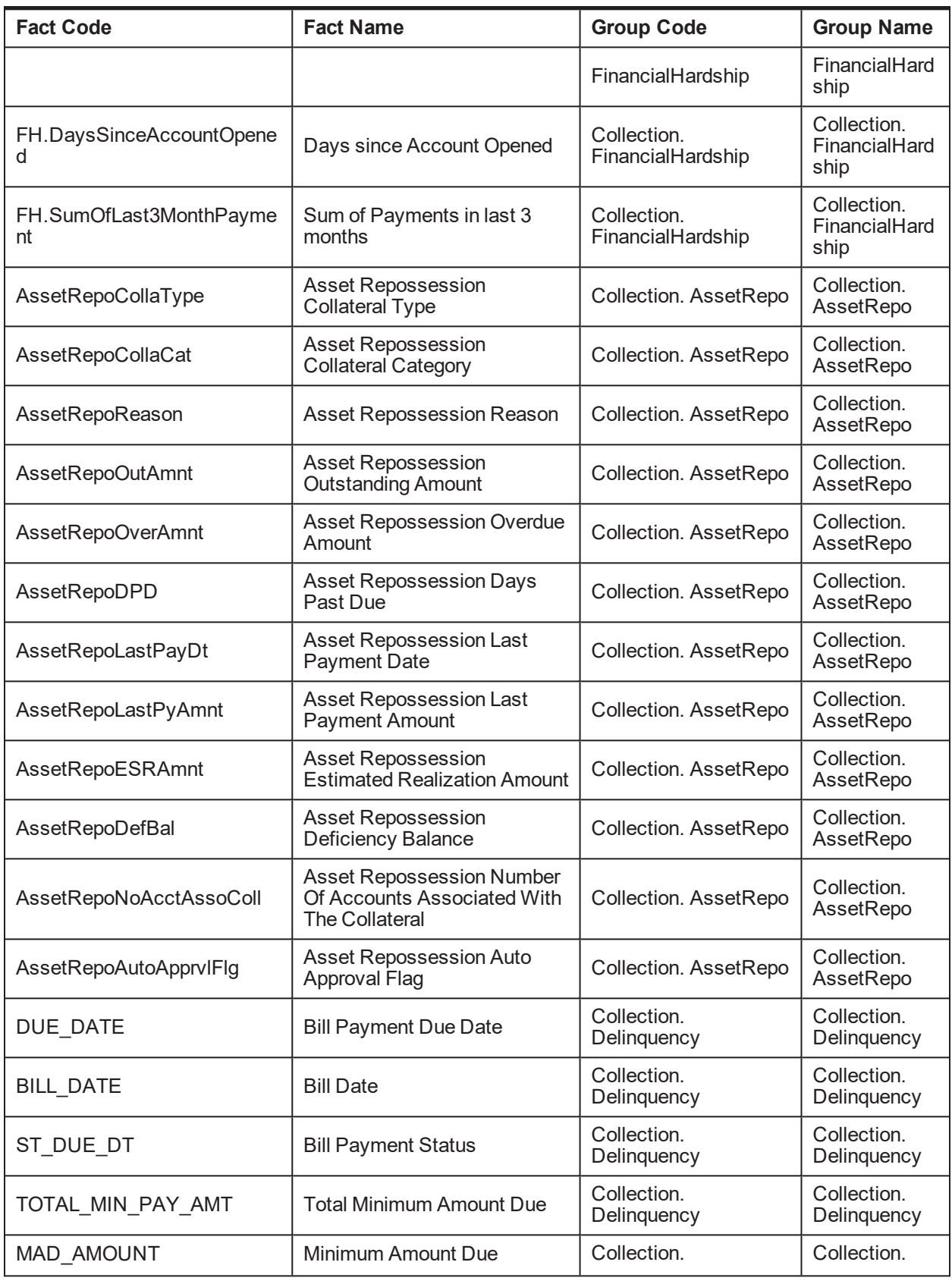

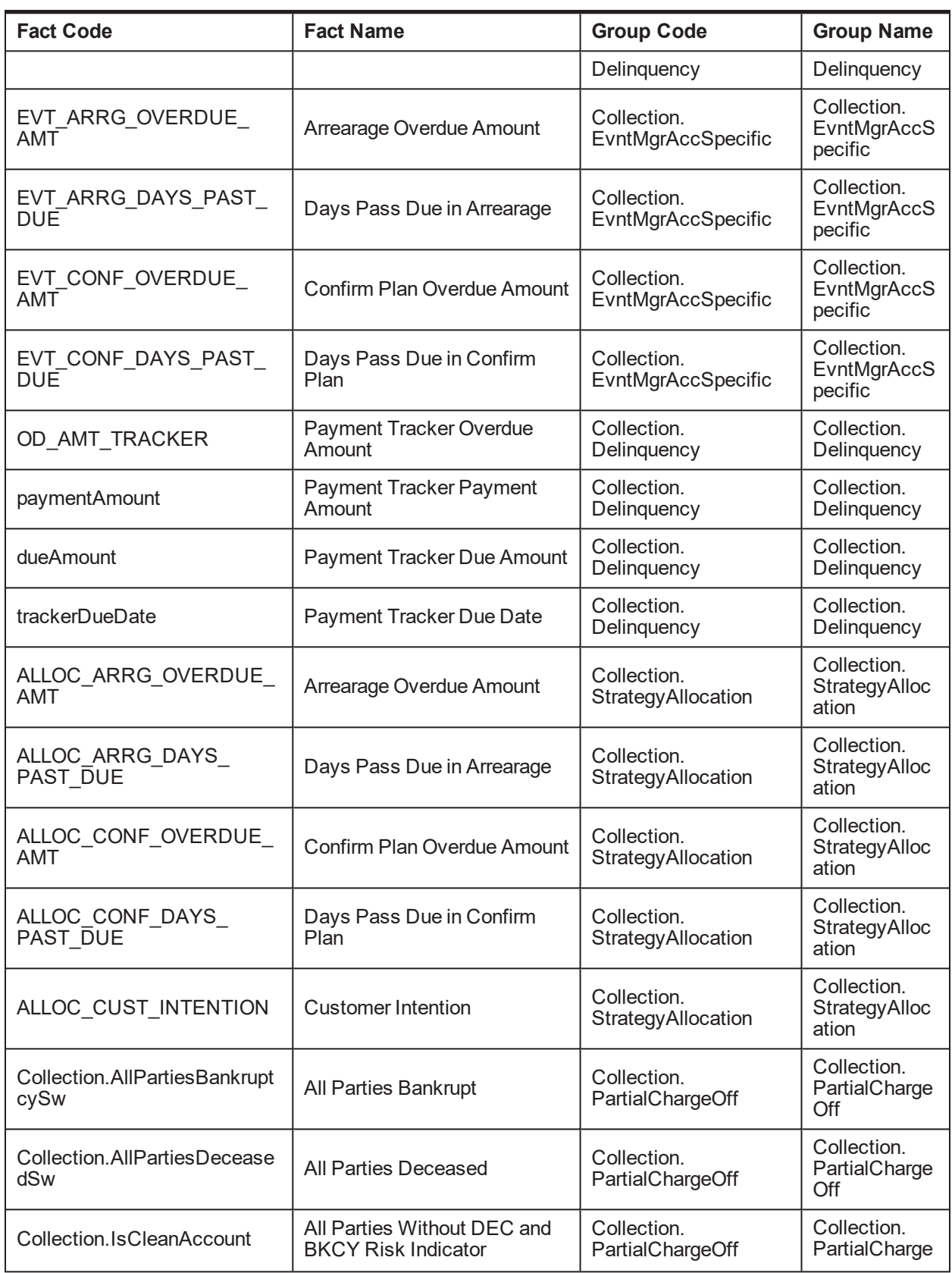

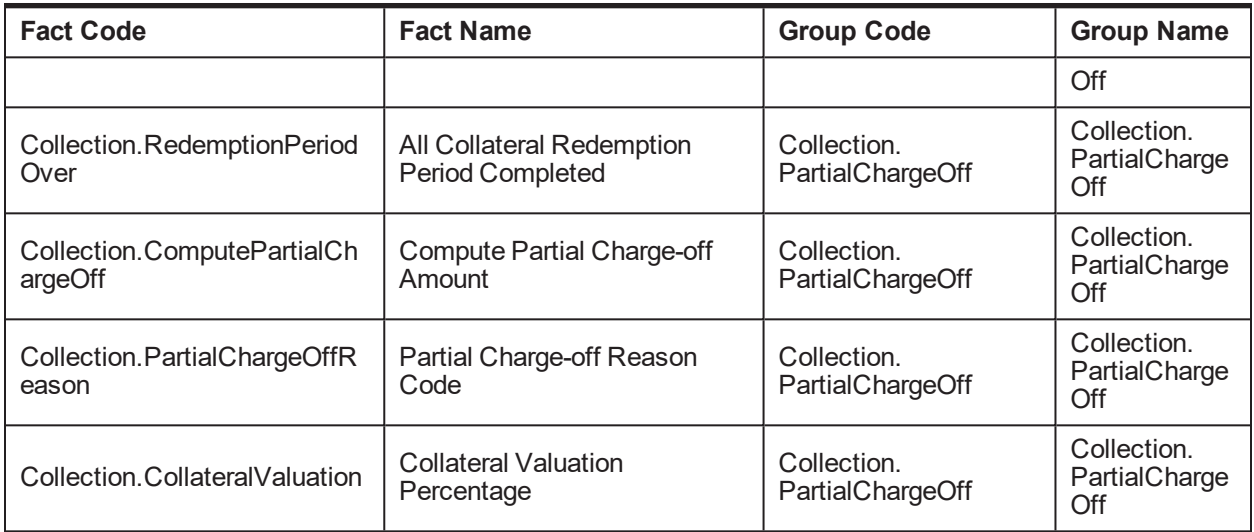

### **2.37 Admin Views and Tables**

This section describes the admin views and table details.

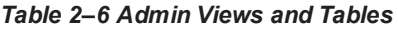

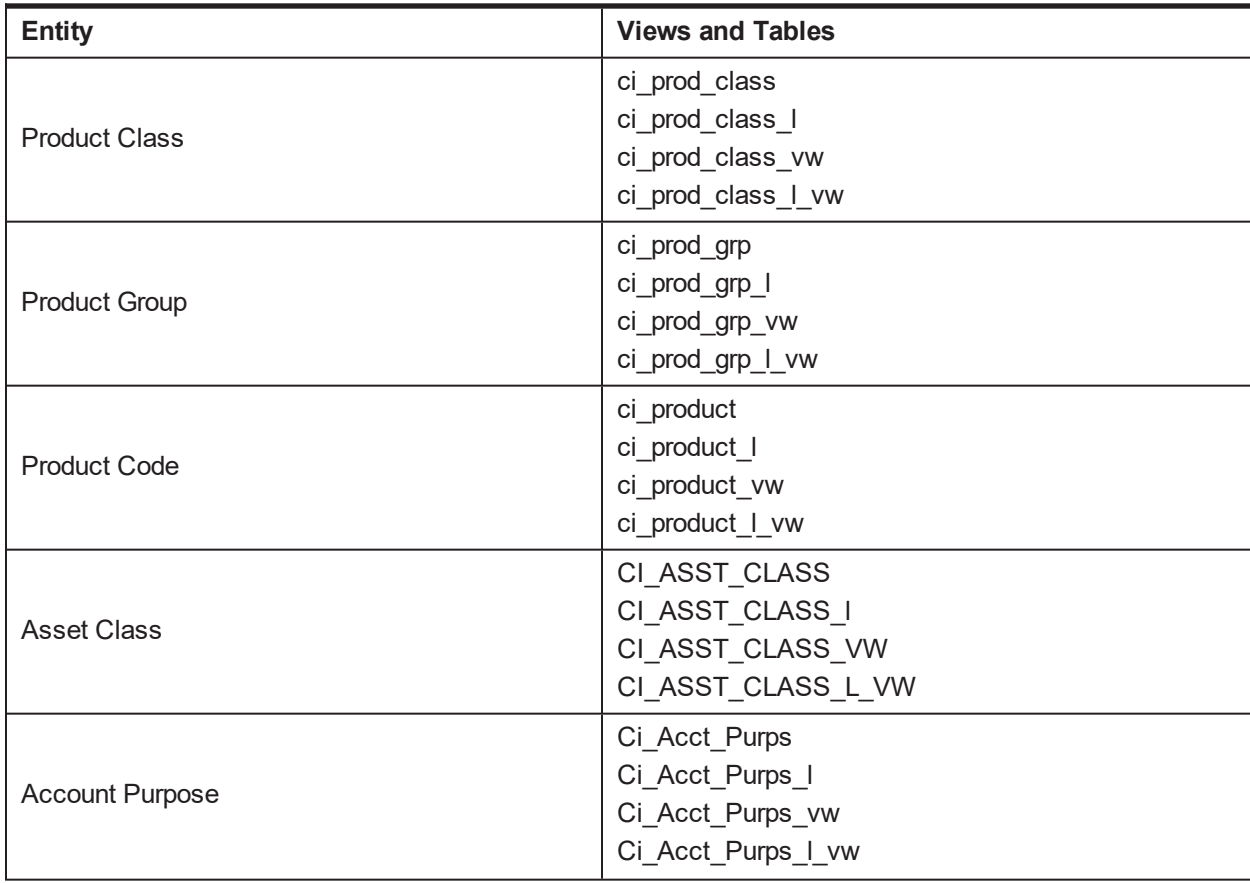

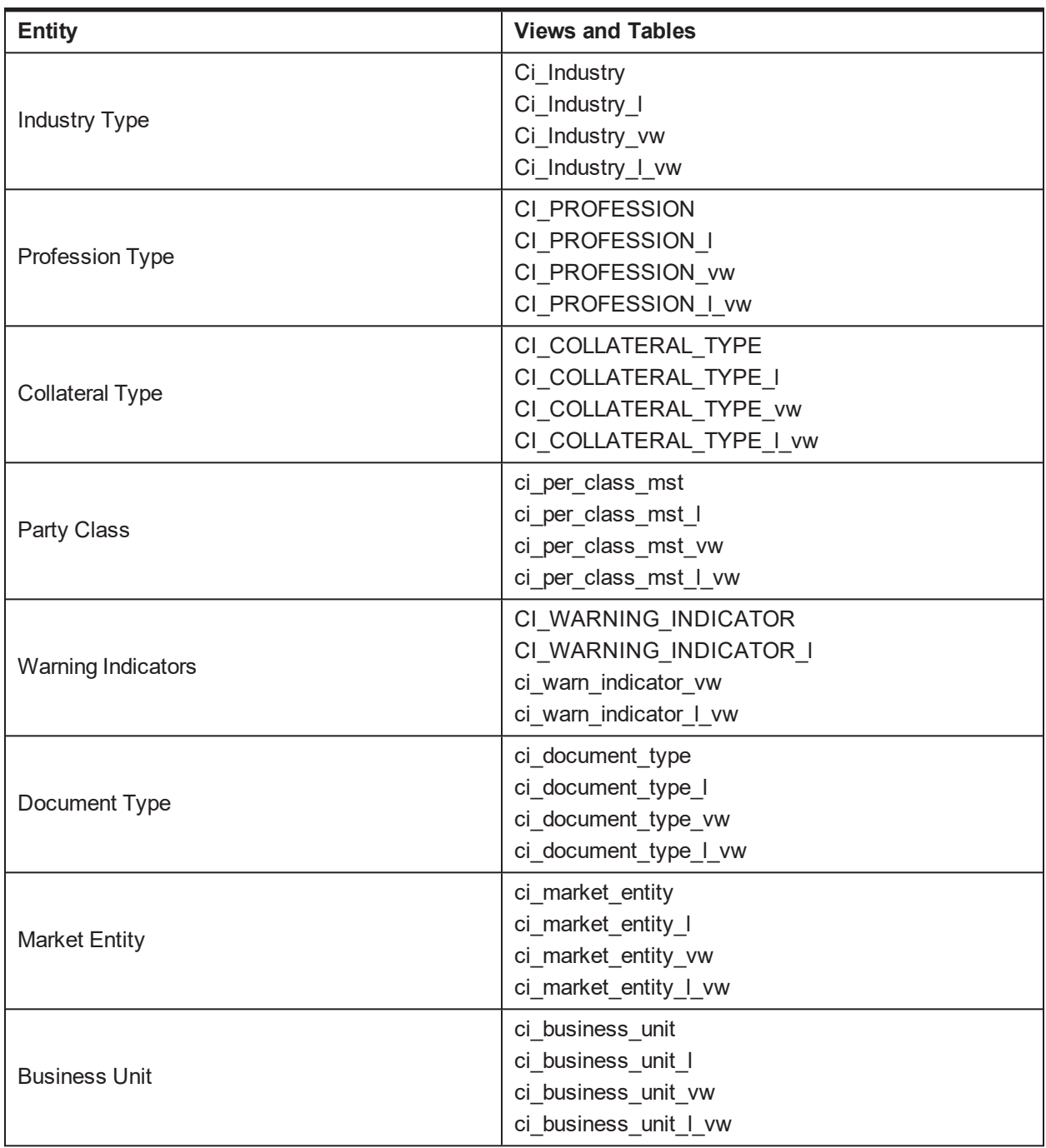

# **2.38 US Localization Specific Setup**

This setup is required specifically in the US Localization environment.

| <b>Function</b>          | <b>Menu</b>                                                      | <b>Additional Remarks</b>                  |
|--------------------------|------------------------------------------------------------------|--------------------------------------------|
| Feature<br>Configuration | Admin Menu $>$ F $>$<br>Feature<br>Configuration<br>C1-LOCALIZED | Need to set the value as US                |
| Feature<br>Configuration | Admin Menu $>$ F $>$<br>Feature<br>Configuration<br>C1-ENDISVERI | Flag to Display the DMDC verification link |

*Table 2–7 US Localization Setup*

# **2.39 Recovery Day 0 Setup**

This setup is required for Recovery.

*Table 2–8 Recovery Setup*

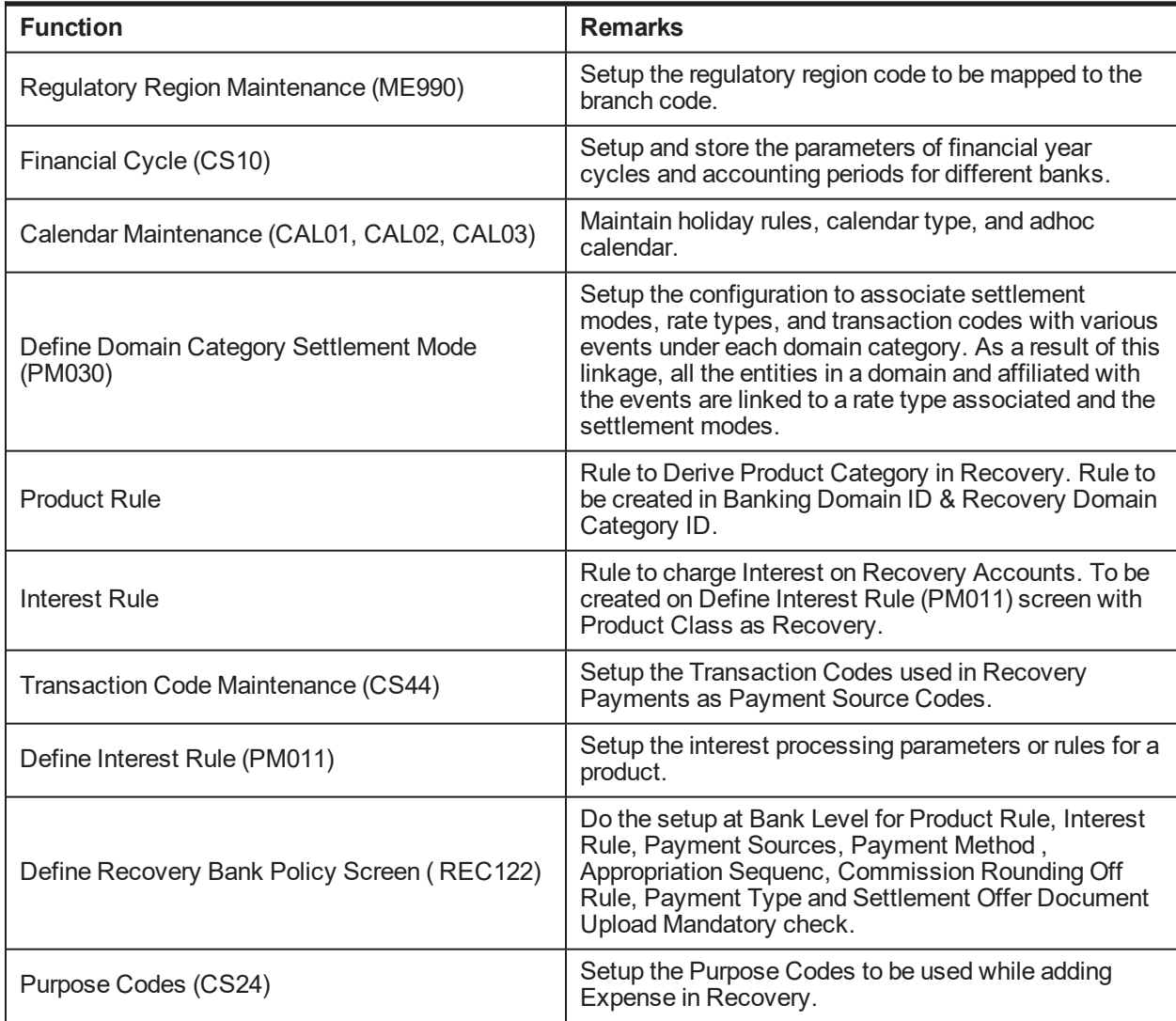

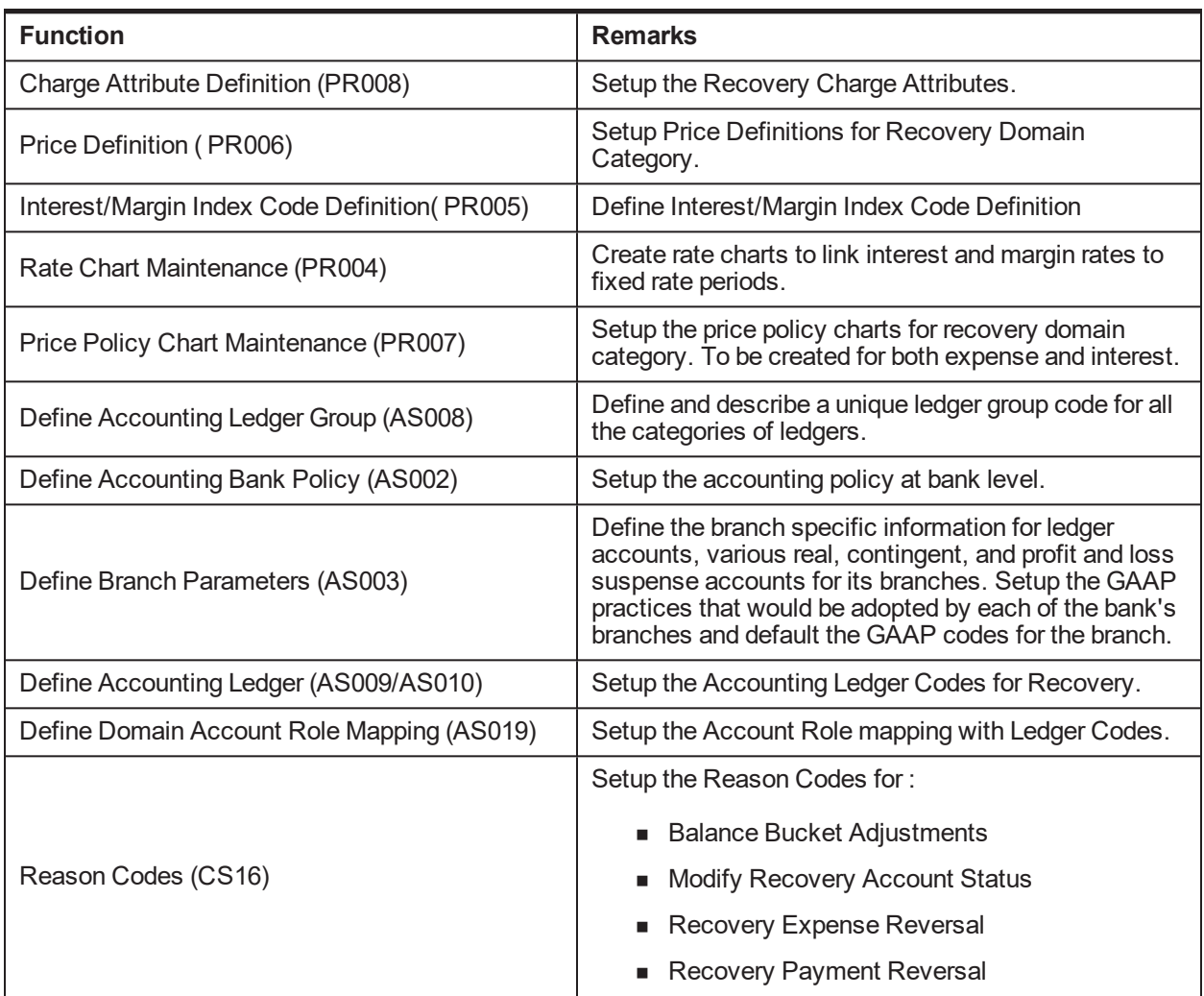

#### *Table 2–9 Other Recovery Setup*

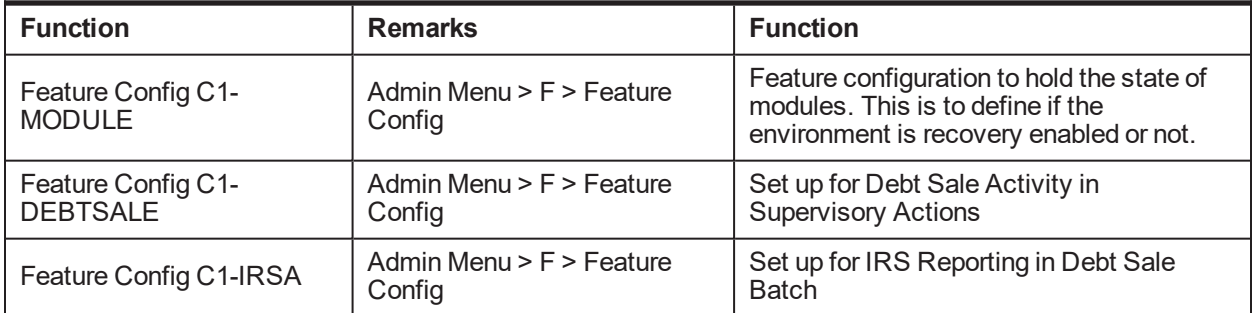

# **2.40 Product-Shipped Batch Controls - Recovery**

This section describes the product-shipped batch control details.

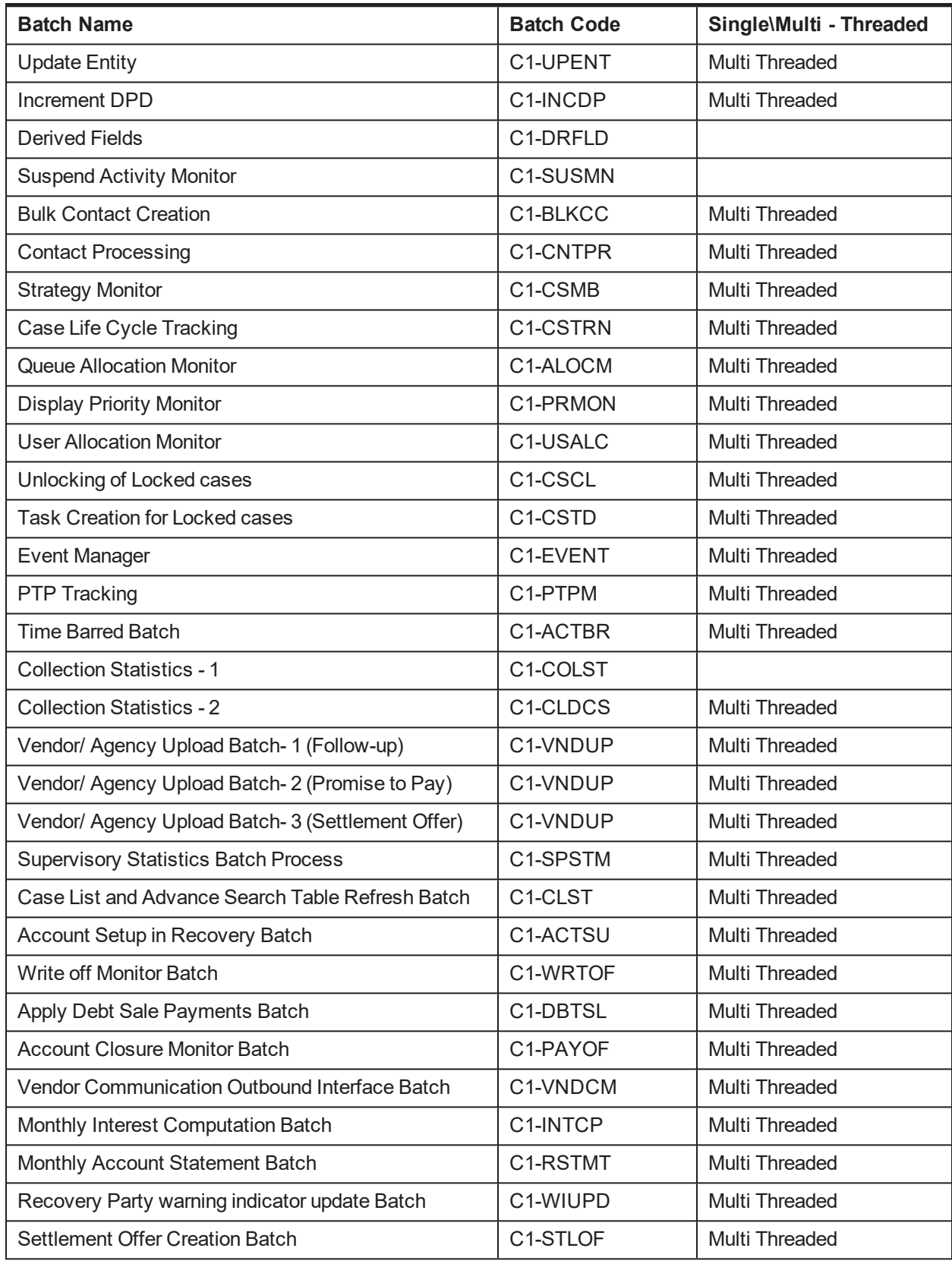

#### *Table 2–10 Product-shipped Batch Controls*

# **2.41 Other Important Product-Shipped Algorithms- Recovery**

This section describes the product-shipped algorithm details used in Recovery.

| <b>Algorithm Type</b>           | <b>Description</b>           | <b>Algorithm Entity</b>              |
|---------------------------------|------------------------------|--------------------------------------|
| C <sub>1</sub> -V <sub>DS</sub> | Validation for Debt Sale     | Case Type - Enter Status Validation  |
| C1-ACWRITEOF                    | Mark Account for Write Off   | Generic Event Outcome Algorithm Spot |
| C <sub>1</sub> -IRISEXTRC       | <b>IRS Report Extraction</b> | <b>IRS Reporting Extraction Spot</b> |

*Table 2–11 Other Important product-shipped Algorithms*

# **2.42 Product Shipped Recovery Facts**

Following is the list of all product-shipped Recovery Facts.

*Table 2–12 Product-shipped Facts*

| <b>Fact Code</b>                 | <b>Fact Name</b>                      | <b>Group Code</b>                 | <b>Group Name</b>                 |
|----------------------------------|---------------------------------------|-----------------------------------|-----------------------------------|
| Recovery.FeeCharges              | FeeCharges                            | Banking.Recovery                  | Recovery                          |
| Recovery.HostProductCat<br>egory | <b>HostProductCategory</b>            | Recovery.AgencyC<br>ode           | Recovery.AgencyC<br>ode           |
| Recovery.Insurance               | Insurance                             | Recovery.AgencyC<br>ode           | Recovery.AgencyC<br>ode           |
| Recovery.Interest                | Interest                              | Recovery.AgencyC<br>ode           | Recovery.AgencyC<br>ode           |
| Recovery. Principal              | Principal                             | Recovery.AgencyC<br>ode           | Recovery.AgencyC<br>ode           |
| Recovery.ProductCategory         | <b>Product Category</b>               | Recovery.AgencyC<br>ode           | Recovery.AgencyC<br>ode           |
| Recovery.RecoveryExpen<br>se     | RecoveryExpense                       | Recovery.AgencyC<br>ode           | Recovery.AgencyC<br>ode           |
| Recovery.RecoveryInteres         | RecoveryInterest                      | Recovery.AgencyC<br>ode           | Recovery.AgencyC<br>ode           |
| Recovery.SourceHostStrin<br>g    | SourceHostString                      | Recovery.AgencyC<br>ode           | Recovery.AgencyC<br>ode           |
| Recovery.AgencyCode              | RecoveryAgencyCode                    | Recovery.AgencyC<br>ode           | Recovery.AgencyC<br>ode           |
| ALLOC RECOVERY<br><b>SCORE</b>   | <b>Recovery Score</b>                 | Collection.<br>StrategyAllocation | Collection.Strategy<br>Allocation |
| ALLOC_CHARGE_OFF_<br>PRM RSN     | Charge Off Primary Reason             | Collection.<br>StrategyAllocation | Collection.Strategy<br>Allocation |
| ALLOC CHARGE OFF<br>SEC_RSN      | <b>Charge Off Secondary</b><br>Reason | Collection.<br>StrategyAllocation | Collection.Strategy<br>Allocation |

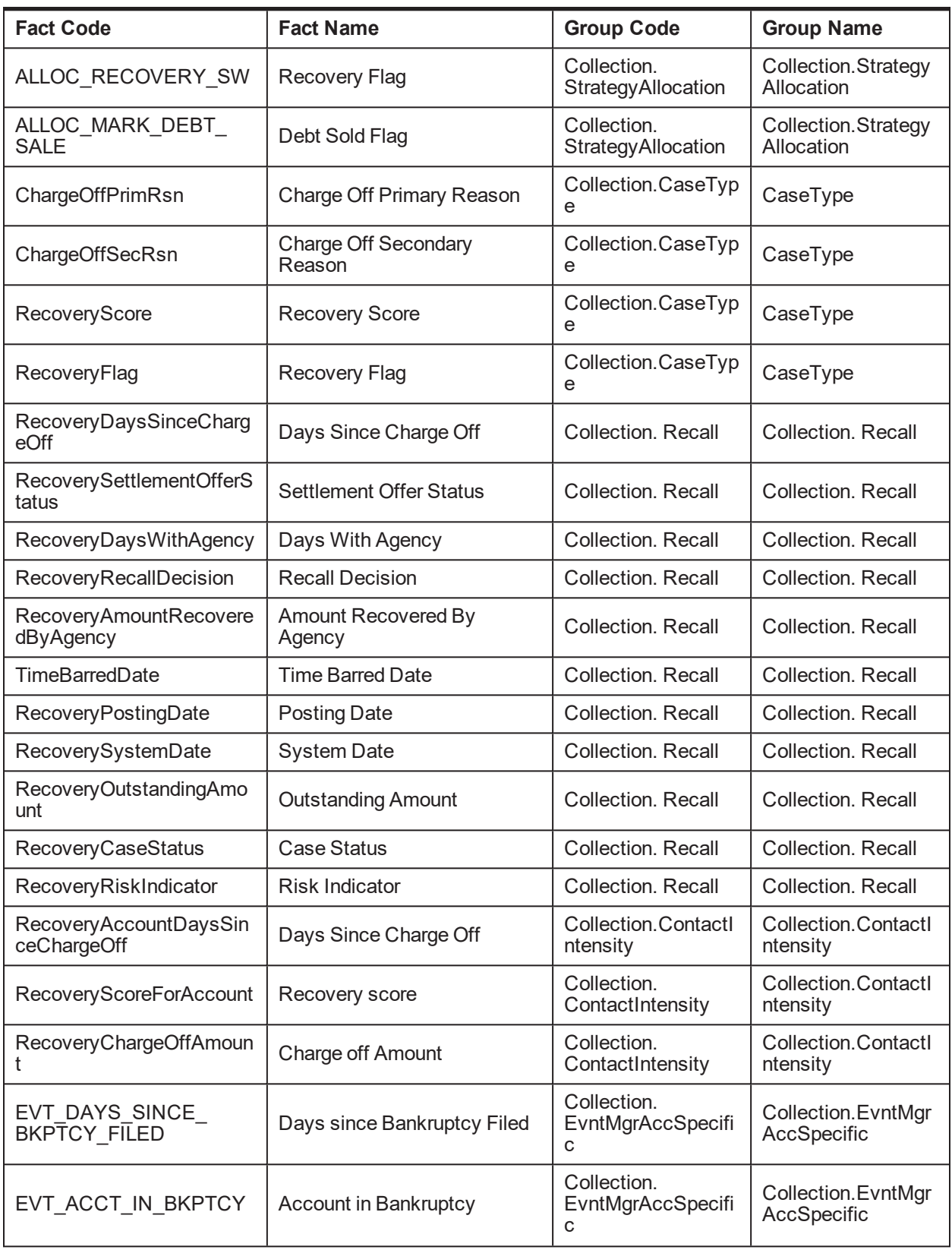

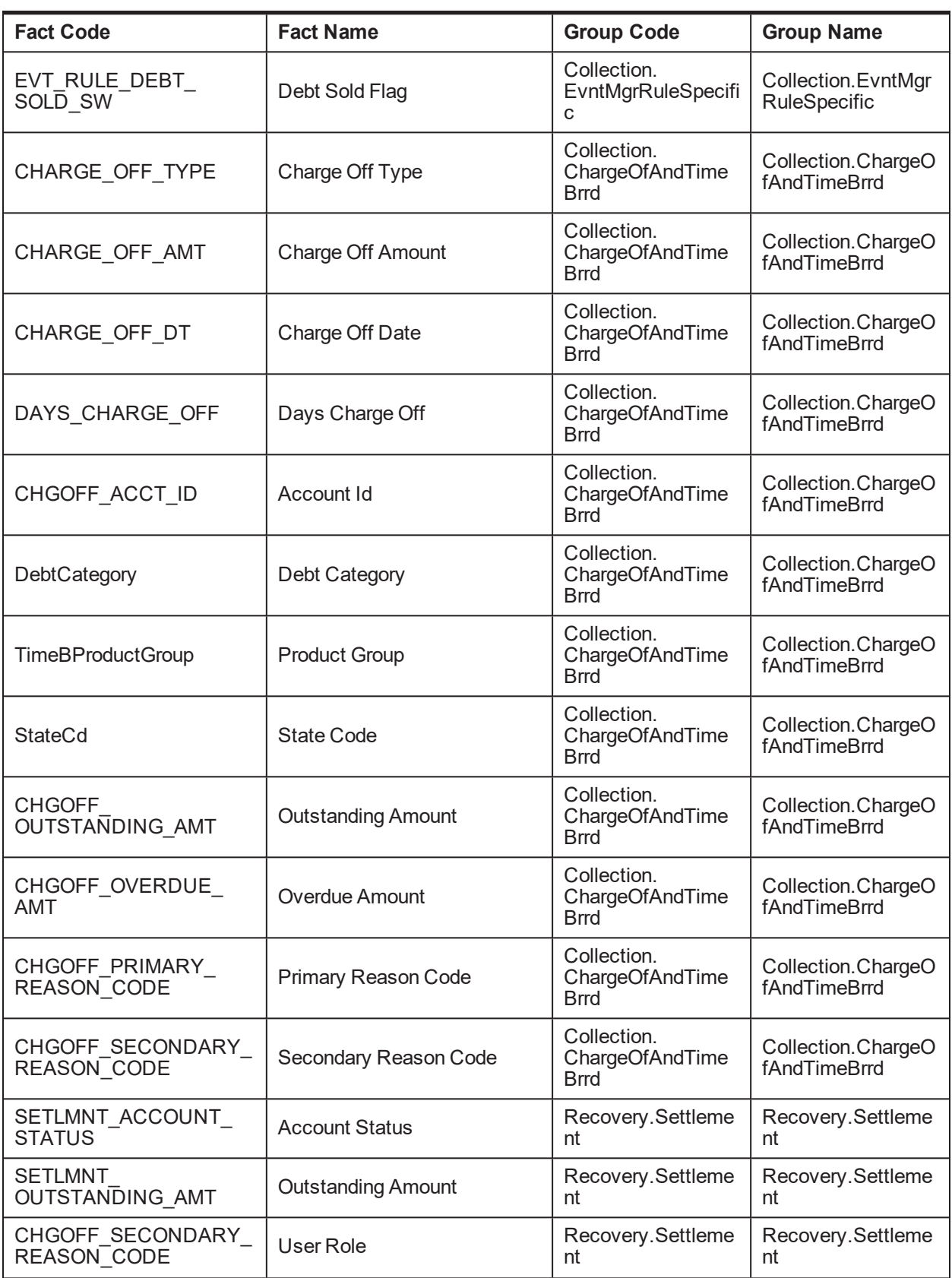

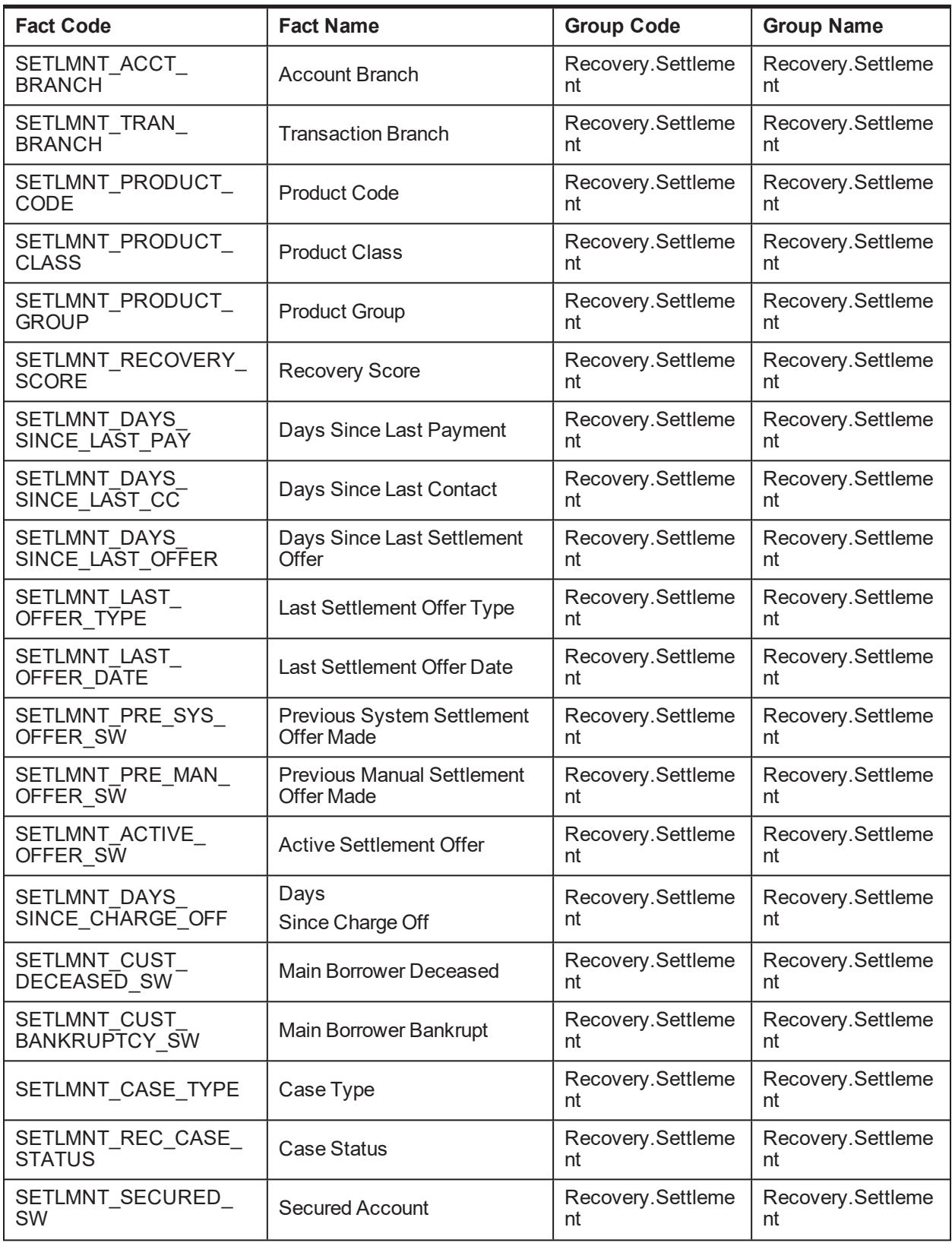
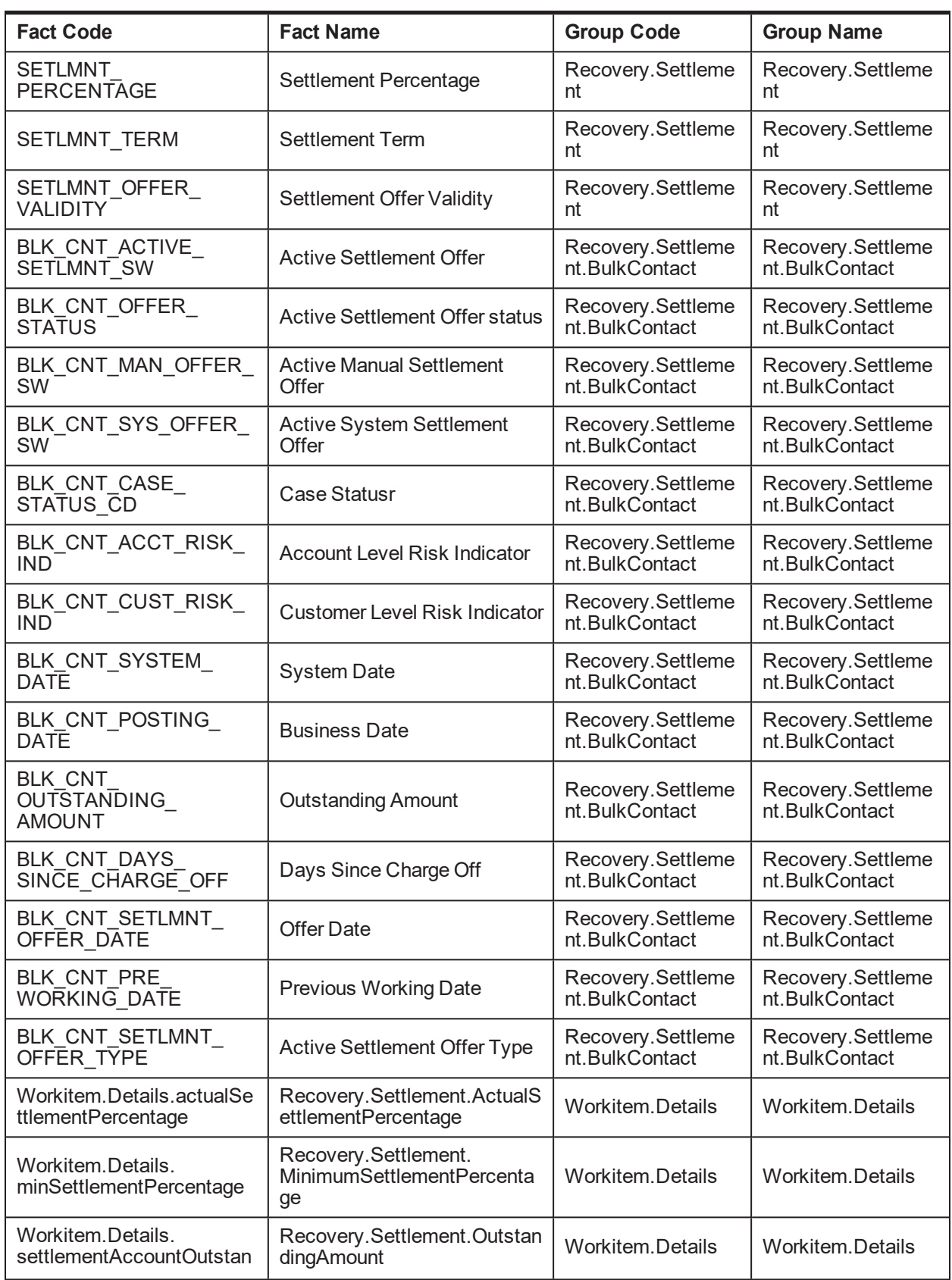

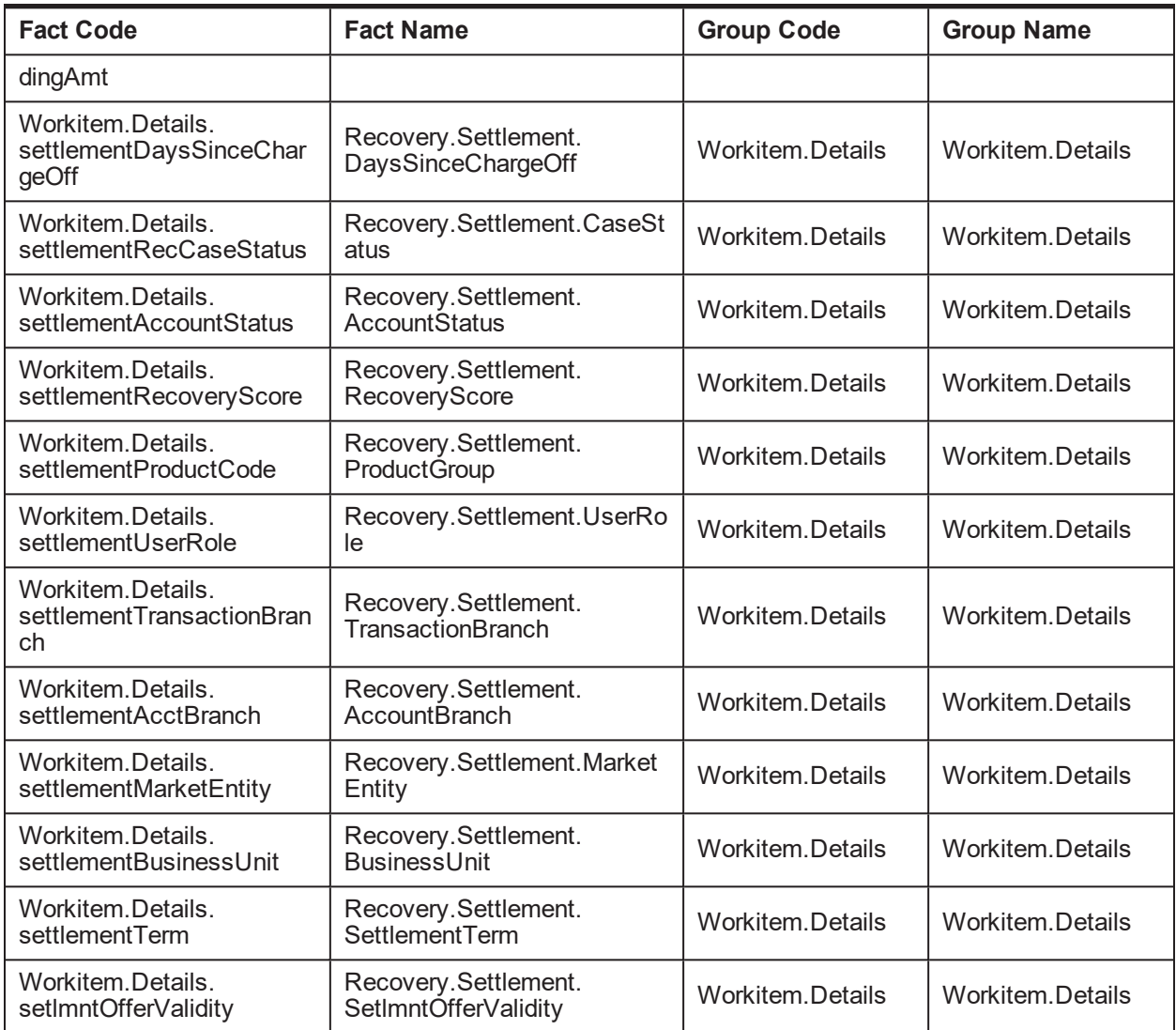